**A. Norov, L. Safarov, B. Shovaliyev**

# **INFORMATIKA VA INFORMATSION TEXNOLOGIYALARDAN LABORATORIYA ISHLARI**

**Oarshi** «Nasaf» nashriyoti 2004

*3 1 м*

Asrimizni informatika nomi bilan atasak ham hech mubolag'a qilmagan bo'lamiz. Zero, bugun barcha muammoning bari globallashib borayotgan dunyo tamaddunida informatsion texnologiyalaming xizmati beqiyosdir. Ushbu qo'llanma mana shu dolzarb va qiziqarli sohaga qiziquvchi keng kitobxonlar ommasiga moʻljallangan.

**Taqrizchilar:** Qarshi davlat univcrsiteti dotsentlari, fizikamatematika fanlari nomzodi I. **Ravshanov,** tcxnika fanlari nomzodi **Sh. Haydarov,** Qarshi Mil texnikaviy va iqtisodiy kibcmetika kafedrasi mudiri, iqtisod fanlari nomzodi, dotsent **B. Maxmadiyev**

Mas'ul muharrir: Buxoro davlat universiteti amaliy matematika va informatika kafedrasi mudiri, texnika fanlari doktori, professor **Zoir Jumayev**

**Muharrir:** Yo'ldosh Jumanazarov

 $,4702620201 - 236$  $376(05)2004$  / C A. Norov va b.-2004 */SBN 5 -* 7323 - 0505 - г

Alisher Navr nom ine r.  $\mathbf{O}$  zbekiston  $N_{\lambda}$ ,

#### SO'Z BOSHI

Jamiyatimizning fan, ta'lim va xalq xo'jaligi kabi turli tarmoqlarida komputer va komputer texnologiyalarini keng joriy etish bugungi kunning eng dolzarb masalalaridan biriga aylandi. Bu borada ancha muvaffaqiyatlarga erishildi ham. Ayniqsa, Vazirlar Mahkamasining 2002 yil 30 maydagi **'"Komputerlashtirishni yanada rivojlantirish va axborot kommunikatsiya texnologiyalarini joriy etish to'g'ri**sida"gi qarori ta'lim sohasida olib borilayotgan islohotlaming yanada jadallashuviga bir asos bo'ldi. Chunki, zamon talablaridan kelib chiqib, infonnatsion va kommunikatsion texnologiyalardan foydalangan holda o'qitishning yangi pcdagogik texnologiyalarini vujudga keltirish va uni dars jarayonlariga keng targ'ib etish ta 'lim sohasini isloh qilishning g 'oyaviy asosini tashkil etadi.

Shundan kelib chiqib, oliy va o'rta maxsus bilim yurtlarida bo'lajak mutaxassislar uchun informatika va informatsion texnologiyalarga oid bir qator fanlar o'qitilmoqda. Ammo bu fanlardan aynan laboratoriya mashg'ulotlarida tarqatma material sifatida foydalaniladigan adabiyotlaming etarli darajada emasligi usnbu qo'llanmaning yaratilishida bir zarurat boʻldi.

Ushbu uslubiy qo'llanma "Informatika va infonnatsion texnologiyalar" fanidan asosan laboratoriya darslarida foydalanish maqsadida oliy o 'quv yurtlari, kasb-hunar kollejlari va akademik litseylarda turli mutaxassisliklar bo'yicha ta'lim oluvchi talabalar va o'qituvchilar uchun mo'ljallangan. Qo'llanmada yoritilgan materiallardan har bir mutaxassislikka doir ishchi dasturda ko'rsatilgan soatlar asosida kengaytirilib yoki qisqartirilgan holda foydalanish mumkin. Shuni e 'tiborga olib, har bir mavzuni bitta laboratoriya ishi sifatida soatlarga ajratilmagan holda berishni maqsadga muvofiq deb hisobladik.

Shuningdek, qo'llanmadan komputer bilan ishlashni

endigina boshlagan turli yoshdagi foydalanuvchilar uchun sodda va tushunarli muhit yaratish maqsadida har bir termin va tushunchalami iloji boricha izohlar va ko'rgazmali asosda voritish mualliflar e'tiborida bo'ldi.

Qo'llanma to'rt bobdan tarkib topgan bo'lib, unda asosan laboratoriya m ashg'ulotlarida bajarish uchun turli mavzulardagi 18 ta ish kcltirilgan.

Birinchi bob "Dasturlash texnologiyalari tizimi" deb nomlanib, unda asosan dasturlash asoslariga doir 10 ta mavzu berilgan. Har bir mavzu qisqacha nazariy ma'lumot, topshiriqlami bajarish uchun namunalar va mustaqil bajarish uchun 15 tadan topshiriqlar bilan boyitildi. Dastur tuzish uchun esa Paskal dasturlash tili asos qilib olindi.

Qo'llanmaning ikkinchi bobi "Tizimli dasturiy ta'minot" deb nomlanib, unda MS DOS, Windows operatsion tizimlari va Windows Commander operatsion qobiq dasturi bilan ishlashga doir mavzular yoritilgan. Bunda ham har bitta mavzuga oid nazariy ma'lumotlar qisqacha berilib, oxirida mustaqil bajarish uchun topshiriqlar ko^rsatmalar asosida keltirildi.

Uchinchi bob "Amaliy dasturiy ta'minot"ga bag'ishlangan bo'lib, bu bobda foydalanuvchilar W rd. Excel va Paint kabi amaliy dasturlar bilan tanishadilar hamda topshiriqlami bajarib borish jarayonida amaliy bilim va malakaga ega bo'ladilar.

So'nggi bobda Internet va elektron pochta tizimi, xususan, Internetning qidiruv tizimlari hamda Outlook Express dasturidan foydalanishga doir ma'lumotlar o'rin olgan. Q o'llanmada uchraydigan har qanday xato va kamchiliklar uchun uzr so'ragan holda bu haqda bildirilgan barcha tanqidiy mulohazalarni samimiyat bilan qabul qilamiz.

#### **MUALLIFLAR**

## **K om puter bilan ishlashda asosiy xavfsizlik qoidalari**

**Elektr xavfsizligi.** Komputer xonasida hamma jihozlar elektr toki bilan ishlaydi. Elektr tarmoqlarida turli shikastlanish holatlari uchrab qolmasligi uchun xonadagi bunday jihozlar har doim nazorat ostida boʻlishi lozim. Shaxsiy komputerlar uchun elektr kuchlanishning keskin o 'zgarishi jiddiy xavf tug'diradi. Shuning uchun maxsus stabilizatorlardan yoki elektr quvvatining uzluksizligini ta'minlovchi - UPS qurilmasidan foydalanish tavsiya etiladi. UPS qurilmasi elektr quvvatini o 'zgarmas holda ushlab turadi va elektr manbai to'satdan uzilib qolganda ma'lum vaqt komputeming ishab turishini ta'minlaydi. Har holda bu vaqt komputerda bajarilayotgan ishlarni tugatish va o'chirish uchun etarli. Hamma komputerlarda elektr tarmog'iga ulash uchun maxsus sistema ishlatiladi va unda "0" ga ulash himoyasi qo'llanilgan. "0" ga ulash himoyasi - bu "0" simini korpuslarga bog"lash va har xil issiqlikda ishlaydigan avtomatlami ishga tushiruvshi sistemadir. Saxsiy komputemi ishga tayyorlash tartiblari mavjud. Avvalambor komputeming tannoq elektr kuchlanishiga mosligini tekshirish kerak. Shaxsiy komputerlar 220 yoki 110 kuchlanishli elektr tarmoqlarida ishlashi mumkin.

Komputer xonasiga talablar. Komputer o'rnatiladigan xonaga komputerlar soniga qarab, quyidagi talablar qo'yiladi: komputer xonasida 5 tadan 20 tagacha komputer o'matilishi mumkin. Masalan, 5 ta komputer o'matilgan xonaning o'lchamlari quydagicha bo'lishi kerak: 6x 10x2,8 metr.

Xonaning shipi oq-ko'k fon bilan, devorlari esa och yashil rangda bo'yalishi kerak. Bu ranglar va oftob nurlanishi bizga kerakli rang iqlimini yaratib beradi .

Komputer xonasida foydalaniladigan stol va stullarga

ham talablar mavjud bo'lib, stol balandligi yerdan 68-77 *sm* ga teng bo'lishi kerak. Stullar esa aylanuvchan va albatta orgasida suyanchig'i bo'lishi lozim, aks holda foydalanuvchi tezda charchab qolishi mumkin. Stol va stullar shunday - joylashtirilishi kerakki, bunda o'qituvchi bemalol har bitta o'quvchi oldiga borib, u bilan komputerda bemalol shug'ullana olishi kerak.

**Foydalanuvchi uchun himoyalanish.** Komputer bilan ishlash vaqtida foydalanuvchiga eng ko'p zarar keltiradigan qurilma - **monitor** hisoblanadi. Monitor ko'zdan ozgina pastroq va 50 *sm* dan kam bo'lmagan masofada joylashishi kerak. Monitor va koʻz orasidagi masofa esa 60-70 sm bo'lishi tavsiya qilinadi. Monitor dizayni va rangi o'ziga e 'tibomi jalb qilmasligi kerak. Shuning ushun monitoming sirt tomonidagi har xil reklama yopishtirgichlari olib tashlangani ma'qul. Monitorning ekrani zangori va ko'k ranglarda bo'lishi shart. Chunki, bu ranglar inson koʻziga eng yaxhshi ranglardan hisoblanadi.

He (Qo'shimcha o'qish uchun ma'lumotlar). Shaxsiy komputeming sog'liq uchun ko'proq zararli qismi (uzeli) uning videomonitori (displeyi) bo'lsa-da, lekin foydalanuvchining sog'ligiga ko'zlarning doimiy zo'riqishi va tananing uzoq vaqt o'zgarmas holatda bo'lishi ham salbiy ta'sir etadi. Elektron nurli trubkali shaxsiy EHMlar va videoterminallar keng o'lchamli elektromagnit nurlanishlarning: yumshoq rentgenli, ultrabinafshali, yaqin infraqizilli, radiochastotali va infrapast chastotali diapazondagi hamda elektrosatatik maydonlarning manbaidir.

Ko'pgina foydalanuvchilar o'zlarida paydo bo'lgan bosh og'rig'i va aylanishi, m hiy siqilishi va serjahllik, koʻzlaridagi og'riq va uyqusizlik, ishtaha yoʻqolishi, tobora o 'sib borayotgan uzoqni ko'rolmaslik kabi holatlami ekranning sehrli nur sochishi bilan bog'laydilar. Elektromagnit

nurlanishlar majmui terida toshmalaming va hattoki, rakli shishlaming paydo bo'lishiga olib keladi. Komputer bilan ishlashda bolalarda displey oldida 1 soat ishlagandan kcyin ko'zlari o'tkirligining sezilarli yomonlashuvi boshlanadi.

- Shunday qilib, past chastotali maydon teri kasalliklari. qattiq hayajonlar, eslash qobiliyatining buzilishi sababchisi bo'lsa, elektrostatik maydon esa to'qimalarning rivojlanishini o 'zgartirishi va to 'xtatishi, ko'z gavharining xira tortishi hodisasi - **kataraktani** keltirib chiqarishi mumkin ekan. Bunday zararlardan himoyalanish uchun *ekranli himoya Jlltrlari* ishlab chiqarilmoqda. Filtrlar **to'rli, plyonkali** va **shishali** bo'ladi. Ayni paytda shishali filtrlar keng tarqalgan va qo'llanilmoqda. Ular odatda yuqori sifatli mahsulot bo'lib, qutblashtirilgan filtmi o'z ichiga olgan ko'p qatlamli maxsus qoplamali optik oyna asosida tayyorlangan: ular statik maydonni, ultrabinafsha nurlanishni bartaraf etadi; elektromagnit maydonni va rentgen nurlanishni pasaytiradi, ekran shu'lalarini deyarli bemiaydi va tasviming keskinligini oshiradi.

#### **Komputerni ishga tushirish tartibi:**

1-stabilizator yoqiladi; 2-printer kerak boʻlsa, u yoqiladi; 3-monitor yoqiladi; 4-protsessor tok manbaiga ulanadi.

## **Komputerda ishni tugatish tartibi:**

1-ishlayotgan amaliy dasturlardan chiqiladi; 2-Windows asosiy menyusi -  $[IIyck]$  ga kirib.  $[3a$ вершение работы] buying'i beriladi; 3-protsessor o'chiriladi; 4-printer yoqilgan bo'lsa, u o'chiriladi; 5-monitor o'chiriladi; 6-stabilizator o'chiriladi.

## **I BOB. DASTURLASH TIZIMILARI. TURBO PASKALDA DASTURLASH ASOSLARI**

Ma'lumki, komputer uchun yaratiladigan har qanaqa dastur muayyan dasturlash tilidan foydalanib yoziladi. Dasturlash tili deganda algoritmlami dastur koʻrinishda yozish uchun mo'liallangan rasmiy tizim tushuniladi. Shu yerda algoritm bilan dastur o'rtasida birozgina farq borligini  $ta'$ kidlab o'tish joiz. Ya'ni, algoritm  $-$  bu ma'lum bir tipga oid barcha masalalarni yechishda qo'llaniladigan amallar tiziminig muayyan tartibda bajarilishi haqidagi aniq qoidadir. Dastur esa shu masalani komputerda yechish uchun komputer bajarishi lozim bo'lgan amallaming (yoki buyruqlaming) izchil tartibidir. Shuningdek, algoritmik til deganda algoritmlami bir xil va aniq yozish hamda ulami bajarish uchun ishlatiladigan belgilar va qoidalar tizimi tushunilsa, dasturlash tili esa bu algoritmik tilni komputer tushunadigan tilga o'girilgan holatini anglatadi. Binobarin, bir xildagi algoritm yoki algoritmik tilni mashina tushunadigan bir necha xil dasturlash tillarida ifodalash mumkin.

Shunday qilib, dasturlash tillari va bu tillaming translyatorlari, shuningdek, dastumi tuzatish va o'zgartirishni soddalashtiruvchi ba'zi yordamchi vositalari bilan birgalikda yaxlit holda dasturlash tizim lari deb ataladi.

Har bir EHM o'zining buyruqlar tizimi va mashina tiliga ega. Bu til ma'lum qonun va qoidalar asosida yozilgan 0 va 1 raqamlarining ketma-ketligidan iboratdir. Mashinalar soni va turlarining keskin ko'payishi mashina tilida yoki avtokodda (assemblerda) tuzilgan dastumi boshqa mashinaning tushunmasligi (chunki assemblerlar ham mashinaga bog'liq til) bu soha bo'yicha mutaxassis bo'lmagan foydalanuvchilar (EHMdan) uchun dastur yaratishning juda qiyinligi katta-katta muammolami keltirib chiqardi va EHMdan foydalanish samaradorligining keskin kamayishiga sabab

bo'ldi. Bunday muammolami hal qilish maqsadida yangi tillar, va'ni mashinaga bog'iq bo'lmagan dasturlash tillari yaratildi. Bu dasturlash tillarini mashina tushunishi uchun mashina tilida yozilgan translyatorlar ham yaratildi.

Bu dasturlash tillariga misol tariqasida ilmiy-texnik masalalarni yechishga mo'ljallangan FortTran va Algol-60, iqtisodiy masalalami yechish uchun Kobol, modellashtirish masalalari uchun Simula, shuningdek, turli jarayonlaming algoritmini yozishga qulay bo'lgan muloqot rejimida ishlovchi Beysik dasturlash tillarini keltirish mumkin.

Aslida bu tillarning har biridan o' sinfiga tegishli bo'lmagan masalalami ham yechishda foydalanish mumkin bo'lsa-da, bu ko'pincha noqulaylik tug'diradi. Ikkinchidan, amaliy matematiklar o'z faoliyat sferasini tez-tez o'zgartirib turishlari o 'z navbatida yangi tillaming yaratilishini taqozo qilardi. Shu munosabat bilan asta-sekin keng oriyentatsiyali dasturlash tillari ishlab chiqila boshlandi.

1969 yilda N.Virt yangi tilni yaratdi, bu til mashhur olim B.Paskal sharafiga **Pascal** deb ataldi. Keyinchalik bu tilning rivojlantirilgan yangi versiyalari sifatida Turbo Paskal (MS DOS uchun), Boland Pascal (Windows ОТ uchun) va ulaming mantiqan davomi hisoblangan Delphi dasturlash tizimlari yuzaga keldi. Hozirgi kunda bular bilan parallel ravishda takomillashib borayotgan Visual Basic, C++ (shuningdek, Boland C++, Visual C++, Symantec C++) kabi universal tizimlardan keng koʻlamda foydalanilmoqda.

Mazkur bobda Turbo Pascal 7.0 da dasturlashga doir boshlang'ich nazariy ma'lumotlar laboratoriya ishlari bilan o'rin olgan.

# **1-ish. Chiziqli algoritmlami dasturlash.**

**Ishning maqsadi.** Chiziqli tarkibli hisoblash jarayoniga mos dastur tuzish bo'yicha talabalarda amaliy bilim va ko'nikmalar hosil qilish.

**Masalaning qo'yilishi.** Paskal dasturlash tilida kiritish-chiqarish va o'zlashtirish operatorlari yordamida chiziqli dasturlar tuzish.

**Qisqacha nazariy ma'lumotlar.** Turbo Paskalda tuziladigan barcha turdagi dasturlar ichida eng sodda ko'rinishga ega boʻlgani - bu chiziqli dasturlardir. Chiziqli dasturlarning. umumiy tuzilmasini quyidagi qismlarga ajratib koʻrsatish mumkin:

- *dastur sarlavhasi;*

*-o'zgam vchilarni tavsiflash bo'limi;*

*- operatorlar bo 'limi;*

*-dasturning tugaganlik belgisi -nuqta.*

Dastur sarlavhasini *program* xizmatchi so'zi bilan bir q a to rd a . yoziladigan *dastur nomi* tashkil etadi: **Program** *<nom>;* Bunda dastur nomi dasturchi tomonidan istalgan harflar va raqamlar ketma-ketligi koʻrinishida yozilishi mumkin. Dasturga unda qaralayotgan amallaming mazmunini ifodalaydigan nomlami tanlagan ma'qul. Agar zarurat bo'lmasa, sarlavhani dastur tarkibida tasvirlamaslik ham mumkin.

Odatda dasturda ko'rsatilgan har bitta harf yoki harflar ketma-ketligini, har bitta raqam yoki raqamlar ketma-ketligini yoki bo'lmasa, biror harf bilan boshlanuvchi raqamlarni mashina dastur tarkibiga kiritilayotgan ma'lum otlaming nomi deb tushunadi (faqat operatorlar, xizmatchi so'zlar va dasturlash tilining standart funksiyalari bundan mustasno). Nomlar bilan belgilangan ma'lumotlar o'zgaruvchilar deyiladi.

0 'zgaruvchilarni tavsiflash boTimida *var* xizmatchi so'zi va undan keyin dasturda foydalaniladigan barcha о 'zgaruvchilaming nomlari yoziladi. О 'zgaruvchilaming nomlaridan keyin esa : (ikki nuqta) bilan ajratib, ularning tipi ko'rsatiladi. Masalan:'

## $Var a, b, c:$  **t1**; *m, n*: **t2**;

bunda, *a*, *b*, *c* lar **tl** tipga tegishli o'zgaruvchilar, *m* va *n* lar esa **t2** tipga tegishli o'zgaruvchilar.

0 'zgaruvchilarning *tipi* deganda ulaming qabul qilishi mumkin bo'lgan qiymatlar sohasi tushuniladi. Masalan, butun sonli qiymat qabul qiluvchi o'zgaruvchilar butun tipli o'zgaruvchilar, haqiqiy sonlarni qabul qiluvchi o'zgaruvchilar haqiqiy tipli o 'zgaruvchilar, mantiqiy qiymatlami qabul qiluvchi o'zgaruvchilar mantiqiy tipli o'zgaruvchilar deyiladi. Bulardan tashqari, Turbo Paskalda belgi va satr tipli, to'plam tipli, fayl tipli va shunga o'xshash bir qator boshqa tipdagi m a'lumotlar bilan ishlash imkoniyatlari mavjudki, biz ular ustida keyinroq to'xtalamiz, hozircha butun va haqiqiy tipli о 'zgaruvchi lar bilan ishlashga diqqatimizni qaratamiz.

Turbo Paskal dasturlash tilida butun tipli o'zgaruvchilami yozish uchun **integer, shortint, longint, byte** va **word** kabi xizmatchi so 'zlardan foydalaniladi. Bunday xizmatchi so'zlar bilan ifodalangan o'zgaruvchilaming tiplari bir xil, butun sonlardan iborat bo'lsa-da, ammo chegaraviy qiymatlari turlicha boʻladi. (1-jadval).

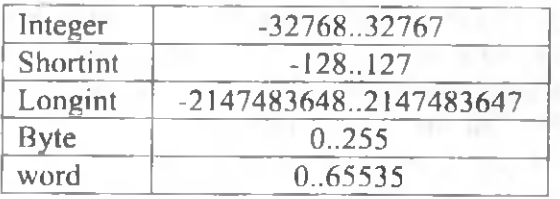

Xuddi shuningdek, haqiqiy tipli o'zgaruvchilar ham qabul qiladigan qiymatlar sohasiga ko'ra, **real, single, double,** exstended va comp kabi xizmatchi so'zlar orqali yoziladi (2jadval).

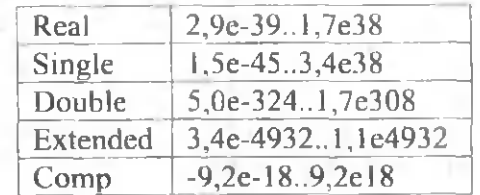

Misol:

**var** z: **real;** *x, y:* **integer;**

Shunday qilib, o'zgaruvchilarning qabul qilishi mumkin bo'lgan qiymatlari tipini oldindan tavsiflagan holda uni dasturga kiritish mumkin. O'zgaruvchilarni bunday tavsiflash tufayli EHM, har bir ishlatiladigan o'zgaruvchilaming tiplari haqida ma'lumotga ega bo'ladi va bu o'zgaruvchilarning qiymatini saqlash uchun xotirada zarur joy ajratadi hamda bu tipdagi ma'lumotlar ustida bajarilishi mumkin bo'lgan amallarni aniqlashga imkon beradi.

Butun va haqiqiy tipli miqdorlar ustida Turbo Paskalda quyidagi amallarni bajarish mumkin:  $+(qo'shish)$ ,  $-(ayirish)$ ,  $*$  (ko'paytirish), / (natijasi haqiqiy son bo'ladigan oddiy bo'lish), div (butun bo'linma), mod (bo'lishdan hosil bo'ladigan qoldiq).

Masalaning yechish jarayonida mashina bajaradigan amallar dasturlash tilining *operatorlari* yordamida yoziladi. Operatorlar dasturning elementlari hisoblanadi. Operatorlar bo'limida Turbo Paskal tilida ishlatiladigan operatorlar ketmaket tartibda dastur ko'rinishida Begin va End xizmatchi so'zlari orasiga olinib yoziladi. Dasturda *End* so'zining oxiriga nuqta qo'yilish shart. Paskal tilining operatorlari vazifasiga ko'ra bir necha guruhlarga bo'linadi: o'zlashtirish, kiritish-chiqarish, boshqarishni uzatish, takrorlash operatorlari va boshqalar.

**0 'zlashtirish operatori.** Bu operator berilgan

ifodaning qiymatini hisoblab, hosil bo'lgan natijani  $(:=)$ belgisining chap tomonida turgan o'zgaruvchiga uzatadi. Operatoming umumiy koʻrinishi quyidagicha boʻladi:

 $\leq$   $\circ$   $z$ *garuvchi nomi*  $\geq$   $:=$   $\leq$  *ifoda*  $\geq$ :

bunda dastlab ifodaning qiymati aniqlanib, natija o'zgaruvchiga o'zlashtiriladi. Masalan,  $A := B + 1$ . Bu erda, *A -* o 'zgaruvchi nomi; *B+\ -* ifoda.

Ma'lumotlarni kiritish operatori. Ko'pincha dasturning bajarilishi jarayonida boshlang'ich ma'lumot sifatida berilgan o'zgaruvchilaming qiymatlarini klaviatura yordamida xotiraga kiritish maqsadga muvofiq bo'ladi. Maiumotlarni xotiraga muloqot usulida kiritish uchun quyidagi operatorlardan foydalaniladi:

> *Read* (< o'zgaruvchilar ro'yxati>); *Readln* (< o'zgaruvchilar ro'yxati>); *Reading*

Bunda o'zgaruvchilarning qiymatlari foydalanuvchi tomonidan ro'yxatda berilgan o'zgaruvchilarga mos holda kiritiladi, ya'ni *Read* operatori o'zgaruvchilarga qiymatni ketma-ket tartibda kiritilishini ta'minlaydi. *Readln* operatori esa oxirgi o'zgaruvchining qiymatidan keyin yangi o'zgaruvchining qiymatini yangi satrdan boshlashni ta'minlaydi.

Agar o'zgaruvchilar ro'yxatida o'zgaruvchilar soni bir nechta bo'lsa, ular vergul bilan ajratib yoziladi. Masalan:

> *Read* (*b*1, *b*2, *b*3); *Readln* (*b*1, *b*2, *b*3); *Readln;*

Bu erda  $b1, b2, b3 -$  kiritiluvchi o'zgaruvchilarning nomlari.

**Ma'luniotlarni chiqarish operatori.** Hisoblangan natijaviy ma'lumotlami komputer ekraniga chiqarish dasturlashdagi eng muhim jarayonlardan biridir. Ma'lumotlarni chiqarish uchun quyidagi operatorlardan foydalaniladi:

*Write* (<o'zgaruvchilar ro'yxati>); *Writeln* (<o'zgaruvchilar ro'yxati>); *Writeln*:

Bunda o'zgaruvchilarning qiymatlari ro'yxatda berilgan o'zgaruvchilarga mos holda chiqariladi, ya'ni *Write* operatori o'zgaruvchilarni qiymatini ketma-ket tartibda chiqarilishini ta'minlaydi.

*Writeln* operatori esa hisoblash natija-larini oxirgi o'zgaruvchining qiymatidan keyin yangi o'zga-ruvchining qiymatini yangi satrdan chiqarishni ta 'minlaydi.

Agar o'zgaruvchilar ro'yxatida o'zgaruvchilar soni bir nechta bo'lsa, ular vergul bilan ajratib yoziladi.Masalan:

> *Write* (*b*1, *b*2, *b*3); *Writeln* (*b*1, *b*2, *b*3); *Writeln',*

Bu erda  $b1$ ,  $b2$ ,  $b3$  -chiqariluvchi o'zgaruvchilarning nomlari.

Umuman olganda, yuqorida kcltirilgan operatorlardan foydalanib chiziqli ko'rinishdagi dasturlar tuzish mumkin. Chiziqli turdagi dasturlar o'z ichiga hech qanday shartlarni olmaydi. Bunday dasturlardagi operatorlar qanday tartibda yozilgan bo'lsa, shu tartibda ketma-ket bajariladi.

Endi topshiriqlami bajarishga doir namunalar ko'rsatishdan oldin, asosan hisoblash jarayonlarida qo'llaniladigan b a'zi standart protsedura va funksiyalar ro'yxatini 1-jadval orqali ilova qilamiz.

1-jadval

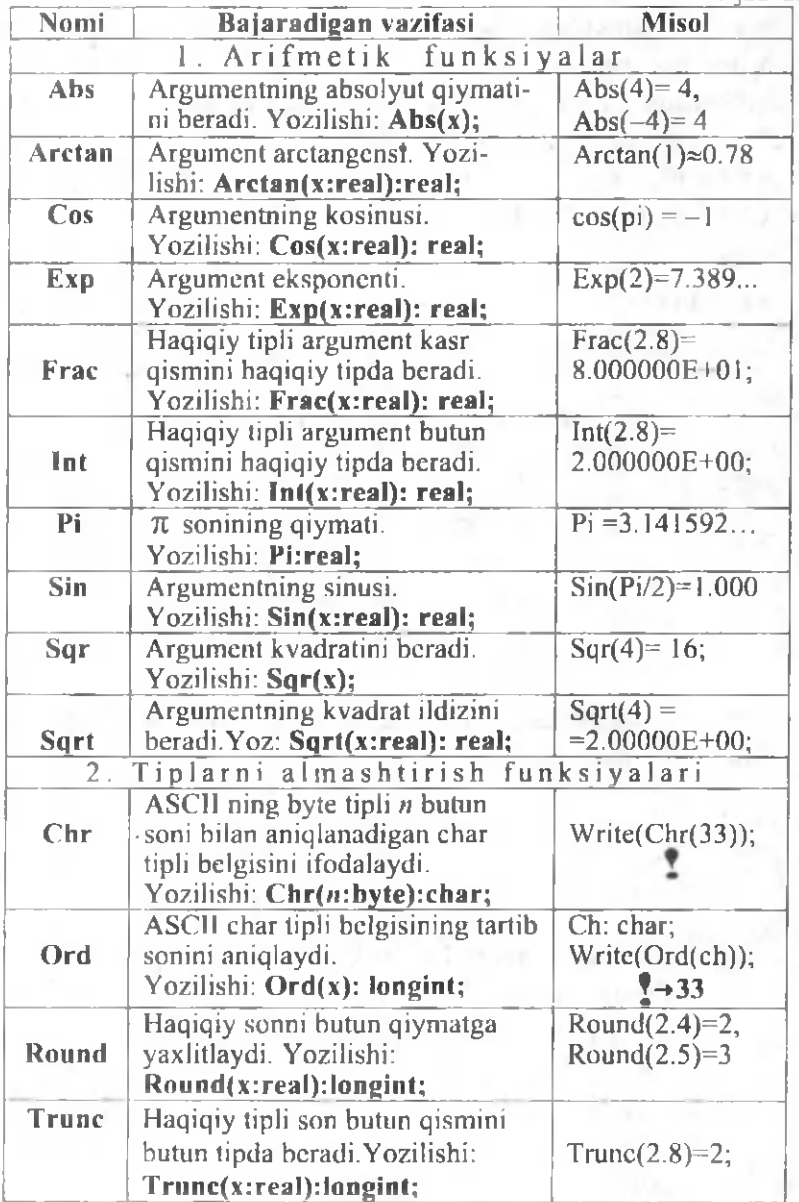

1-topshiriq. Berilgan uchta musbat butun sonlar o'rta arifmetigining butun qismini hamda o^rta geometrik qiymatining kasr qismini hisoblash dasturi tuzilsin.

Avval belgilash kiritamiz: uchta butun *a, b* va *с* sonlami berilgan deb qarab, ulaming o'rta arifmetik qiymatini *V* bilan, o'rta geometrik qiymatini esa *G* bilan belgilaylik. U holda  $U = (a + b + c)/3$ ;  $G = \sqrt[3]{abc}$ . Endi dastur matnini keltiramiz:

Program Hisob;

\nVar a, b, c: integer; U, G: real;

\nBegin

\nReadln(a, b, c);

\nU := 
$$
(a+b+c)/3
$$
;

\nG :=  $\exp((1/3)*\ln(a*b*c))$ ;

\nWriteln( $[U] =$ ,  $int(U):1:3$ );

\nWrite( $^*(G) =$ ,  $frac(G):1:3$ );

\nEnd.

2-topshiriq. O'zlashtirish operatoridan foydalanmagan holda quyidagi

$$
\frac{5,23 + 7,6^2 + \sin\frac{\pi}{7}}{\cos\frac{\pi}{7} + e^{\sqrt{3,1}} - \ln 2}
$$

sonli ifodaning qiymatini hisoblash dasturini tuzing.

Dastur matni quyidagicha: *Program hisob2] Begin Wnte{{5.2~S+sqrQ.b)+sin(j>i* / 7))/(cos(pz *i* 7)+  $+ exp(sqrt(3.1)) - ln(2))$ ; *End.*

#### **Topshiriqlar**

Quyidagi funksiyalaming qiymatini hisoblash dasturi tuzilsin  $(1 - 4)$ :

> 2.  $\mathcal{V} = e^{|\mathcal{V} - \mathcal{S}|} + \log_2 t g 2 - \arcsin x$ ;; 3.  $y = x\cos x + \sin^3 x - \log_2(|x| + 1)$ ; 1.  $y = \arcsin(\sqrt{x^2 + \pi/4})$ ;

$$
4. y = \frac{\ln(x^2 + 2)}{x^4 + 1} + e^{x+5}
$$

6. Kvadrat tcnlamaning ikkita ildizi bcrilganda, uning koeffisiyentlarini hisoblab chop etuvchi dastur tuzilsin.

7. Berilgan radiusdagi aylananing uzunligi, doiraning yuzasi va shaming hajmi hisoblansin.

8. Parallelepiped qirralarining uzunliklari mos ravishda  $a=1,4$  *m;*  $b=1,8$  *m* va  $c=8,6$  *m* ga teng bo'lsa, parallelcpipedning hajmi va asosi diagonalini hisoblang:

9. Berjlgan ikkita katetlari bo'yicha to'g'ri burchakli uchburchakning perimetri va yuzasi topilsin.

10. Uchburchakning bitta tomoni va uchala burchagi ma'lum, ya'ni  $a = 2.7$  sm,  $\alpha = 60^0$ ,  $\beta = 90^0$ ,  $\gamma = 30^0$  bo'lsa, *b* va *d* tomonlarini hamda shu uchburchakka tashqi chizilgan aylana radiusini toping.

11. Berilgan to'rt xonali son raqamlari ko'paytmasi topilsin.

12. Kesik konusning kichik va katta asoslari radiusi mos holda  $r=2.5$  *sm* va  $\overline{R}=4.8$  *sm* bo'lsa, konusning to'la sirtini toping.

13. Uchburchakning ikkita tomoni va ular orasidagi burchagi ma'lum bo'lsa, (ya'ni  $a=2,4$  *m*,  $b=3,6$  *m* va  $\varphi = 45^{\circ}$ ) uning uchinchi tomoni va yuzini toping.

14. Quyidagi ifodalaming qiymati hisoblansin: a)  $3 * 7$  div 2 mod  $7/3 - \text{trunc}(\sin(1))$ ; b) succ(round( $5/2$ )-pred( $3$ )):

15. Berilgan uch xonali son raqamlarini teskari tartibda yozishdan hosil bo'lgan son topilsin.

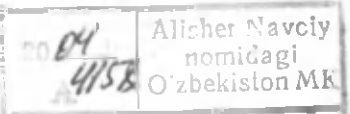

## **2-ish. Tarmoqlanuvchi algoritmlami dasturlash**

Ishning maqsadi. Tarmoqlanuvchi tarkibli hisoblash jarayonlariga mos dastur tuzish boʻyicha talabalarda amaliy bilim va ko'nikmalami hosil qilish.

Masalaning qo'yilishi. Boshqarishni uzatish (o'tish) va shartli operatorlar yordamida tarmoqlanuvchi dasturlar tuzishni o'rganish.

**Qisqacha nazariy ma'lumotlar.** Tarmoqlanuvchi jarayonda bir necha operatorlar ketma-ketligidan shart bajarilishiga qarab, bitta operator tanlab olinadi. Bu ko'rinishdagi dasturlami tuzishda *boshqarishni uzatish* (o *'tish)* yoki *shartli operatorlardan* foydalanish mumkin.

**G 'tish operatori.** Bu operator ishtirokida tuziladigan tarmoqlanuvchi dasturlarning umumiy ko'rinishini quvidagicha tasavvur etish mumkin:

*Program* nom;

*Label*

Nishonlar;

*Const*

Konstantalar ro'yxati;

*Var*

O'zgaruvchilar ro'yxati;

*Begin*

Asosiy dastur qismi yoki operatorlar bo'limi;

*End.*

Bunda dastur sarlavhasidan keyingi satrda turgan nishonlarni e'lon qilish bo'limi *Label* xizmatchi so'zi bilan boshlanib, uning dasturdagi koʻrinishi quyidagicha boʻladi:

Label <mshonlar>:

Nishonlarni 0 dan 9999 gacha bo'lgan sonlar yoki biror harf bilan boshlanuvchi raqamlar ketma-ketligi bilan ifodalash

mumkin. Ular bir nechta bo'lsa, bir-biri bilan vergul orqali ajratib yoziladi. Masalan: *Label* 2, 4, LI, L5;

Ixtiyoriy operator oldida nishonlardan birini yozish mumkin. Uni yozishda operator bilan nishon orasiga : (ikki nuqta) qoʻyib yoziladi. Masalan:

Z, 1: *i f A then goto* L2;

## *L2\ B\*

bunda,  $A$  - shart,  $B$  - operator bo'lib, dasturning bajarilish jarayoni A shartga bog liq ravishda *goto* xizmatchi so'zidan keyin yozilgan nishondan davom etadi. Shuni ham ta'kidlash joizki, nishonlardan foydalanishga bo'lgan ehtiyoj faqat dasturda goto operatori ishtirok etgan holdagina tugʻilishi mumkin.

Keyingi satrdagi *Const* xizmatchi so'zi bilan tasvirlanuvchi konstantalar dasturning bajarilishi jarayonida o'zgarishsiz qiymat bilab qoladigan kattalik bo'lib, ular dastur tarkibida xuddi o 'zgaruvchilar kabi ishlatilsa-da, ammo o 'zgaruvchilar singari har qadamda yangi qiymatga ega bo'lavermaydi. Quyidagi masalani qaraylik:

1-topshiriq. Goto operatoridan foydalanib,  $n = 50$ *n* uchun  $S = \sum_i r^2$  yig'indini hisoblash dasturi tuzilsin.

> $i=1$ Dastur matni quyidagicha:

*Program tarmoq* 1; Label<sub>L1</sub>, L<sub>2</sub>; *Const n = 50; Var S, i: longint; Begin*  $S:=0; i:=0;$  $L1:$  *if i>n then goto*  $L2$ ;  $S:= S+ i * i; i := i+1;$  goto L1;  $L2: written in('S =', S)$ ; *End.*

Endi *goto* operatori qatnashgan tarmoqlanuvchi dasturga oid yana bir misol keltiramiz.

**2-topshiriq.** *x* o'zgaruvchining berilgan qiymatlar sohasida ushbu

> $\ln x$ ,  $x > 0$  $\left[\sqrt{1 + x^2}, \quad x \leq 0\right]$

funksiyaning qiymatini hisoblovchi dastir tuzilsin.

Darhaqiqat, masalada *x* o'zgaruvchining qabul qiladigan qiymatlari to'plami har ikki funksiyaning.aniqlanish sohasi bilan muvofiq keladi.

Demak, dastumi quyidagicha tuzish mumkin:

*Program tarmoq2\ Label* 2, 4; *Var x ,y : real\ Begin Write(tx= ,)\ readln{x)\ I j then goto* 2**;** *y := s q r l(\+ s q r (x ))\ goto* 4; 2**:** *y:=ln(x)-,* 4: *w riteln('у = ',* v: 1:3); *End.*

**Shartli operator** dasturda berilgan biror shartning bajarilish yoki bajarilmasligiga qarab operatorlardan birini tanlashga imkon beradi. Bunda tanlash dastur bajarilayotganda amalga oshiriladi. Bu operatoming umumiy ko'rinishi quyidagicha:

$$
if \leq shart > then \leq operator >;
$$
 (1)

yoki

- *if< shart> then <operator> else <operator>;* (2) (1) ko'rinishdagi operator agar *<shart>* o'midagi
	- 20

mantiqiy ifodaning qiymati *true (rost)* bo'lsa, u holda *then* xizmatchi so'zidan keyingi operatomi, aks holda shartli operatordan keyingi operatorga boshqarishni o'tkazish uchun ishlatiladi. Shartli operatorning bu ko'rinishi **to'liqsiz shartli operator** deb ham aytiladi.

 $(2)$  ko'rinishdagi operator shartli operatorning to'liq ko'rinishi deyiladi. Bu operator ishlaganda *then* va *else* xizmatchi so'zlaridan keyin yozilgan ikki operatordan biri tanlab olinadi. Bunda agar *<shart>* o 'midagi mantiqiy ifodaning qiymati rost bo'lsa, u holda *then* dan keyingi operator, aks holda esa, *else* dan keyingi operator bajariladi. Endi misol tariqasida yuqoridagi 2-topshiriqda berilgan masalani yechish dasturini mazkur operatordan foydalangan holda tuzamiz:

*Program tarmoqS; V a rx ,y : real; Begi?i l¥nte('?;='); геааш(х)\ I f* x>0 *then у :=ln(x) else y .= s q r t{ \+ s q r { x ))\ writeln*( ' v = ' , *y:* 1:3); *End.*

#### **Topshiriqlar.**

1. Agar  $ax^2 + bx + c = 0$  ( $a \ne 0$ ) tenglamaning haqiqiy ildizlari mavjud bo'lsa, *t* mantiqiy o'zgaruvchiga true qiymatini, x<sub>1</sub> va x<sub>2</sub> o zgaruvchilarga esa uning ildizlarini, aks holda *t* o 'zgaruvchi false qiymatini beruvchi dastur tuzilsin.

2. *x* o'zgaruvchining qabul qilishi mumkin bo'lgan qiymatlari uchun ushbu *y* =  $\frac{2}{\sqrt{2}}$  funksiyaning qiymatin *■Jx-3* hisoblovchi dastumi tuzing.

3. Berilgan uchta sondan eng kattasini topish dasturi tuzilsin.

4. 
$$
y = \begin{cases} 2^{x+1}, & x > 2 \\ 2x, & x < 2 \\ x^2 + 3, & x = 2 \end{cases}
$$
 funksiya qiymatini hisoblash

dasturi tuzilsin.

5. Berilgan ikkita sonning eng katta umumiy bo'luvchisini toping.

6.  $cos(c \, tgn)$ ,  $n = 1, 2, 3, \ldots$  sonlar ketma - ketligining birinchi manfiy hadi topilsin.

7. 
$$
y = \begin{cases} 3x^2 + 4\sqrt{a-x}, & a > x \\ \sin \sqrt{3a+x}, & a = x \\ e^{\sqrt{x-a}}, & a < x \end{cases}
$$
 funksiya qiynnatini

hisoblash dasturi tuzilsin.

8. Hisoblansin:

$$
p = \left(1 - \frac{1}{2^2}\right)\left(1 - \frac{1}{3^2}\right)\cdot \left(1 - \frac{1}{n^2}\right), n > 2;
$$

9. Berilgan ikkita sonning eng kichik umumiy karralisi topilsin.

10. Ikki xonali sonlar ketma-ketligi 1011121314...9899 berilgan bo'lib, uning k-o'rinda turgan  $(1 \leq k \leq 180)$  raqami aniqlansin.

> 11.  $y = \begin{cases} \sin^2 x, & |x| < \pi/4 \\ & \text{funksiya} \end{cases}$ qiymatini  $|\sin(tgx), |x| \geq \pi /4$

hisoblash dasturi tuzilsin.

12. Agar tomonlarining uzunliklari ixtiyoriy *a, b, с* sonlarga teng boʻlgan uchburchakni qurish mumkin boʻlmasa 0, aks holda - agar uchburchak teng tomonli bo'lsa 1, teng yonli bo'lsa 2 va boshqa hollar uchun 3 qiymatini chop qiluvchi dastur tuzilsin.

13.  $ax^4 + bx^2 + c = 0$  tenglamaning haqiqiy ildizlarini topadigan yoki yo'qligi haqida ma'lumot beradigan dastur tuzilsin.

14. Grafigi quyidagi chizmada kcltirilgan funksiyani hisoblash dasturi tuzilsin.

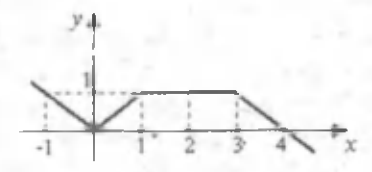

15.  $f$  o'zgaruvchining qiymatini quyidagi formula bo'yicha hisoblaydigan dasturni tuzing:

> *a + b, agar a - toq son bo'Isa, ab, agar a- juft son bo'lsa.*

## **3-ish. Takrorlanuvchi algoritm lam i dasturlash.**

**Ishning maqsadi.** Talabalarga takrorlanuvchi tarkibli hisoblash jarayonlariga mos dasturlar tuzishni o 'rgatish.

Masalaning qo'yilishi: Berilgan siklik tarkibli masalani for, while va repeat sikl operatorlarining birortasidan foydalanib yechish dasturini tuzish.

**Qisqacha nazariy ma'lumotlar.** Agar hisoblash jarayoni o'zida ishtirok etadigan miqdorni har xil qiymatlari uchun biror matematik bog'lanishli takroriy hisoblashlarni o'z ichiga olsa, u holda bu jarayon takrorlanuvchi jarayon deb ataladi. Hisoblashlarning takrorlanadigan qismini sikl (takrorlanish) tanasi, siklda qiymati o'zgarib boradigan o'zgaruvchi esa sikl parametri deyiladi.

**Parametrli sikl operatori.** Bu operatoming dasturda yozilishini misol tariqasida keltiramiz: .

for 
$$
i = 1
$$
 to  $n$  do...

bu erda *for* (uchun) sikl operatorining boshi deyiladi. *i -* sikl parametri deb yuritiladi.

Sikl operatori quyidagicha ishlaydi: dastlab sikl parametriga uning boshlang'ich qiymati beriladi, bu qiymat sikl parametrining chegaraviy qiymati bilan kichik yoki tenglikka taqqoslanadi. Shart qanoantlantirganda sikl tanasi bajariladi va parametrning qiymatiga o 'zgarish qadami: 1 (plus bir) qo'shilib, parametrning yangi qiymati yana uning chegara qiymati bilan yuqoridagidek taqqoslanadi va hokazo. Bu jarayon parametr qiymati chegara qiymatidan katta bo'lishi bilanoq tugallanadi va boshqarish navbatdagi opcratorga uzatiladi.

Yuqoridagi operatorning to xizmatchi so'zi o'rniga *downto* xizmatchi so'zi yozilsa, sikl parametri teskari  $t$ artibda:  $-1$  (minus bir) qadam bilan o'zgaradi. Uni umumiy ko^rinishda quyidagicha yozish mumkin:

 $for i = n$  downto  $\frac{1}{1}$  do ...

Misol tariqasida quyidagi topshiriqni bajarib koʻrsatish yetarli:

*и* **1-topshiriq.**  $S = \sum_i i^2$  yig indini hisoblash dasturi

Dasturni *for* sikl operatoridan foydalanid tuzamiz:

*Program sikl1*; *V arS, n, i: Longint; ■ Begin Read(n); S: = 0;*  $For i := 1 to n do S := S + i * i$ ;  $Write('S = ', S')$ *End.*

tuzilsin.

**Sharti oldin beriladigan sikl operatori.** Siklik jarayonlami dasturlashda shunday hollar ham uchraydiki, bunda siklning takrorlanishlar soni oldindan aniq bo'lmasligi mumkin. Ularda faqatgina sikl tamom bo'lish sharti beriladi. Bunday siklik algoritmlaming dasturlatini tuzish uchun maxsus: *sharti oldin beriladigan* va *sharti keyin beriladigan* sikl operatorlari ishlatiladi. Xususan, sharti oldin tekshiriladigan sikl opcratorining ko'rinishi quyidagicha bo'ladi:

*While* 
$$
i \leq n
$$
 do  $\leq$  *operator*;

**2-topshiriq.**  $S = \sum_{n=1}^n \frac{\ln i}{n}$  yig'indini hisoblash  $\frac{i-2}{i}$  (*i* - 1)

dasturi tuzilsin.

Dasturni sharti oldin beriladigan - while operatoridan foydalanib tuzamiz:

*Program sikl2'j Var n,i: integer, Z\ real) Begin Bead{n)\* &:=0; x:=2; *Wile i< — n do Begin S: = S + l n ( i ) / s q r i i —]))* x: = i + l ; *End) WriteCS = ' , S:* 1:3) *End.*

**Sharti keyin beriladigan sikl operatori.** Bunda berilgan shart sikl tanasini tashkil etuvchi operatordan keyin hisoblanadi va tekshiriladi. Bu operatoming asosiy dastur tarkibidagi umumiy ko'rinishi

*Repeat <Operatorlar> Until <shart>*

kabi bo'ladi. Bu operator quyidagicha bajariladi: *Until* xizmatchi so'zidan keyingi *<shart>* bajarilmaguncha *Repeat* xizmatchi so'zidan keyingi *<operatorlar>* bajarilaveradi. Agar *<shart>* ning bajarilishi *{true)* bo'lsa, shu paytdayoq boshqarish keyingi operatorga uzatiladi. *Repeat* operatorining bajaradigan amallari *while* operatorining bajaradigan amallariga .o'xshasa-da, ammo bunda shartni tekshirish kamida bir marta sikl bajarilib bo'lgandan keyin amalga oshiriladi.

> **3-topshiriq.** Umumiy hadi  $a_n = \frac{2(n!)^2}{2(n-1)}$  ( $n \ge 1$ ) *" 3{2n)\*

formula bilan berilgan qator hadlarining yig 'indisini  $\varepsilon = 10^{-4}$ gacha aniqlik bilan hisoblang.

Dastavval qator hadlarining yig'indisini hisoblash uchun uning  $(n + 1)$  -hadini n - hadi orqali ifodalaydigan rekurrent formulani hosil qilishimiz zarur. Buning uchun qatoming keyingi  $(n+1)$  -hadining  $n-$ hadiga nisbatini hisoblab topamiz:

$$
\frac{a_{n+1}}{a_n} = \frac{2((n+1)!)^2 \cdot 3(2n)!}{3(2n+2)! \cdot 2(n!)^2} = \frac{n+1}{2(2n+1)},
$$

bundan

$$
a_{n+1} = a_n \frac{n+1}{2(2n+1)}
$$

rekurrent formulaga ega bo'lamiz. Endi dastumi sharti keyin beriladigan - *repeat* sikl operatoridan foydalanid tuzamiz. Dastur matni quyidagicha:

Program sikl3;

\nConst eps=0.0001;

\nVar n: integer; an, S: real;

\nBegin

\nS:=0; n:=1; an:=1/3;

\nRepeat

\nS:=Stan; n:=n+1;

\nan:= an\*(n+1)/2/(2\*n+1);

\nUnit an 
$$
\leq p
$$
;

\nWriten('Pg'ind: S= , S);

\nWriten('Qatorning oxirgi had: an=' , an);

\nWriten('Qo'shilgan hadlar soni: n=' , n);

\nReadln;

\nEnd.

Shunday masalalar uchraydiki ulami hal etish uchun dastur davomida bir nechta sikllami ishlatishga toʻgʻri keladi. Bunday sharoitda tuzilgan dasturlar ichma-ich joylashgan sikl dasturlari deb ham yuritiladi. Binobarin, mustaqil topshiriqlar qismida berilgan ba'zi masalalami yechishda o'quvchilarga qo'shimcha yordam tariqasida quyidagi

$$
S = \sum_{k=2}^{8} \prod_{n=2}^{6} \frac{(-1)^k (k^{n+1} - n)}{k^2 + n}
$$

yig'indini hisoblash dasturini yuqoridagi uchta sikl operatorining istalgan bin orqali tuzib ko'rsatishimiz mumkin. Masalan, dastumi for sikl operatori orqali tuzib ko'rsatamiz:

Dastur matni quyidagicha:

*Program mklA\ Var* S', *P,* c: *real\ k, n: integer] Begin* S': = 0 ; с : = - 1; *For k: = 2 ta.8 do Begin P: = \ , For n:=2 to 6 do Begin P : = P \* c \* ( e x p ( ( n + \)\*i n(k))-n)f (sqr(k)+n)] End]* c := - c ; *S:=S+P] End\ Wrileln{' , S)] End.*

# **Topshiriqlar**

Quyidagi yig'indi va ko'paytmalarning qiymatini hisoblang (1-10):

1.  $y = \sin 1 + \sin 1, 1 + \sin 1, 2 + ... + \sin 2;$ 

2. 
$$
S = \sum_{n=1}^{10} (n+1);
$$
  
\n3.  $S = \sum_{k=1}^{10} \frac{\sin k}{k!};$   
\n4.  $S = 1 - \frac{1}{2} + \frac{1}{3} + \frac{1}{4} + ... + \frac{(-1)^{n+1}}{n};$   
\n5.  $S = \frac{1}{1 \cdot 2} + \frac{1}{2 \cdot 3} + ... + \frac{1}{(n-1)n}, \quad n \ge 2;$ 

6. 
$$
S = (1 + \frac{1}{1^2})(1 + \frac{1}{2^2})...(1 + \frac{1}{n^2}), \quad n = 5;
$$
  
\n7.  $P = \prod_{i,j=1}^{20} \frac{1}{i+j^2};$   
\n8.  $P = \prod_{i=2}^{7} \frac{1}{i+1};$   
\n9.  $P = \prod_{k=1}^{4} \prod_{n=2}^{5} \frac{k(n+1)}{n(k+1)};$   
\n10.  $S = \sum_{k=1}^{3} \sum_{n=4}^{9} \frac{\sqrt{n^k+1}}{\log_k n};$ 

11. [1, 100] oraliqqa tegishli barcha 4 ga karrali sonlaming yig 'indisini toping.

12. [1, 100} oraliqqa tegishli barcha toq sonlaming yig'indisini toping.

13. [1, 100] oraliqqa tegishli barcha juft sonlarning yig'indisini toping.

*n\* 14. Umumiy hadi  $a_n = \frac{1}{n}$  formula bilan berilgan qatoming yig'indisini  $\varepsilon = 10^{-3}$  aniqlik bilan hisoblang.

15. Umumiy hadi  $a_n = \frac{1}{2}$  formula bilan berilgan *n* qatorning dastlabki 10 ta hadining yigʻindisini hisoblang.

## **4-ish. Funksiya va protsedura qism dasturlari bilan ishlash.**

**Ishning maqsadi:** Talabalarda Paskal dasturlash tilida funksiya va protsedura qism dasturlar bilan ishlash bo'yicha amaliy bilim va ko'nikmalarni hosil qilish.

Masalaning qo'vilishi. Paskal dasturlash tilida funksiya va protsedura qism dasturlari yordamida masalalami yechish dasturini tuzish.

Qisqacha· nazariy ma'lumotlar. Ko'pgina masalalarni yechishda bitta ifodaning qiymatini o'zgaruvchilarning bir nechta qiymatlari uchun hisoblashga to'g'ri keladi. Agar bunday masalani yechish algoritmini dasturga tadbiq etsak, u holda ham dasturning turli joylarida bir xildagi ishlami bajarish zarur bo'lib qoladi. Hatto har xil dasturlar bir xil operatorlar to plamini o'z ichiga olishi mumkin. Juda ko'p dasturlash tillarida, jumladan, paskal tilida ham dastur hajmini qisqartirish uchun bunday operatorlar to 'plamidan iborat **funksiya** va **protsedura** deb ataluvchi qism dasturlar tuzish imkonini beruvchi vositalar koʻzda tutilgan. Har bir funksiya va protsedura o'zining kiritiladigan va chiqariladigan biror qoida- $\hat{\mathbf{h}}$  ma'lumotlariga ega bo'lgan alohida-alohida algoritmlardir.

Deyarli ko'pgina fimksiyalar algoritmik tilning bir qismi sifatida dasturda ishtirok etadi va ular standart funksiyalar deyiladi. Bunday standart funksiyalaming nomi va ular bilan bajariladigan ishlar EHMga yaxshi ma'lum. Agar dasturga yangi, nostandart funksiya kiritiladigan boʻlsa, uni dastur matnida tasvirlash zarur. Shundan keyingina u xuddi standart funksiya kabi dasturda ishlatilishi mumkin. Demak,

1) bir xil amalning ketma-ket bir necha marta takrorlanishi natijasida dastur hajmi ortib ketganda;

2) EHMga noma'lum bo'lgan nostandart funksyalarni ishlatishga to 'g 'ri kelganda bizga funksiya qism dasturi yordamga kelar ekan.

1-topshiriq. Darajaga ko'tarish amali uchun funksiya tuzing va uni asosiy dasturga tadbiq etib, quyidagi

 $f = x^y - m^2 + 5^k$ 

funksiyaning qiymatini hisoblang.

Avval darajaga ko'tarish fimksiyasini tasvirlayrtiiz:

 $function$  daraja (a, n. integer); integer; *var u,i: integer, begin u:* **=1,** *for i:*  $=1$  to *n do u:*  $= u * a$ ; *daraja - u , end.*

Mazkur tuzilgan funksiya  $u = a^n$  funksiyaning qiymatini hisoblaydi. Funksiya tasviridagi birinchi satr funksiyaning *sarlavhasi* deyiladi. Sarlavhada funksiyaning nomi va uning parametrlari aks etgan bo'ladi. Bizning misolda funksiyaning nomi *"daraja"* bo'lib, *w function* yordamchi so'zi bilan birga yoziladi. Funksiya nomidan keyin qavs ichida uning parametrlari o'zining qabul qilishi mumkin bo'lgan qiymatlari tipi bilan beriladi. Bizning misolda bu parametr ikkita: daraja asosi *a* va daraja ko'rsatkichi *n.* Qavsdan keyin funksiyaning, ya'ni *u* ning qiymati ";" (ikki nuqta) bilan ajratilib, o'zining qabul qiluvchi qiymati (tipi ko'rsatilgan holdal bilan berilgan.

Funksiya tasviri bir qarashda o 'zgaruvchini tasvirlashni eslatsa-da, ulaming farqi shundaki, *var* yordamchi so'zi o 'm iga *function* so'zi ishlatiladi hamda qavslar ichida parametrlar ro'yxati qo'shiladi. Funksiyani tasvirlashning muhim xususiyati shundaki, bunda funksiyaning qiymatini hisoblaydigan amallar funksiya sarlavhasidan keyin murakkab operator koʻrinishida yoziladi. Bu esa funksiyani tasvirlashni, o'zining o'zgaruvchilariga ega bo'lgan, dasturning mustaqil qismi sifatida ajratib ko'rsatishga imkon beradi. Dasturning bu qismi **funksiya dasturi,** qolgan qismi esa **asosiy dastur** deb ataladi.

Funksiyani hisoblash natijasi, ya'ni *и* ning qiymati .funksiya nomiga o 'zlashtiriladi. Bizning misolda bu ishni *daraja:* = *и* operatori bajaradi.

Asosiy dastur matnida funksiyani tasvirlash odatda o'zgaruvchilami tasvirlashdan keyin keladi. Funksiya tasvirlangandan keyingina uni dasturda ishlatish mumkin. Endi *daraja* funksiyani asosiy dasturga joylashtiramiz:

```
Program asosiy,
var j , x ,y , m ,k\ integer,
  function daraju (a, n: intejer): integer,
   var u, i: integer,
   begin
      u = 1:
      for i = 1 to n do u = u * a;
      daraja = u ,
   end,
begin {asosiy dastur} 
  read (x,y, m, к),
  f = daraja (x,y) - daraja {m, 2) + daraja (5, £), 
  wnteln ( f - % f )
end
```
Funksiya tasvirida ko'rsatilgan parametrlar *formal parametrlar,* funksiyaga murojaat qilishdan yozilgan parametrlar esa haqiqiy parametrlar deyiladi. Bizning misolda *a* va *n -* formal, *x, у, m, k* lar haqiqiy parametrlardir.

Funksiyaning bir nechta boshlang'ich ma'lumotlarga ega bo'lishi, ammo faqat bitta natijaviy qiymat berishi bizga ma'lum. Lekin qulay bo'lishi uchun dastumi ko'pincha shunday mustaqil qismlarga bo'lish mumkinki, ulaming har birining oxirida bir nechta qiymatlar hosil qilinadi. Shu maqsadda paskal tilida yana bir boshqa tuzilish, ya'ni **protsedura** tushunchasi ishlatiladi.

Protsedura ham funksiya kabi asosiy dastur matni boshida, o'zgamvchilar tasviridan keyin yoziladi. Protsedurani 2 xil ko'rinishda yozish mumkin: *parametrli* va *parametrsiz.* Paramtersiz protseduralar sarlavhasining tasviri:

## *procedure* <*nom*>:

ko'rinishda, parametr o'zgaruvchi bilan berilgan protsedura sarlavhasining tasviri esa

## *procedure <nom> {parametrlar);*

ko'rinishda bo'lib, parametrlar qavs ichida var yordamchi so'zi va tiplari bilan birga yoziladi. Quyidagi masalani koʻramiz.

2-topshiriq. Chizmada tasvirlangan *ABCD* to'g'ri to'rtburchakning AB, BC, CD, AD tomonlari va BD diagonalining uzunligi ma'lum bo'lsa, uning yuzini toping.

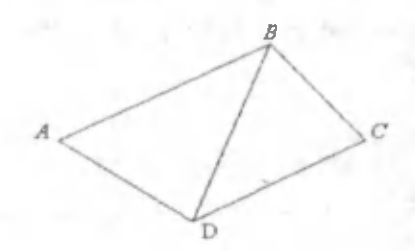

Chizmadan koʻrinib turibdiki,

$$
S_{ABCD} = S_{ABD} + S_{BCD} \tag{1}
$$

 $S<sub>ABD</sub>$  va  $S<sub>BCD</sub>$  tuchburchaklarning har biri uchun Geron formulasini qo'llab, topilgan natijalarni (1) ga qo'yib, maqsadga erishish mumkin. Dastlab dastumi parametrsiz protseduradan foydalanib tuzamiz:

Program<sub>F1</sub> *var* AB,BD,AD,BC,CD,S1,S2,S, *a*, *b*, *c*, *p* : *real*; *procedure noparameir, begin*  $p=(a+b+c)/2;$  $S :=$ *sart*  $(p*(p-a)*(p-b)*(p-c));$ *end\ begin read* (AB,BC,CD,AD,BD); *a.* = AB; *b* :=BD; *c* := AD; *noparametr*, S1 = S;  $a:=BC$ ;  $b:=BD$ ,  $c=CD$ ; *noparametr*,  $S2=S$ ,  $S = S1 + S2$ ; *writeln* ('S—, S:0:3) *end.*

Endi dastumi shu masala uchun parametr o'zgaruvchilar uchun parametr o'zgaruvchili protseduradan foydalanib tuzamiz:

```
Program F2,
var AB,BD,AD,BC,CD,S1,S2: real,
 procedure parametr (var a,b,c,S: real)-,
 var p : real,
    begin
       p=(a+b+c)/2;
       S:=sqrt (р*(р-а)*(р-Ь)*(р-с))-
    end,
 begin
    read (AB,BC,CD,AD,BD); 
    parametr (AB,BD,AD,S1); 
    parametr (BC,BD,CD,S2), 
    write('S=', (S1+S2):0:3),end.
```
## **T opshiriqlar**

Funksiya va protsedura qism dasturlarining istalgan bittasidan foydalanib quyidagi matematik funksiyalaming qiymatini hisoblovchi dastur tuzilsin (1-5);

1. 
$$
z = \ln a - \ln^2(a - b)
$$
, bunda  $\ln x = \frac{e^{2x} - 1}{e^{2x} + 1}$ ;  
\n2.  $F(x, y) = (x + y)^{-5} - (x - 2y)^3$ .  
\n3.  $y = \sin^2 a + \sin^2 b + \sin^2 c$ .  
\n4.  $y = C_n^m = \frac{n!}{m!(n-m)!}$ ,  $(0 \le m \le n)$ .

oraliqda  $\Delta x = 0.4$  qadam bilan,  $\Delta x = 0.2$  qadam bilan hisoblang. 5.  $y = \ln x - \sqrt{x}$  funksiyaning qiymatini [1; 3]

6. Ekranga 100 ta \* (yulduzcha) belgisini chiqaruvchi dastur tuzilsin.

7. [1;20] oraliqdagi barcha natural sonlar kvadratlari yig'indisini hisoblovchi dastur tuzilsin.

8. *x* ning qiymatini 1 taga oshiruvchi dastur tuzilsin.

9. Uchburchakning uchlari  $A(1; 0)$ ,  $B(4; 0)$  va  $C(3; 3)$ nuqtalardan iborat bo'lsa, uning perimetrini toping.

10. Quyidagi beshburchakda: AB=4, BC=2, CD=3, DE=2,  $AE=4$  va diagonallari: BD=4,5,  $AD=5$ , Shu beshburchakning yuzini topish dasturi tuzilsin.

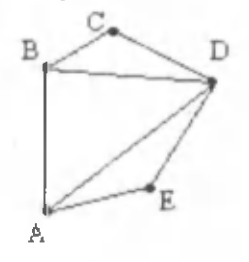

11. Agar uchburchakning *a, b, с* tomonlari berilgan bo'lsa, uning har bir tomoniga o'tkazilgan medianalari uzunliklarining yig'indisini toping. (Ko'rsatma: masalan, uchburchakning *с* tomoniga tushirilgan mediana uzunligi  $0.5\sqrt{2a^2 + 2b^2 - c^2}$  formula bilan'hisoblanadi).

12. 
$$
a(1; 2; 3), b(-1; 1; 0), c(2; -1; 1)
$$
 vektorlar

berilgan.  $d = |\vec{a}| + |\vec{b}| + |\vec{c}|$  ni hisoblang.

13. Agar  $f(0) = 1$ ,  $f(1) = 2$  bo'lsa,  $f(i) = f(i-1) + f(i-2)$  rekurrent formula bilan berilgan funksiyaning qiymatini  $i = 15$  uchun hisoblang.

14. Berilgan uchta sonning eng katta umumiy bo'luvchisini (EKUB) toping.

15. Berilgan uchta sonning eng kichik umumiy karralisini (EKUK) toping.

## **5 -ish . M a ssiv la r b ila n ish la sh .**

**Ishning m aqsadi.** Talabalarda massiv bilan ishlash bo'vicha amaliy bilim va ko'nikmalar hosil qilish.

**M asalaning qo'yilishi.** Massivga oid berilgan har bir masalaga mos algoritmni aniqlab, bu algoritmga ko'ra dastur tuzish.

Qisqacha nazariy ma'lumot. Kundalik hayotimizda koʻp turdagi jadvallardan foydalanamiz: dars jadvali, ko'paytirish jadvali, shaxmat yoki futbol o'vinlari bo'vicha m usobaqa jadvali, matematik jadval va boshqalap. Jadvalni tashkil etuvchilar uning elementlari deyiladi.

Jadval ko'rinishidagi miqdoplap bir o'lchovli (chiziqli), ikki o'lehovli (to'g'ri to'rtburchakli) yoki ko'p
o'lchovli shakllarda bo'ladi. Paskal tilida bir, ikki va ko'p o'lchovli jadval miqdorlar ustida ishlash mumkin.

Bir o'lchovli jadvallap ba'zan chiziqli jadvallap deb ham vuritiladi. Chiziqli jadvallap satr yoki ustun shaklida ifodalanadi.. Jadvalning har bir elementiga aniq tartib soni mos keladi va aksincha, tartib soni berilgan bo'lsa, jadvalning qaysi elementi to'g'risida so'z borayotgani tushunarli bo'ladi. Bir o'lchovli jadvalga misol sifatida haftaning hap kunida o'lchangan havoning o'rtacha hapopatini keltipish mumkin:

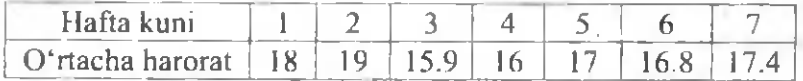

Agar bu jadvalning nomini A deb belgilasak, u holda 18 dan 17,4 gacha boʻlgan sonlar A jadval elementlari, 1 dan 7 gacha bo'lgan sonlar esa A jadval elementlarining tartib raqamini bildiradi. Bu yerda jadvalning 5-tartib raqamiga ega bo'lgan son 17 sonidan iborat bo'lib, u  $A(5)=17$  kabi belgilanadi. Umuman, har bir jadval kattalik o'z nomiga va uning tashkil etuvchi elementlari o'z tartib raqamlariga ega bo'ladi, chunki kerakli element ustida amal bajarish uchun uning tartib raqamini bilish talab etiladi.

Ikki o'lchovli jadvallar to'g'ri to'rtburchakli jadvallar deb ham yuritiladi. Ikki o'lchovli jadvallapni yozish ham chiziqli jadvallarni yozish kabi bo'ladi. Faqat bu holda elementni ifodalash uchun ustun va satr qatnashadi. Bunda birinchi o'lchov satrning tartib paqami bo'lsa, ikkinchi o'lchov ustunlarniki bo'ladi. Ana shunday jadvallapdan Paskal dasturlash tilida foydalanish uchun massiv tushunchasi kiritilgan.

Dasturlashda massivning (ya'ni jadvalning) nomi qaysi turga (butun, haqiqiy yoki belgili) tegishli bo'lsa, massivning barcha elementlari ham shu turga tegishli boʻladi. Dasturlash tillarida jadval miqdorlardan foydalanish uchun jadvalni

tavsiflash va kerakli jadval elementini ko'rsatish kerak hoʻladi.

Jadvalni tavsiflash deganda jadvalning nomini, jadval elementlarining turini (tipini), jadvalning o'lchovini jadval elementlarining sonini aniqlash tushuniladi.

Jadval elementini ko'rsatish deganda esa jadval nomi va elementining jadvaldagi tartib raqamini aniqlash tushuniladi.

Massiv elementining jadvaldagi o'rnini ko'rsatishda unda kesishgan satr va ustun tartib raqamlaridan foydalaniladi.

Massiv elementining tartib raqamlari uning indeksi deviladi va ular qavs ichida koʻrsatiladi. Satr va ustun tartib paqamlari har doim 0 dan boshlanadi. Masalan, ikki o'lchovli E massiv berilgan bo'lsin:

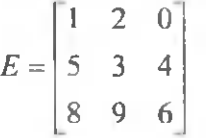

Koʻrinib turibdiki, bu jadvalda uchta satr va uchta ustun mavjud bo'lib, uning elementlari faqat butun sonlardan iborat. Demak, bu E nomli  $3x3$  elementdan iborat to'g'ri to'rtburchakli jadvalni ifodalaydi. Agar satr tartib raqamini i va ustun tartib pagamini *i* deb belgilasak, jadvalni guyidagicha tasvirlash ham mumkin:

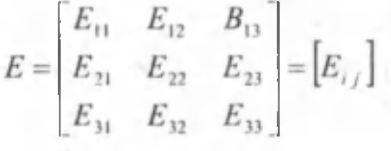

bu yerda,  $i = 1, 2, 3$  va  $j = 1, 2, 3$ .

Endi bu jadvalning elementlarini  $E(1,1)$ ,  $E(1,2)$  va hokazo kabi yozish mumkin. Umumiy holda indeks sifatida o'zgaruvchi yoki ifoda qo'llaniladi. Masalan,  $i = 1$  va  $j = 2$ 

bo'lsa,  $E(i, j) = 2$  bo'ladi. Bu birinchi satr va uchinchi ustun kesishgan joydagi elementdir.

Paskal tilida dastur tuzganda massivlami dastlab dastur sarlavhasida xuddi oddiy o'zgaruvchilarni tasvirlagandek tasvirlash mumkin. Masalan, fxtiyoriy X nomli haqiqiy turdagi qiymatlarni qabul qiladigan 15 ta elementdan iborat massiv quyidagicha yoziladi:

*Var* X: *array*[1..15] *of real*;

Shunday qilib, massiv deganda, yagona nom bilan belgilanadigan, bir turdagi va tartiblangan miqdorlar majmuini tushunar ekanmiz.

**1-topshitiq.** 10 ta elementdan iborat A massivning eng katta elementini aniqlash dasturi tuzilsin.

Dastur matni quyidagicha:

```
Program max,
const n = 10var Amax. real, i . integer,
   A: array[1..n] of real;
begin
 for i=1 to n do
   begin
      write (A {; i, j=}), readln (A[i]);
   e?7d;
  Amax:=A[ 1]; 
 fo r i~2 to n do
   begin
      if A[i]>Amax then Amax =A[i];
   end,
 writeln ('Eng kattasi: , Amax 0:3)
end.
```
# **Topshiriqlar:**

1.  $A = (a_1, a_2, \dots, a_{100})$  massivning eng kichik elementi va bu elementning tartib nomerini topish dasturi tuzilsin.

 $\overline{2}$ . Bir o'lchovli A(20) massivning eng katta elementini toping va uning o 'mini massivning 1-elementi bilan almashtiring.

3. Bir o'lchovli  $A(10)$  massivning elementlarini o'sish tartibida joylashtiring.

4. Bir o'lchovli  $A(10)$  massivning elementlarini kamayish tartibida joylashtiring.

5. To'rtta satr va beshta ustundan iborat ikki o'lchovli massiv elementlarini butun sonlar tashkil etadi. Massivning 3 satridagi elementlarini o'sish tartibida joylashtiring.

6. D(4x4) matritsaning diagonalida turgan elementlari yig'indisini hisoblash dasturi tuzilsin.

7. D( 10x20) matritsaning musbat elementlari yig'indisini hisoblash dasturi tuzilsin.

8. D(10×20) matritsaning manfiy elementlari vig'indisini hisoblash dasturi tuzilsin.

9. Agar A massivning 1-elementi  $a_1=1$  bo'lsa, qolgan butun elementlarini

$$
a_i = a_{\left[\frac{i}{2}\right]} + a_{i-1}, \ \ (i = 2, 30)
$$

formula bo'yicha aniqlang.

10. Agar A massivning 1-elementi *a*<sub>1</sub>=3 bo'lsa, qolgan butun elementlarini

 $a_i = 5 + a_{i+1}$ ,  $(i = 0, 9)$ 

formula bo'yicha aniqlang.

11. Bir o'lchovli A(5) massiv elementlaridan 3 ga qoldiqsiz bo'linadigan elementlarini topish dasturi tuzilsin.

12. A(8) massivning eng katta elementini toping va uning o'rnini massivning 3-elementi bilan almashtiring.

13.  $x = (0.5; 3.4; 4.5; 2.7)$  vektor berilgan. *v* vektor elementlarini quyidagi formula yordamida toping:

$$
y_i = 3.5\sqrt{x_i^2 + 1}, i = 1.4.
$$

14.  $A(10x10)$  matritsaning har bir satr elementlarining o 'rta arifmetigini toping va В massivga yozing.

15.  $A(8x12)$  matritsaning har bir ustun elementlarining o'rta geometrigini toping va B massivga yozing.

# **6-ish.** Aralash tipli ma'lumotlar (yozuvlar) **b ila n ish la sh .**

**Ishning m aqsadi:** Talabalarda aralash tipdagi ma'lumotlar **(yozuvlar)** bilan ishlash bo'yicha amaliy bilim va ko'nikmalar hosil qilish.

Masalaning qo'vilishi. Aralash tipdagi ma'lumotlami xotiraga kiritish va xotiradan chaqirishni tashkil qilish, yozuvlar qatnashgan masalalami yechish dasturini tuzish.

**Q isqacha nazariy m a'lum otlar.** Paskal tilida turli tipdagi ma'lumotlarni yozuvlar yordamida ifodalash imkoniyati mavjud. **Yozuv** deb turli tipdagi ma'lumotlaming chekli to 'plamiga aytiladi. Dasturda yozuv tarkibiga kirgan barcha m a'lumotlar maxsus so'z - **Record** va **End** orasiga olinadi, ular **yozuv elem enti** deb yuritiladi. Elementlar turli tipga tegishli bo'lganligi uchun ulaming har birining tavsifi beriladi. Element nomi va uning tavsifi keltirilgan qator **yozuv m aydonini** tashkil etadi.

Element tipi sifatida barcha aniqlangan tiplarni, shuningdek, yozuvlarni ham olish mumkin. Yozuvlarga va uning elementlariga simvolik nom berilgan. Yozuvlarni ikki usulda tavsiflash mumkin:

41

1. Tiplarni tavsiflash bo'limida. Tavsiflashning umumiy ko'rinishi quyidagicha:

> $type tip$  nomi =  $record$ 1 *-element nomi:* 1 *-element tipj; 2-element nomi: 2-element tipi;*

> *n-element nomi: n-element tipi; end; var yozuv nomi: tip nomi;*

Masalan:

*type anketa* **=** *record* fam: string[20]; tug'il yih: 1978..1984;  $o$ 'qish kir yih: integer; *guruh\_raq: 11.. 4 4 end; var ialaba: anketa;*

2. O'zgaruvchilarni tavsiflash bo'limida. Tavsiflashning umumiy koʻrinishi quyidagicha:

> *var yozuv nomi* = *record* 1 *-element nomi:* 1 *-element tipi; 2-element nomi: 2-element tipi;*

> *n-element nomi: n-element tipi; end;*

### Masalan:

*var tal: record ja m : stnng[20]; gum h\_raq : integer;* ixtisos: record mat, fiz, inf.integer; *end;*

Dasturda yozuv elementi quyidagicha ifodalanadi: **yozuv nomi.** element nomi;

Masalan: *talaba.guruh raq, talaba.ixtisos.inf*, *talaba.ixtisos.fiz, talaba.fam* kabi. Yozuv elementi ustida u o 'zi aniqlagan tip elementlari ustida qanday amallar bajarilsa, shu amallarni bajarish mumkin. Yuqoridagi tavsiflarga koʻra quyidagi operatorlarni ishlatish mumkin:

> *readln(talaba.fam, talaba. ixtisos.mat); talaba.fam: = 'Axmedov';*

*talaba.ixtisos.inf:* = 4; *talaba.guruh raq:* =34;

Bir yozuvga tegishli bo'lgan elementlarni ifodalashda yozuv nomini qayta-qayta takrorlamaslik uchun yozuv nomini **W ith** - birlashtirish operatori orqali ifodalab olish mumkin. Operatorning umumiy ko'rinishi quyidagicha:

> *with yozuv nomi yoki ro yxati do begin operatorlar end;*

Masalan:

*With talaba do begin readln (fam, guruh\_raq, о 'qish kirjyili) end;*

yoki

*With talaba. ixtisos do Writeln (fam, mat, inf).*

**1-topshiriq.** Bir tashkilot ishchilari haqida quyidagi ma'lumotlar berilgan: ismi sharifi, lavozimi, ish staji va maoshi miqdori. Yil oxirida ish staji 10 yildan ortiq bo'lgan ishchilarga mukofot tariqasida doimiy oladigan maoshiga nisbatan yana 20 foiz qo'shib maosh to'landi. Shu ma'lumotlar asosida ishchilarning soni va ro'yxati, ularning olgan yangi maoshi miqdorini natijaviy ma'lumot sifatida yozuvchi dastur tuzilsun.

Dastur matni quyidagicha:

```
Program mukofot\
type ishchilay=record
    fJ_ o : si?-wg[50]; lavozimi: string[25];
    staji: integer, mukofot: real', end]
var S: ishehiiar, /, и, staji: integer; Z, maoshi: real;
    A: array[1, 100] of ishchilar:
begin
    writeln ('Ishehiiar sonini kiriting:'); readin(n)]
    for /:=1 to n do
     with S do
       begin
          write (i, ' -ishchining ismi-sharifi: '); readin (f | i | o);
          write ('Lavozimi: '); readln (lavozimi)]
          write ('Staji: '); readln(staji);
          write ('Maoshi: '); readln(maoshi);
          A[i]=Sеий'; 
    for i=1 to n do
    with A[/] do
     begin
          Z:=maoshi + (maoshi *20)/100; 
          if staji > 10 then
           begin maoshi:=Z]
               writeln (lavozimi, ' \f_i_o, * g a ', Z: 1:1,
                                ' so 'm maosh to landi.')]
               readln;
           end]
```
*end]*

*end.*

#### **T opshiriqlar**

1. Guruhingizdagi talabalar ro'yxatini familiyalari bo'yicha alifbo tartibida joylashtiring natijaviy ma'lumot sifatida dasturda ko'rsating.

2. Guruhingizdagi talabalar ro'yxatini tug'ilgan yillari bo'yicha tartiblang.

3. Talabalaming umumiy ro'yxatidan a'lochilar ro'yxatini ajrating.

4. Talabalaming umumiy ro'yxatidan umumiy holda barcha fanlardan 4 bahoga o 'zlashtirgan talabalar ro'yxatini . ajrating.

5. Talabalarning umumiy ro'yxatidan umumiy holda barcha fanlardan 3 bahoga o 'zlashtirgan talabalar ro'yxatini ajra'ing.

6. Talabalaming umumiy ro'yxatidan ba'zi fanlardan o 'zlashtira olmagan talabalar ro'yxati va fanlar nomini natijaviy ma'lumot sifatida ko'rsatuvchi dastur tuzilsin.

7. Oxirgi sessiya bo'yicha talabalar to'plagan umumiy balning o'tilgan fanlarga nisbatan o'rtacha balini toping.

8. Guruhingizdagi talabalar ro'yxatini tug'ilgan oylari bo'yicha tartiblang.

9. Oxirgi semestr bo'yicha mutaxassisligingizga doir kamida 3 ta fandan to 'plagan ballaringiz asosida yozuv tipli massiv tashkil eting va to'plagan jami ballaringiz qaysi bahoga loyiqligini natijaviy ma'lumot sifatida dasturda koʻrsating.

10. Oxirgi semestr bo'yicha kamida 3 ta gumanitar fandan to'plagan ballaringiz asosida yozuv tipli massiv tashkil eting va to'plagan jami ballaringiz qaysi bahoga loyiqligini natijaviy ma'lumot sifatida dasturda ko'rsating.

Bir tashkilot ishchilari haqida quyidagi m a'lumotlar berilgan: ismi sharifi va maoshi miqdori. Yil boshidan ularning maoshi 20 foizga ortdi. Shu ma'lumotlar asosida tashkilot ishchilari soni va ro'yxati hamda yangi maoshining miqdori natijaviy ma'lumot sifatida yozilsin.

12. Guruhingizdagi talabalarning umumiy ro'yxatidan bir yilda tug'ilgan talabalar ro'yxatini ajratib yozing.

13. Agar ishchi oladigan maoshi umumiy miqdorining 1 foizi sug'urta fondiga, 18 foizi soliq uchun ajratilsa, ishchilar ro'yxati va ular qo'liga oladigan maoshi miqdori

natijaviy ma'lumot sifatida yozilsin.

14. Korxona bo'limlarining yillik foyda ko'rsatkichi quyidagi jadval orqali berilgan. Har bir bo'limning avvalgi yilga nisbatan keyingi yilda erishgan foyda ko'rsatkichi aniqlansin. Bo'lim nomeri va foiz hisobidagi mos foyda ko'rsatkichlari natijaviy ma'lumot sifatida yozilsin.

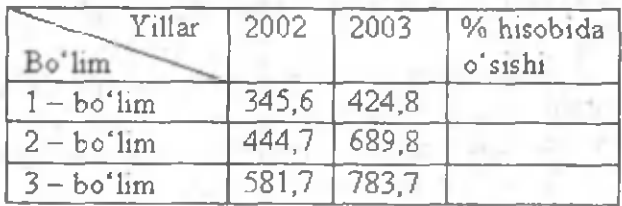

15. Bir sinfda o 'qiydigan bir xil familiyali o 'quvchilami qidirish dasturi tuzilsin.

# 7-ish. To'plam tipli ma'lumotlar bilan ishlash.

Ishning maqsadi: Talabalarda to'plam tipli ma'lumotlar bilan ishlash boʻyicha amaliy bilim va koʻnikmalar hosil qilish.

Masalaning qo'yilishi. To'plam tipli ma'lumotlar qatnashgan masalalami echish dasturini tuzishni o 'rganish.

Qisqacha nazariy ma'lumotlar. To'plam - muayyan sifatlari bilan bir-biriga bog'langan, bir butun sifatida qaraladigan ob'ektlar yig'indisidan iborat. Ob'ektning har bir to'plami to'plam elementi deyiladi. To'plamning hamma elementlari haqiqiysidan tashqari skalyar tiplarning birortasiga tegishli bo'ladi va bu hazali tip deyiladi. Bazali tiplar diapazon yoki sanab o'tish orqali beriladi. To'plam tipidagi ma'lumotlar shu bazali tipni o'z ichiga olgan qism to'plamlar yig'indisi asosida tashkil etiladi.

Paskal tilida to'plam elementlarining qiymatlari kvadrat qavs ichiga olib koʻrsatiladi: [1,2,3,4], ['a', 'b', 'c'], ['a'..'z']. Agar to'plamning elementlari bo'lmasa., u bo'sh to 'plam deyiladi va [] kabi belgilanadi.

Umumiy holda toʻplam tipli ma`lumotlar

#### *Type*  $S = set$  *of* BS

 $ko'rinishda$  beriladi, bumda  $S - tip$  nomi,  $BS - baza$  tipi. To'plamlar tipini ifodlash uchun set of xizmatchi so'zidan foydalaniladi. Masalan,

**Type**

 $Set1 = set of (0, 2, 5, 8, 18);$  $Number = set of 1.31;$ 

*Var*

*X\ Set* **1;** *N* **:** *Number,*

*Chars: set of*  $(a', b', g', h')$ ;

Bu misoldagi *X* o 'zgaruvchi 0, 2, 5, 8, 18 larni qabul qilishi mumkin; *N* - 1 dan 31 gacha oraliqdagi qiymatlar; *Chars* - 'a', 'b', 'g', 'h' lardan biri bo'ladi.

*&* **Boshqa qiymatlarni qabul qilishga qilingan harakat dastur ishini to'xtatishga olib keladi.**

To plam elementlarining soni 256 dan oshmasligi<br>kerak, shunga binoan baza tipining qiymatlari 0..255 baza tipining qiymatlari 0..255 diapazonda joylashadi. Toʻplamlar bilan ishlashda ular ustida quyidagi amallarni bajarish mumkin:

**To'plam larni birlashtirish** (+). A va В to plamlarning birlashmasi shunday С to 'plamni hosil qiladiki, bunda С to plam ikkala to plam elementlarini o'z ichiga oladi (Paskalda C=A+B kabi yoziladi).

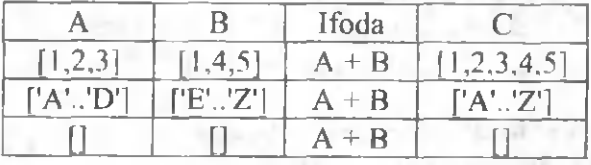

**To'plamlarni ayirish (-).** A va B to'plamlarning ayirmasi A to plamning B to plamda mavjud bo 'lmagan elementlaridan tuzilgan  $C$  to'plamni hosil qiladi va  $C = A - B$  kabi yoziladi.

**^ 'To^lamlar ayirmasi bir qiymatlidir. Umuman olganda A-B ≠ B-A.** 

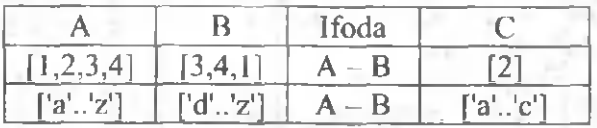

To'plamlar kesishmasi (\*). A va B to'plamlarning kesishmasi har ikkala to'plamning hamma umumiy elementlaridan tuzilgan C to'plamni hosil qiladi va C=A\*B kabi yoziladi.

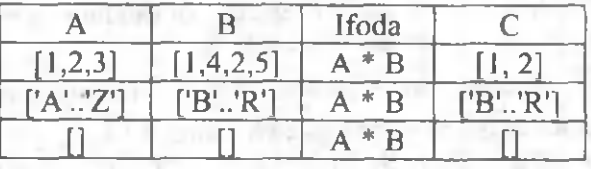

**"T englash" (=) am ali.** Bir xil elementlardan iborat A va B to 'plam lar teng deyiladi va A=B kabi yoziladi.

**Agar A=B bo'lsa, ifodaning qiymati True, aks holda False bo'ladi.**

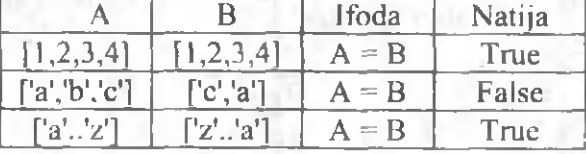

**"T eng em as" (<>) am ali.** Agarda A va В to 'plamlar, quvvati yoki qiymati boʻyicha hattoki bittagina elementga farq

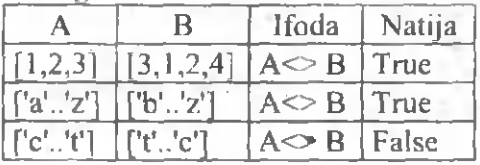

qilsa ham, ular teng emas hisob anadi.

**"Katta yoki teng" (>=) amali.** Agar B to 'plamning hamma elementlari A to'plam ichiga kirgan bo'lsa,  $A \ge B$ amalining natijasi True bo'ladi. Aks holda natija False bo'ladi.

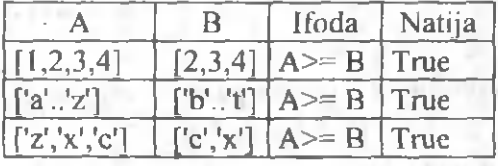

**" K ichik yoki teng" (<=) am ali.** Bu amal ham oldingisiga o 'xshash, lekin A<=B ifodaning natijasi A to 'plamning hamma elementlari В to 'plam ichiga kirgan bo'lsa True bo'ladi, aks holda natija False bo'ladi.

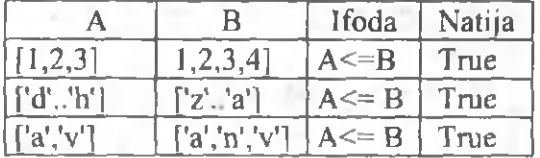

IN amali. Birorta qiymatni ko'rsatilgan to'plamga tegishliligini tekshirish uchun ishlatiladi. Odatda shartli operatorlarda qabul qilinadi.

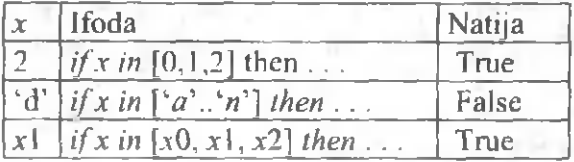

IN amalidan foydalanilgan vaqtda qiymatni ko'rsatilgan to'plamga tegishliligini tekshirish uchun kvadrat qavs ichidagi qiymatlatlami oldindan e'lon qilish shart emas. IN amali o 'nlab murakkab amallarni almashtirib, samarali va ko'rgazmali holatda shartlami tekshirish imkoniyatini beradi. Masalan,

if  $(a=1)$  or  $(a=2)$  or  $(a=3)$  or  $(a=4)$  then. ifodani ancha qisqa boʻlgan

if  $a$  in [1..4] then ...

bilan almashtirish mumkin. Koʻpincha IN amali inkor amali bilan birga ham yoziladi: not (x in M). Bu yozuv *x* ning M ga . tegishli emasligini anglatadi.

**1-topshiriq.** Quyigagi ifodaning qiymatini hisoblang:

 $[1,3,4]+ [2,3,6]$ ;

Dastur matni quyidagicha:

```
Program Set 1,
{far
    s e t\, setl, set3: s e t o/0..9, 
    i integer,
begin
    set1 = [1,3,4]; set2 = [2,3,6];
    seB = set1 + set2fo r i =0 to 9 do
    if i in set3 then write(i,4);
    readln,
end
```
**2-topshiriq.** A=[7,l,3] va B=[l,4,6,8] to'plamlar berilgan. Quyigagi ifodalarning qiymatini topish dasturi tuzilsin:

1) A va B to'plamlar teng emas;

2) A to 'plam В to 'plamga tegishli;

3) 7 soni A to 'plamda yotadi;

4) "A va В to'plamlar teng" ning inkpri; Dastur matnini kcltiramiz:

*Program Set\_2,*  $type$   $set$   $number=0.9$ . *var* set1, set2: *set of set mum*. *x\,x2,x3, xA. boolean***,** *begin*

 $set1$ :=[7,1,3];  $set2$ :=[1,4,6,8],  $x\,l:=$ set $1$ <>set2,  $x2 =$ set $1$ <=set2;  $x3 = 7$  in set1;  $x4 = not(self = set2)$ ;  $w$ rite $ln(x) = x \cdot 1$ ,  $x^2 = x^2$ ,  $x^2$ , *' хЪ=',хЪ,'хА=',хАУ,*

*readln***;**

#### *end.*

K o 'rsatilgan tipdagi dasturlarda *Set* ning ishlatilishi bir qator avzalliklar bcradi: murakkab IF operatorlari ancha soddalashtiriladi; masalani yechish algoritmini tushunish va dastuming koʻrinish darajasi ortadi; xotira, kompilyatsiyalash vaqti va dastuming bajarilish jarayoni tezlashadi. Salbiy tomonlari ham yo'q emas, ulardan biri Paskal tilida to'plamlarni kiritish-chiqarish qurilmalarining yo'qligi, shuning uchun dasturchi tegishli protseduralarni o'zi yozishi kerak bo'ladi.

#### **T opshiriqlar**

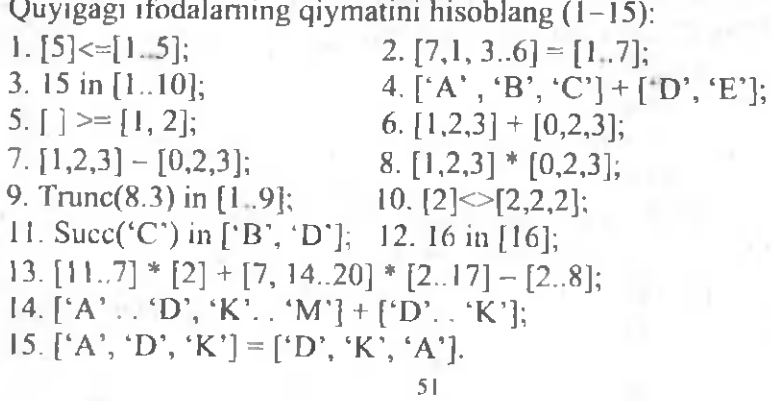

# 8-ish. Fayl tipli ma'lumotlar bilan ishlash.

**Ishning niaqsadi:** Fayl tipli ma'lumotlar bilan ishlash bo' vicha talabalarda malaka va ko'nikmalar hosil qilish.

Masalaning qo'yilishi. 1) Tiplashgan va tiplashmagan fayllar bilan ishlash; 2) matnli fayllar bilan ishlash.

Qisqacha nazariy ma'lumotlar. Fayl - bu tashqi tashuvchida xotiraning nomlangan qismi bo'lib, ma'lumotlarni saqlash uchun xizmat qiladi. Koʻp hollarda fayllar matnli qatorlar va yozuvlardan iborat bo'lib, qattiq yoki egiluvchan disklarda joylashadi.

Ba'zan shunday masalalar uchraydiki, ularda komponentalar sonini oldindan aniqlab bo'lmaydi. Komponentalar soni yechilishi davomida kelib chiqadi. Bu esa, bir xil tipdagi elemantlaming har xil uzunliklardagi ixtiyoriy ketmaketligidan tashkil topgan maxsus *faylli tipning* yaratilishiga asos bo'ladi. Paskalda faylli tip shunday yagona qiymatlar tipidan iboratki, u orqali dasturda qayta ishlanayotgan kattaliklar tashqaridan olinishi mumkin, natija esa, tashqi muhitga uzatilishi mumkin.

Faylni e 'lon qilish uchun *<file of>* iborasi ishlatiladi. Faylga kirish uchun maxsus *faylli o'zgaruvchini* qo'llash kerak (uni F bilan belgilaymiz). Agar fayl yozuvlardan iborat bo'lsa, u holda yozuv maydonlariga kirish uchun qo'shimcha o 'zgaruvchi kiritish kerak (uni R bilan belgilaymiz).

Yozilishi:

#### type

 $\langle \text{tip nomi} \rangle = \langle \text{komponentalar tipi} \rangle$ ,

v ar

 $\leq$ F> file of  $\leq$ tip nomi>,

 $\langle R \rangle$   $\langle$  tip nomi $\rangle$ ;

Faylli tip yoki faylli o'zgaruvchi quyidagi uchta usuldan biri orqali berilishi mumkin:

 $\leq$ nom $\geq$ = file of  $\leq$ tip $\geq$ ;  $\langle$ nom $\rangle$  = **text**  $\langle$ nom $\rangle$  = file;

' za začelo se začelo se začelo se začelo se začelo se začelo se začelo se začelo se začelo se začelo se začel

Bu yerda  $\leq$ nom  $>$  - faylli tip nomi; file, of - xizmatchi so'zlar (fayl, ...dan); text -matnli fayl standart tipining nomi; Misol:

**type**

product  $=$  record name ; string;

code : word;

cont : comp .

**end;**

 $text80 =$ **file of string**  $[80]$ .

var

f 1: **file of** char,  $f2:$  text.

f 3: **file,**

 $f4: \text{text}80$ .

f 5; **file of** product;

Fayl elementlari ketma-ket satr bo'ylab yoziladi. Biron-bir elementga murojaat qilish uchun undan oldingi elemcntlami saralab chiqish kerak. Bunday fayllar *ketma-ket fayllar* deyiladi.

Turbo Paskal kompilyatori uch tipdagi fayllami qo'llash imkonini beradi: tiplashgan, tiplashmagan va matnli.

Komponentalari tipi aniq bo'lgan fayllar tiplashgan fayllar deyiladi. Komponentalari tipi bcrilmagan bo'lsa, ular tiplashmagan fayllar deyiladi.

Har bir satri maxsus *fayl oxiri markeri* bilan ajratilgan va har xil uzunlikdagi satrlar ketma-ketligidan tashkil topgan fayl matnli fayl deyiladi. Amaliyotda matnli fayllami qayta ishlash xotiradagi hamma fayllami sanab chiqish va undan key in fayllami diskka yozish uchun xizmat qiladi.

53

Oxirgi misolda fl, f4 va f5 lar - tiplashgan fayllar, f2  $-$  matnli fayl,  $13 -$ tiplashmagan fayldir.

Dastur tarkibida fayl ba'zan o'zgaruvchilar bo'limida, ba'zan esa tiplar bo'limida taysiflanadi. Fayllar o'zgaruvchilar bo'limida quyidagicha tavsiflanadi:

#### **var**

 $\le$ fayl nomi> file of  $\le$  baza tipi >;

### **M isol.**

**var**

date **: file of** integer; *{bulun sonlarfayli)*

st : file of string; *{satriardan tashkil topgan fayl}* 

str **: file of** string [20], (20 *ta belgili satrdan iborat fayl)* letter **text,** *{m atnlifayl)*

**f : file;** *[tiplashmagan fayl)*

Fayllar tiplar bo'limida quyidagi ko'rinishda tavsiflanadi:

type  $\le$ tip nomi $\ge$  = file of  $\le$  baza tipi  $\ge$ ;

var <fayl nomi>:<tip nomi>;

Misol.

type  $f =$  file of char;

$$
\text{var } t; f;
$$

Fayllar bilan ishlashda asosan quyidagi protsedura va fimksiyalar ishlatiladi:

Assign(F, name) - faylli o'zgaruvchini diskdagi tashqi fayl bilan bog'lash protsedurasi; bu yerda  $F -$  mantiqiy fayl nomi, name  $-$  tashqi fayl nomi, bu nomni fayl yo'lini ko'rsatish orqali to'liq yozish mumkin. Fayl nomining umumiy ko'rinishi quyidagicha:

**Disk:\Qism katalog nomi\ ...\Qism katalog nomi\Fayl nomi**

Faylning to'la nom uzunligi 79 belgidan oshmasligi kerak. Agar fayl nomi to'liq ko'rsatilmasa, u holda fayl joriy katalogda deb qabui qilinadi.

Fayllar bilan ishlash uchun eng avvalo uni ochish zarur. Buning uchun Paskal tilida ikkita protsedura mavjud:

**Reset(F: file);** - o'qish uchun mavjud faylni ochadi;

**Rewrite(F: file);** - yozish uchun yangi fayl tashkil qiladi va ochadi.

Ikkala protsedurani yozishda ham file parametri har qanday tipdagi fayl o 'zgaruvchisini bildiradi. Reset protsedurasi yordamida tashqi faylni ochish mumkin, agarda diskda u bo'lmasa, dasturni bajarishda xatolikka olib keladi. Kiritishchiqarish operatsiyalaridagi bunday xatoliklarga olib kelish holatlarini maxsus lOresult fuksiyasi kuzatib boradi.

Misol. Faylni standart ochish.

### **A ssign(F, ' ');**

### **Reset(F);**

Fayllami bunday ochish, berilganlarni klviaturadan kiritish imkoniyatini beradi. Turli tipdagi fayllami ochishda Reset protsedurasidan foydalanilganda qandaydir farq bo'lishi mumkin. Matnli fayllarga nisbatan protsedura faylni faqat o 'qish uchun ochadi. Tiplashmagan fayllar uchun protsedura yana bitta word tipdagi RecSize parametrini qo'shadi. Bu parametr fayl almashinuvi funksiyasida yozuv uzunligini o'rnatadi. Reset protsedurasi tiplashmagan fayllar uchun quyidagi ko'rinishga cga:

#### **Reset(F: file; RecSize: word);**

Rewrite protsedurasi yangi fayl tashkil qiladi va ochadi. Bu protseduradan foydalanish alohida e 'tibomi talab qiladi. Mavjud fayl nomi bilan yangi faylni tashkil qilish yoki ochishda Rewrite protsedurasi shu nomli eski faylni o 'chirishga olib keladi. Yangi tiplashmagan fayllami ochishda Rewrite protscdurasida yozuv uzunligini keltirish uchun word tipidagi qo'shimcha RecSize protsedurasi qo'shiladi. U holatda protsedura quyidagi koʻriishga ega boʻladi:

### **Rewrite(F: file; RecSize: word);**

Agar Rewrite protsedurasi matnli fayllarda qo'llanilsa, u holda, keyinchalik yangi kiritilayotgan ma'lumotlar uchun faqat yozish amalini qo'llash mumkin.

Har qanday ochilgan fayllar ustida bajarilayotgan amallarni tugatish faylni yopish amali orqali amalga oshiriladi. Bunda **Close(F);** protsedurasi xizmat qiladi.

Misol. Joriy katalogda Book.txt nomli oddiy matnli fayl tashkil qilish:

*Var* F: *text, Begin AssignCF,* 'Book.txt'); *Rewnte(F)', Write(F, ' Oddiy matnli /ауГ), С lose (F), End*

Matnli fayllami ochishni standart usullarda olib borish mumkin: fayl o'zgaruvchisiga mos fayl nomini qo'yish (Assign protsedurasi), yangi matn faylini ochish (Rewrite protsedurasi); yoki fayl o'zgaruvchisiga mos fayl nomini qo' vish (Assign protsedurasi), mavjud faylni ochish (Reset protsedurasi).

Matnli fayllami qayta ishlash uchun Read, Write, Readln va Writeln protseduralari qo'llaniladi. Readln protsedurasi qatorlami bo'luvchi maxsus til vositasi hisoblanadi. Uning vazifasi xuddi Readning vazifasiga o'xshash bo'lib, o'qishni qator oxirining markerigacha olib boradi va boshqa yangi qatorga o'tishni ta'minlayladi. Writeln protsedurasi esa hamma kattaliklami yozish imkoniyatini yaratadi. Protseduralarning tasvirlanisi quyidagicha:

# **Readln(var F: text;**  $\langle \text{v1,v2,...vk>} \rangle$ **;** Writeln(var F: text;  $\langle v1, v2,...vk \rangle$ );

bu yerda,  $\langle v_1, v_2, \ldots, v_k \rangle$  - turli tipdagi (char, string, boolean va hk.) o'zgaruvchilar. Read va Readln protseduralari orasidagi farq shundaki. Read protsedurasi berilganlaming hammasini bitta satrga olib kirish imkonini beradi, Readln esa albatta bir qator tugagandan keyin avtomatik ravishda ikkinchi qatorga o'tishni ta'minlaydi. Write va Writeln protseduralari haqida ham shunday fikr yuritish mumkin.

Kiritish-chiqarish amallarini bajarayotgan vaqtda maxsus Eoln va Eof mantiqiy funksiyalaridan tashkil topgan til vositalarini qo'llash mumkin.

Agar faylning joriy ko'rsatkichi fayl oxiri markerida turgan bo'lsa

### **Eoln(var F: text)**

mantiqiy funksiya True qiymatga ega, qolgan hamma holatlarda funksiyaning qiymati False bo'ladi.

Agar kursor oxirgi komponentadan keyin turgan bo'lsa

### **Eof(var F: text)**

mantiqiy funksiyaning qiymati True, aks holda False bo'ladi.

Bulardan tashqari tiplashgan fayllar uchun yana quyidagi funksiya va protseduralami ishlatish mumkin:

**Read** - fayldagi o 'zgaruvchilami dasturga kiritadi.

Yozilishi:  $Read(F; )$ ;

Write - fayldagi o'zgaruvchilarni yozishda qo'llaniladi.

Yozilishi: Write $(F; \le x1, x2, \ldots, xk$ >);

**FilePos** - joriy fayl komponentalari tartib nomerini qayta tiklaydi yoki aniqlaydi.

Yozilishi: FilePos(F):longint;

**FileSize** - bu funksiya fayldagi komponentalar sonini qayta tiklaydi, ya'ni faylning o'lchamini qayta tiklaydi.

Yozilishi: FileSize(F):longint;

Seek - ko'rsatkichni faylning n-elementiga o'rnatadi.

Yozilishi: Seek(var F; *n*: longint);

fiplashmagan fayllar uchun esa quyidagi funksiya va protseduralami ishlatish mumkin:

# **B loekR ead(var F: file; var Buf; Count: word {;result: word});**

Bu protsedura Buf o'zgaruvchisining  $F$  faylidan aniq sondagi bloklarni xotiraga sanaydi. Buf parametri F fayldan yig'iladigan axborotlarni xohlagan o'zgaruvchisini bildiradi.

Count parametri sanalayotgan bloklar sonini beradi. Result parametri shart bo'lmagan parametr hisoblanib, protsedura chaqirilganda sanalgan yozuvlar sonini o'z ichiga oladi. Result parametrlarining qo'llanilishi sanalgan bloklar soni Count parametrida berilgan bloklar sonidan kam bo'lishligini oldindan bildiradi. Agar Result chaqirish paytida ko'rsatilgan bo'lsa, u holda kiritish-chiqarish paytida xatolik bo'lmaydi. 0 'qish vaqtidagi shunga o 'xshash va boshqa xatoliklami kuzatish uchun lOresult funksiyasining {\$!-}, {\$!+} opsiyalari ishlatiladi.

# **BlockW rite(var F: file; yar Buf; Count: word {; result: word});**

Bu protsedura Buf o'zgaruvchisidagi ma'lum yozuvlar sonini F fayliga tez uzatish uchun xizmat qiladi. BlockWrite protsedurasining barcha parametrlari BlockRead protsedurasining parametrlariga mos tushadi. Ikkala protsedura ham bloklarni kiritish-chiqarish operatsiyalarini bajaradi. Bloklarning baytlardagi hajmi quyidagi formula orqali aniqlanadi:

# **Hajm = Count \* RecSize,**

bu yerda RecSize - ochilish paytida berilgan fayl yozuvining o'lchovi. Bu protseduralaming qulayligi shundaki, foydalanuvchi fayl amallari uchun bufer o'lchovini o'zi aniqlashi mumkin. Bu imkoniyat resurslami rejalashtirishda qo 'l keladi.

Tiplashmagan fayllarda kiritish-chiqarish amallarini Read va Write operatorlaridan foydalanib, berilganlarni uzatish paytida yaxshi muvaffaqiyatga erishmaslik mumkin. Shuning uchun berilgan tipdagi fayllar uchun Turbo-Paskalda kiritish-chiqarish amallarini tezlatish uchun yuqoridagi ikkita protseduralar ishlatiladi.

# **T opshiriqlar**

I. type vek  $I = file$  of real;

*vek\* tipli s fayl manfiy elementlarining yig'indisini hisoblaydigan *sum manfiy(s)* funksiyasi tuzilsin.

2. type qator  $=$  file of 0..999;

Bo'sh bo'lmagan *m* qator elementlarini o'sish tartibida joylashganligini tckshiradigan *tartib(m)* mantiqiy funksiyasi tuzilsin.

3. type math  $=$  file of char;

Berilgan *t*1 va *t*2 matnlaming tengligini tekshiradigan mantiqiy *teng(t\, tl)* funksiyasi tuzilsin.

4. type vaqt = record soat:  $0.23$ ; min, sek:  $0.59$  end;

 $Fv =$  file of vagt:

 $Fv$  tipli  $f v a g f a y$ llarning tengligini tekshiradigan mantiqiy *teng\_vaqt{f, g)* funksiyasi. tuzilsin.

5. type  $FB = file of boolean;$ 

FB tipidagi *g* fayl komponentalarini *f* faylga o'tkazadigan *nusxa(f,* g) protsedurasi tuzilsin.

6. type  $belgi = file of 'a'..'z';$ 

belgi tipli  $f$  faylga avval g fayldagi barcha elementlarni, so'ngra *h* fayl elcmentlarini yozadigan *birlashtirish(f, g, h)* protsedurasi tuzilsin.

7. Dastur tuzilsin. t matn fayli berilgan. Undagi eng qisqa satrlaming birinchisi chop qilinsin.

8. type sana  $=$  record

kun: I..31; oy: 1..12;yil: 1900..2010 end;

var s: sana;

Berilgan s sana quyidagi ko'rinishda chop qilinsin: 15.10.1991, 22.6.2000, 1.9.1992 va hk.

9.  $t2$  matn faylida bo'sh bo'lmagan va probel bilan ajratilgan butun sonlar ketma-ketligi yozilgan. Bu sonlar ichida musbatlarini t1 faylga o'tkazadigan *musbat*(t1, t2) protsedurasi tuzilsin.

10.  $t$  matn faylida bo'sh bo'lmagan va probel bilan ajratilgan haqiqiy sonlar ketma-ketligi yozilgan. Bu sonlar ichida eng kattasini topadigan *max(t)* funksiyasi tuzilsin.

11. / matn faylini satrlab chop qiluvchi *printlines(t)* protsedurasi tuzilsin.

12. Tashqi xotiradagi (diskdagi) fizik f va g fayllarning tiplari noma'lum bo'lgan holda f faylga g fayldagi berilganlarni o'tkazadigan dastur tuzilsin.

13. type matn  $=$  file of char;

var t: matn; c: char;

*t* matn boshiga *c* belgisini qo'shadigan *add*1(*t*, *c*) protsedurasi tuzilsin.

14. type matn  $=$  file of char;

var *t*: matn; c: char;

*t* matn oxiriga *с* belgisini qo'shadigan *addlast(t, c)* protsedurasi tuzilsin.

15.  $x(x - 2) + 4 = 3$  tenglamani yechib, natijasini *result.txt* faylga yozadigan dastur tuzilsin.

### 9-ish. Graph moduli bilan ishlash

**Ishning niaqsadi.** Paskal tilining grafik operatorlari va standart funksiyalari yordamida turli grafik va geometrik shakllarni chizish bo'yicha talabalarda amaliy bilim va k o 'nikmalami hosil qilish.

Masalaning qo'yilishi. Graph modulining turli standart funksiyalari va grafik operatorlari yordamida talab qilingan shakllarni chizish dasturini tuzish.

Qisqacha nazariy ma'lumotlar. Grafik rejimda ishlashi uchun zarur bo'lgan barcha funksiya va protseduralar Graph modulida joylashgan. Shu sababli, grafik dastuming birinchi tuzilishi sifatida *Uses Graph* ishlatiladi. Ekranni grafik rejimga o 'tkazish uchun *InitGraph* protsedurasudan foydalaniladi, protseduraning dasturda tasvirlanishi umumiy ko'rinishda quyidagicha bo'ladi:

*InitGraph* (GD, GM, Path to Driver);

Bu yerda *GD (GraphDri*ver)-drayver nomerini ko'rsatuvchi

va butun tipli qiymat qabul qiluvchi parametr, *GM (GraphMode)* - videosistemaning ish rejimini ko'rsatuvchi parametr bo'lib, bu ham butun (integer) qiymatga ega. *Path to Drive* parametri esa drayvemi saqlab turuvchi faylga o 'tish y o 'li bo'lib, u *string* tipi bilan aniqlanadi. Agar *Path to ' Driver* o 'mida ('') belgisi turgan bo'lsa, drayver joriy katalogdan qidirildi va bunday holda odatda *GD* parametro 'zgaruvchining qiymati sifatida 0 yoki *Detect* konstantasi ishlatiladi:

#### *G D:-Detect\*

*InitGraphga* simmetrik protsedura sifatida *CloseGraph* protsedurasi qo'llaniladi, ya'ni bu protsedura orqali grafik rejimdan chiqish imkoniyati yaratiladi.

Matn rejimidan grafik rejimga o 'tganda ekranni rangbarang nuqtalar - *pixcel*'lar to'plamidan tashkil topgan to'g'ri to 'rtburchak shaklida tasavvur etish mumkin. Tasvirning sifatlilik darajasi bilan bog'liq ekran holatini videoadapterlar belgilaydai. Videoadapterlar bir-biridan mumkin qadar ekranda ko'p nuqtalar joylashtira olish va rang-baranglikni oshirish imkoniyati bilan farqlanadi.

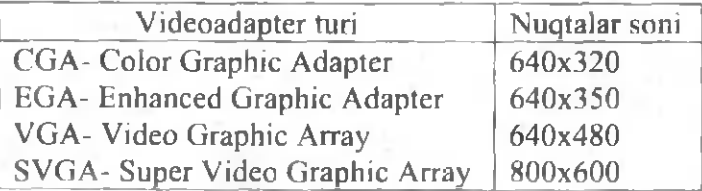

Pixcelning ekranda joylashish holati gorizontaliga  $(x)$ , vertikaliga (y) koordinata bilan xaraktcrlanadi va koordinatalari yuqoridan pastga hamda chapdan o'ngga qarab o'sadi (1-chizma).

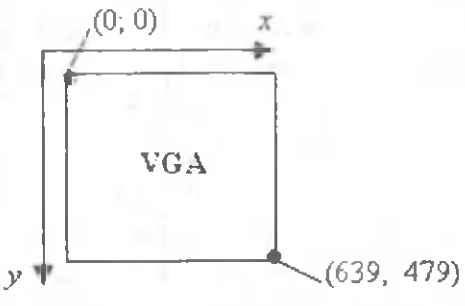

1-ch izm a

Ekranda nuqta yoki chiziq rangini belgilash uchun *Setcolor* funksiyasi qabul qilishgan: *Setcolor (Color);* bu yerda *(Color)ga* 0 dan 15 gacha qiymat berilib, 16 xil rang hosil qilinadi.

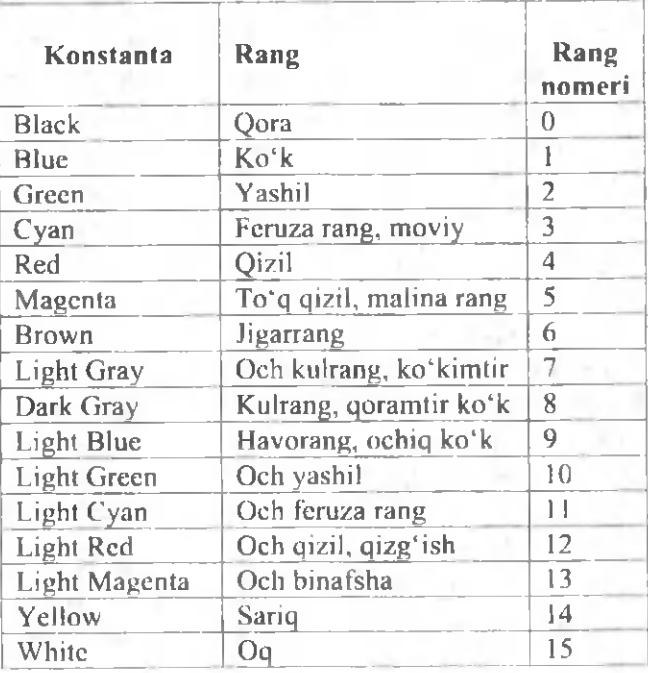

Endi ekranda nuqta va turli xil chiziqlami chizishda ishlatiladigan funksiyalar bilan tanishamiz:

**PutPixel(x,y,color)** - (x, y) koordinatali nuqtani **color** rangida ekranda hosil qiladi. Masalan, putpixcl(320, 240, Red) funksiya ekran markazida (320, 240) koordinatali nuqtani qizil rangda hosil qiladi.

**Line**  $(x1,y1,x2,y2)$  - uchlari  $(x1,y1)$  va  $(x2, y2)$ nuqtalarda bo'lgan kesmani hosil qiladi. Bundan tashqari, yopiq kontur yoki siniq chiziqlami hosil qilish uchun **Lineto** protsedurasidan ham foydalaniladi. **Lineto** protsedurasi dasturda Lineto(x2, y2) koʻrinishda yoziladi, bunda (x2, y2) kesma oxirining koordinatasi. Kesma boshining koordinatasi esa **M oveto(xl, y l)** funksiyasi bilan aniqlanadi. Masalan: quyidagi tuzilishlar ketma-ketligi ekranda romb shaklini hosil qilish mumkin:

> *Move to* (10, 30); *Lineto* (40, 10), *Lineto* (70, 30); *Lineto* (40, 50); *Lineto* (10, 30)

**Circle**  $(x,y,R)$  - markazi  $(x,y)$  nuqtada boʻlgan R radiysli aylana chizadi.

**A rc(x,y,Stang, Endang, Radius)** - yoy chizadi, bunda x ,y - mos aylana markazi, **Stang** va **Endang** - yoy burchaklarining boshlang'ich va oxirgi qiymatlari. Radius-aylana radiusi.

Ellipse(x, y, Stang, Endang, Radius X, Radius Y) ellips chizadi, bunda x, у - ellips markaziy nuqtasining koordinatalari, Stang va Endang parametrlar OX o'qidan boshlab soat strelkasiga qarshi boshlang'ich va oxirgi burchak qiymatlari oralig'ida ellips chizig'ni chizadi, Radius X va Radius Y - ellipsning gorizontal va vertikal radiuslari.

**Rectangle(x1, y1, x2, y2)**  $-$  (x1, y1) yugori chap va

(x2, y2) pastki o'ng uchlarga ega bo'lgan to'rtburchakni chizadi.

 $Bar(x1, y1, x2, y2) - joriy rang va to 'ldirish usuli bilan'$ to'rtburchak shaklini hosil qiladi;

 $Bar3D(x1,y1,x2,y2,Depth,Top)$  - joriy rang va  $to'$ ldirish usuli bilan parallelepipedni chizadi, bu crda  $(x|y)$ yugori chap burchak nuqtasi, (x2,y2)- pastki o'ng burchak nuqtasi. **Depth** - parallelepiped asosining cni, **Top** - mantiqiy o 'zgaruvchi, true (rost) qiymatida parallelepipedning yuqori yog'i chiziladi, aks holda chizilmaydi.

**1-topshiriq.** Koordinatalari (50,65) va (50,120) bo'lgan kesmani chizing.

**Y echish.** Yuqorida bu vazifani bajaruvchi protsedura Line xizmatchi so'zi bilan berilishini ko'rdik. Shunga ko'ra dastumi quyidagicha yozish mumkin:

> *Uses Graph, Var Gd, Gm. integer. Begin Gd-Detect, JmtGraph{Gd, Gm, 'C\\Bp\Bgi'y, Line* (50, 65, 50, 120), *Readin, Chsegraph, End.*

Bundan tashqari, grafik rejimda matnlar ham hosil qilish mumkin. Buning uchun quyidagi funksiyalardan foydalaniladi:

**SetTextStyle(Font, Direction, Size)** - joriy shriftning 0 'lchami va y o 'nalishini belgilaydi. Bu yerda. **F o n t**-shrift turlarini. **Direction** - matnni chiqarilish yo'nalishini (chapdan o'ngga yoki pastdan yuqoriga), Size – shrift o'lchamini

belgilaydi.

SetTextJustifv(Horiz, Vert) - matnni vertical va gorizontal chiziq bo'yicha tekislash vazifasini bajaradi.

**OutTextXY(X, Y, TextString)** – TextString matnini X, Y koordinatali nuqtadan boshlab yozadi.

SetFillStyle(Style, Color) - shakllarni ranglash va to'ldirish usulini belgilaydi.

SetColor(Color:Word) - joriy shakl uchun rang o 'rnatadi.

 $GetMaxX -$  gorizontal yo'nalish bo'yicha nuqtalar soni uchun o'zgarmas kattalik.

GetMaxY - vertikal yo'nalish bo'yicha nuqtalar soni uchun o'zgarmas kattalik.

**2-topshiriq.** Ekranda "Qarshi **DU** " matnini hosil qilish dasturi tuzilsin:

**Y echish.** Yuqoridagi funksiyalardan foydalanamiz, talab qilingan **constantalar** (shriftlar, shrift o 'lchami, rangi va h.k) o'miga soddalik uchun tegishli son qiymatlarini qo'yib yozish mumkin. Shunday qilib, dastur matnini kcltiramiz:

Program matn\_graf. Uses Graph; Vai" Gd, Gm:integer. Begin Gd:=Detect; InitGraph(Gd,Gm,'С:\Bp\Bgi'); SetFillStyle(5,7); Bar(2,2,GetMaxX, GetMaxY); SetTextJustify(1,1); SetTextStyle'1,0.8), SetColor(10); Out Text X Y(GetMaxX div 2, GetMaxY div 2, 'Qarshi DU'); SetColor(2), Readln, CloseGraph;

End

Umuman olganda Graph moduliga tegishli boʻlgan bunday protseduralaming soni juda ham ko'p. Ulaming har birini qo'llash asnosida Turbo Paskal dasturlash tilining imkoniyatlari naqadar boy va qiziqarli ekanligining guvohi bo'lasiz. Turbo Paskal dasturlash tilida-nafaqat Graph moduli, balki System, Dos, Crt va shunga o'xshagan boshqa bir qator modullar ham uchraydiki, ularning har biri o'ziga xos vazifalami bajarishda dasturchiga qulay imtiyozlarni yaratadi.

### **T opshiriqlar**

1. Ekran markazida (320, 240) koordinatali nuqtani turli ranglarda hosil qilish dasturini tuzing.

2. Uchlari (100, 100) va (100, 40) nuqtalarda boʻlgan kesmani hosil qilish dasturini tuzing.

3. Markazi (200,200) nuqtada va radiusi R=100 ga teng bo'lgan aylanani chizing.

4. Markazi (200,200) nuqtada va radiusi R=100, burchaklarining boshlang'ich va oxirgi qiymatlari mos ravishda  $0^0$  va  $180^0$  ga teng bo'lgan yoyni chizing.

5. Uchlari (10,30), (40,10), (70,30) va (40,50) nuqtalarda yotgan rombni chizing.

6. Uchlari (100,140), (190,140), (150,180) va (60, 180) nuqtalarda yotgan parallclogrammni chizing.

7. Markazi (300, 300) nuqtada, boshlang'ich va oxirgi burchak qiymatlari mos ravishda 0° va 360° ga, gorizontal va vertikal radiuslari esa mos holda 100 va 50 ga teng boʻlgan ellipsni chizing.

8. Markazi (300, 300) nuqtada, boshlang'ich va oxirgi burchak qiymatlari mos ravishda 180° va 360° ga, gorizontal va vertikal radiuslari esa mos holda 100 va 50 ga teng boʻlgan ellips yoyini chizing.

9. Ikkita o'zaro perpendikulyar kesmani hosil qilish dasturi tuzilsin.

10. Diagonalining uchlari (50, 50) va (380, 280) nuqtalarda yotgan to'g 'ri to 'rtburchakni chizing.

11. Diagonalining uchlari (100,100) va (300,300) nuqtalarda yotuvchi, asosining eni  $a = 100$  ga teng bo'lgan parallelepiped yuqori yog'i bilan chizilsin.

12. Diagonalining uchlari (100,150) va (400,600) nuqtalarda yotuvchi, asosining eni *a* =200 ga teng bo'lgan parallelepiped yuqori yogʻisiz chizilsin.

13. O'z ismingizni ekranda hosil qilish dasturini tuzing.

14. Asosi kvadratdan iborat piramidani chizing.

15. Asosining radiusi  $R=5$ , balandligi H=10 ga teng bo'lgan silindmi chizing.

### **10-ish. M atcm atik niodellashtirish va dasturlash**

**Ishning niaqsadi.** Talabalarga matcmatik modellar va ularni yechish algoritmini tuzish bo'yicha amaliy bilimlar berish.

**M asalaning qo'yilishi.** Berilgan jarayonlaming sodda matematik modelini qurish va bu model asosida masalani EHMda yechish algoritmini tuzish.

Qisqacha nazariy ma'lumotlar. Model tushunchasiga aniq bir ta'rif berish juda qiyin. Shunday bo'lsada bu tushuncha har birimizga tanish: o'yinchoq samolyot samolyotning modeli, globus - Yerning modeli,  $s = ma$ formula - jism harakati modeli va hokazo. Bu bayon qilingan predmetlar, grafik tasvirlar va formulalar barchasi bitta -"model" so'zi bilan birlashadi.

"Model" so'zi lotincha "modulus" so'zidan olingan bo'lib, o'lchov, me'yor, obraz, namuna degan ma'nolarni bildiradi.

Model tushunchasiga N.N.Moiseev ta'rifi benb, shunday deydi: «Model deganda biz predmet (hodisa) haqida uning u yoki bu xossalarini aks ettiruvchi ma'lum bir chegaralangan ma'lumotni beruvchi soddalashtirilgan bilimni tushunamiz. Modelni ma'lumotni kodlashning maxsus shakli sifatida qarash mumkin. Oddiy kodlashda bizga barcha dastlabki ma'lumotlar ma'lum bo'ladi va ularni biz faqat boshqa tilga o 'tkazamiz, model esa, qaysi tildan foydalansa ham, kishilar ilgari bilmagan ma'lumotni ham kodlaydi».

Modellami yasash kishilar faoliyatida juda katta ahamiyatga ega. Modelni qurish jarayoniga **m odellashtirish** deyiladi. Modellashtirish deganda ob'ekt (sistema)ning modeli yordamida shu ob'ektning xossalarini tadqiq qilish jarayoni tushuniladi. Har qanday bilish modellashtirishdan iborat, chunki bunda tegishli ob'ekt bosh miyada nerv hujayralari majmui yordamida ideal ko'rinishda aks etadi, ya'ni biz ob'ektning modeli bilan ish ko'ramiz. Modellashtirish - turli jarayon va hodisalami o'rganishning eng keng tarqalgan usullaridan biri.

Model tushunchasi biologiya, tibbiyot, kimyo, fizika, iqtisodiyot, sotsiologiya, demografiya va boshqa fanlarda ham go'llaniladi, masalan: matematik model, fizik model, biologik model, iqtisodiy model va hk.

Biz, xususan, matcmatik model tushunchasiga ko'proq to 'xtalmoqchimiz. Matcmatik model tushunchasiga ham turlicha ta'riflar berilgan bo'lib, ulardan ba'zilarini bayon etamiz.

M.P.Bustinko "Real sistemaning matematik modeli  $$ bu shunday formal tilda yozilgan abstrakt ob'ektki, uni faqat matcmatik metodlar orqali o'rganish mumkin" degan fikrni ilgari surgan bo'lsa, M.V.Glushkov va boshqalar matematik modelni simvol va ular orasidagi munosabatlar deb tushuntiradilar.

A. A. Samarskiy va A.P.Mixaylov fikricha: " Har qanday ob'ektning har qanday modeli komputerda ishlatish darajasiga yetkazilgan bo'lsa, bu modelni matcmatik model sifatida qarasa bo'ladi, bunda albatta o'rganilayotgan real o b 'ekning asosiy qonun qoidalarini matcmatik tilda bayon qilinishi tushuniladi".

Matcmatik modellar haqida boshqacha ta'riflar ham mavjud:

**M atem atik model** olamning ma'lum hodisalari sinfining matematik belgilar bilan ifodalangan taqribiy ifodasidir.

Real tizimning **m atem atik m odeli** deganda, biz tizim parametrlariga, kirish signallariga, boshlang'ich shartlar va vaqtga bog'liq tizim holatlari xarakteristikalarini aniqlovchi munosabatlar (masalan, formulalar, tenglamalar, tengsizliklar, mantiqiy shartlar, operatorlar va boshqalar) to'plamini tushunamiz.

0 'rganilayotgan jarayon yoki hodisani matematik simvollar yordamida bayon qiluvchi matematik munosabatlar tizimi **m atem atik model** deyiladi.

Formulalar ko'rinishida yozilgan, faqat miqdoriy xarakteristikalami o 'z ichiga olgan modellar **m atem atik m odellar** deyiladi.

Misollar. Eng qadimgi matematik modellardan biri Evklid geometriyasidir. Bu bizni qurshab olgan fazo va undagi predmetlar modelidir. Predmetlar sonining abstrekt modeli sondir. Hammaga ma'lum matematik modellar: butun sonlar tizimi, haqiqiy sonlar tizimi. Hozirgi zamon algebrasida xalqalar, maydonlar, vcktorli fazolar, chiziqli algebralar, Bui algebralari kabi matematik modellar bilan ish koʻriladi.

Konkret sonli xarakteristikalarga ega bo'lgan model *sonli model,* mantiqiy ifodalar yordamida yozilgan model *m antiqiy m odel* (masalan, algoritm blok-sxemasi), grafik usuldagi model *grafik model* (masalan, grafiklar, diagramma-

lar, rasmlar), EHM yordamida ro'yobga chiqarilgan model *mashina (elektron) modeli* deyiladi.

model olamni bilish, boshqarish va oldindan aytib berishning kuchli usulidir. Har qanday matematik model uch yul bilan paydo bo'lishi mumkin:

1) hodisani to 'gridan to'gri kuzatish, uni to 'gridan to'gri o'rganish va tushunish natijasida olingan model. Bunday usul bilan olingan modellar *fenomenologik modellar* deyiladi;

2) biror deduksiya jarayoni natijasida olingan model. Bunda yangi model biror umumiyroq modeldan xususiy hoi sifatida olinadi. Bunday modellarga *asimptotik modellar* deyiladi;

3) biror induksiya jarayoni natijasida olingan model. Bunda yangi model "elementar" modellarning tabiiv umumlashmasidan iborat bo'ladi. Bunday modellar *ansambl modeliari* deb yuritiladi.

Nyuton mexanikasining hamma modellari fenamenologik modellardir. Ilmiy va amaliy tadqiqotlarda real mavjud tizimlami (sistemalarni) modellashtirish katta ahamiyatga ega. Modellash-tirishning mohiyati shundan iboratki, har biri real mavjud yoki abstrakt bo'lgan ikki tizim orasida o'xshashlik munosabati o'rnatiladi. Agar bu tizimlardan birinchisi tadqiq qilish uchun ikkinchisiga nisbatan soddaroq bo'lsa, ikkinchi tizimning xossalari haqida birinchi tizim xususiyatini kuzatib, biror hukm chiqarish mumkin. Bu holda tadqiqot uchun foydalanilgan tizimni *model* deyish mumkin.

Matematiklar va fiziklaming birgalikdagi harakatlari tufayli fizika modellarining hozirgi zamon tizimi (sistemasi) barpo etildi. Bu yerda qizig'i va muhimi shuki, modellarining to 'plamigina emas, balki sistemasi yaratildi. Hozirgi zamon fizikasi matematik modellarning mantiqan bog'langan tizimidir.

Biror tabiat hodisasi yoki jarayonini matematik o 'rganish uchun, uni avvalo soddalashtiradilar, ya'ni hodisani ifodalovchi xossalaming xilma-xilligidan bir qismini tekshirish uchun kiritadi lar, hamda hodisa xarakteristikalari va tashqi muhit orasidagi bog'lanishlar haqida ba'zi mulohazalar qilinadi. Bir qancha hodisalaming modellari bir xil bo'lishi mumkin va aksincha, bir hodisa uchun bir necha turli modellar qurish mumkin. Model hodisa bilan aynan bir emis, balki u hodisa tuzilishi haqida biroz taqribiy tasavvur beradi, xolos. Model ba'zan birinchi qaraganda juda qo'pol bo'lishi mumkin, lekin u qoniqarli natijalar ham berishi mumkin.

Matematik modellashtirish masalalari bo'yicha olib borilgan tadqiqotlarining rivojida o'zbek olimlarining ham katta xizmati yotadi. Ehtimoliy, o'yinli modellarning taraqqiyotiga S. Sirojiddinov, T. Azlarov, Sh. Farmonov, N. Satimov o'z shogirdlari bilan katta hissa qo'shdilar. V. Qobulov, F. Abutaliev, T. Bo'riev, N. Muhitdinov, M. Adxamov, M. Irmatov va boshqalar o'z faoliyatlarini matematik dasturlashtirish va matematik modellashtirishning boshqa sohalariga bag'ishladilar.

Endi misol tariqasida mexanikaga doir ushbu masalani qaraylik.

**1-masala.** Jismga tekislikka nisbatan  $\alpha$  burchak ostida yo'nalgan  $v_0$  boshlang'ich tezlik berildi. Natijada jism harakatlanib, ma'lum vaqtdan keyin Yerga tushadi. Jismning harakat trayektoriyasi va jism borib tushgan nuqtagacha bo'lgan masofani aniqlang.

**Yechish.** Berilgan holda quyidagi farazlarga asoslangan matematik modelni quramiz:

1) Yer - inertsial sanoq tizimi;

2) Erkin tushish tezlanishi *g -* o 'zgarmas;

3) Yerning egriligi e'tiborga olinmasdan, uni yassi deb qarash mumkin;

4) Harakatdagi jismga havoning qarshilik kuchi ta'siri

71

yo'q deb faraz qilinadi;

5) Jismning o'zi moddiy nuqta deb qaraladi. Koordinatalar sistemasini kiritamiz: bunda koordinatalar boshini jism otilgan nuqta bilan ustma-ust qo'yamiz,  $x$  o'qini jismning harakat yoʻnalishi boʻyicha gorizontal, y oʻqini esa yuqoriga vertikal yo'naltiramiz. Bu farazlarga ko'ra, jismning *x* o'qiga proyeksiyasi  $v_r = v_0 \cos \alpha$  tezlik bilan harakatlanadi. Jismning *y* o'qiga proyeksiyasi esa  $a_y = -g$  tezlanish va  $v_y = v_0 \sin \alpha$  boshlang'ich tezlik bilan tekis tezlanuvchan harakat qiladi. Shunday qilib, jism harakati ushbu

$$
x = v_0 t \cos \alpha \tag{1}
$$

$$
y = v_0 t \sin \alpha - \frac{gt^2}{2} \tag{2}
$$

formulalar bilan xarakterlanadi, bu yerda  $t - v$  aqt. (1) dan  $t$ vaqtni *x* koordinata orqali ifodalaymiz va uni (2) ga qo'yib, jism trayektoriyasi uchun parabolani (1-chizma) tasvirlovchi ishbu

$$
y = xtg\alpha - x^2 \frac{g}{2v_0^2 \cos^2 \alpha} \tag{3}
$$

tenglamaga ega bo'lamiz. Bu parabola

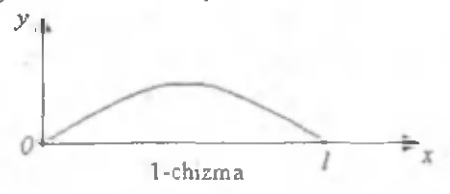

*x* o'qini ikkita nuqtada:  $x = 0$  va  $x = 1$  nuqtalarda kesib o'tadi, bunda

$$
l = \frac{v_0^2}{g} \sin 2\alpha \,. \tag{4}
$$

4) formula qabul qilingan model doirasida izlangan *I* masofani
aniqlaydi. Endi bu modelni yechish dasturini kcltiramiz. Ko'rinib turibdiki, formulaning bajarilishiga biror shart qo'yadigan hadlar yo'q. Demak, dastur chiziqli ko'rinishda bo'ladi. Dastur matni esa quyidagicha:

*Program mas1*; *const*  $g = 9.8$ ; var L, v0, alfa: *real begin write* ('v0='), *readln(y0)', w nte* (' *alfa—* ), *readln (alfa*),  $a$ *ifa* =(pi\* $a$ *lfa*)/180;  $L = (sgr(v0)/g)^* sin(2 * a/fa)$ ,  $w$ *riteln* $(L=$ ,  $L:0$  2), *readln, end*

Demak,  $v_0 = 30$  *m/s* va  $\alpha = 45^\circ$  da dastur quyidagi natijani  $beradi: L = 91.84$ :

**2-masala.** Agar kuchlanish  $U_{AB} = 48 V$ ,  $r_1 = r_2 = 3$  *Om*;  $r_2 = 6$  *Om, r<sub>4</sub>* = 5 *Om, r<sub>5</sub>* = 10 *Om* va  $r_6$  = 30 *Om* bo'lsa (2chizma), zanjirdagi har bir qarshilikdan o'tayotgan toklaming  $I_1$ ,  $I_2$ ,  $I_3$ ,  $I_4$ ,  $I_5$ ,  $I_6$  kuchlari va zanjiming AC, CD, DB qismlaridagi  $U_{AC}$ ,  $U_{CD}$ ,  $U_{DB}$  kuchlanishlar topilsin.

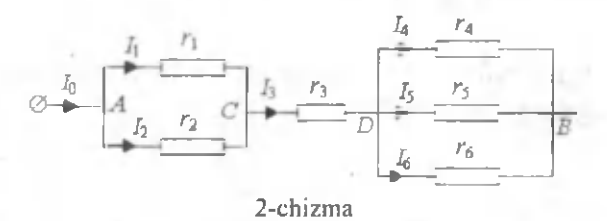

Yechish. Berilgan sxemada tarmoqlanish nuqtalarini A, C, D va В harflar bilan belgilaymiz. Zanjiming AC, CD, DB qismlari o'zaro ketma-ket ulanganligi sababli zanjiming umumiy qarshiligi  $R_{AB} = R_{AC} + R_{CD} + R_{DB}$  bo'ladi.

Zanjiming AC va DB qismlarida rezistorlar o'zaro parallel ulangan. Shuning uchun:

$$
R_{AC} = \frac{r_1 r_2}{r_1 + r_2} = \frac{3 \text{ } Om \cdot 6 \text{ } Om}{3 \text{ } Om + 6 \text{ } Om} = \frac{18 \text{ } Om^2}{9 \text{ } Om} = 2 \text{ } Om;
$$
\n
$$
R_{CD} = r_3 = 3 \text{ } Om;
$$
\n
$$
\frac{1}{R_{DB}} = \frac{1}{r_4} + \frac{1}{r_5} + \frac{1}{r_6} = \frac{1}{5 \text{ } Om} + \frac{1}{10 \text{ } Om} + \frac{1}{30 \text{ } Om} = \frac{1}{3 \text{ } Om};
$$
\n
$$
R_{DB} = 3 \text{ } Om.
$$

Nihoyat,

 $R_{AB} = R_{AC} + R_{CD} + R_{DB} = 2 \cdot Om + 3 \cdot Om + 3 \cdot Om = 8 \cdot Om.$ 

Om qonuniga binoan zanjirdan o'tayotgan tokning kuchi  $I_0$  rezistor  $r_3$  dan o'tayotgan tokning kuchi  $I_3$  ga teng, ya'ni:

$$
I_3 = I_0 = \frac{U}{R_{AB}} = \frac{48 V}{8 Om} = 6 A.
$$

Zanjir qismlaridagi U<sub>AC</sub>, U<sub>CD</sub>, U<sub>DB</sub> kuchlanishlar quyidagiga teng bo'ladi:

$$
U_{AC} = I_0 R_{AC} = 6 A \cdot 2 \text{ } Om = 12 \text{ } V;
$$
  
\n
$$
U_{CD} = I_0 R_{CD} = 6 A \cdot 3 \text{ } Om = 18 \text{ } V;
$$
  
\n
$$
U_{DB} = I_0 R_{DB} = 6 A \cdot 3 \text{ } Om = 18 \text{ } V.
$$

U vaqtda qolgan rezistorlardan o'tayotgan tok kuchlari quyidagilarga teng bo'ladi:

$$
I_1 = \frac{U_{AC}}{r_1} = \frac{12 V}{3 \text{ Om}} = 4 A;
$$
  

$$
I_2 = \frac{U_{AC}}{r_2} = \frac{12 V}{6 \text{ Om}} = 2 A;
$$

$$
I_4 = \frac{U_{DB}}{r_4} = \frac{18 V}{5 \text{ } Om} = 3,6 A;
$$
  

$$
I_5 = \frac{U_{DB}}{r_5} = \frac{18 V}{10 \text{ } Om} = 1,8 A;
$$
  

$$
I_6 = \frac{U_{DB}}{r_6} = \frac{18 V}{30 \text{ } Om} = 0,6 A;
$$

Endi qo'yilgan masalaga mos Paskal tilida yechish dasturini tuzamiz. Quyidagicha belgilashlar kiritamiz:  $U_{AB} = U[1]$ ,  $U_{AC} = U[2]$ ,  $U_{CD} = U[3]$ ,  $U_{DB} = U[4]$ , R umumiy qarshilikni *R um-* kabi belgilaymiz, u holda  $R_{AB}=R_{a}$   $um[1],$   $R_{AC}=R_{a}$   $um[2],$   $R_{CD}=R_{a}$   $um[3],$  $R_{\text{DR}} = R \text{ } unr[4].$ 

Dastur matni quyidagicha:

*Program mas2;*

*Type M=array*[0.6] *of real*:

*Var*

*I, г, Ц R\_umM, к integer.*

*Begin*

*write*('U1='); *readln*(U[1]), *fork:= \ to* 6 *do*  $begin{bmatrix} x^* & w^* & w^* \end{bmatrix}$  ('r', k, ' = '); readln(r[k]), end;  $R \mu m[2] = r[1]^*r[2]/(r[1]+r[2]), R \mu m[3] = r[3].$ *R\_um*[4] =r[4] \*r[5] \*r[6]/(r[5] \*r[6] +r[4] \*r[6] +r[4] \*r[5]).  $R \text{ } \mu m[1] := R \text{ } \mu m[2] + R \text{ } \mu m[3] + R \text{ } \mu m[4].$  $I[0] = U[1]/R \text{ nm}[1].$ *for к =2 to A do*  $U[k] = I[0]^*R \text{ and } k$ *fo rk =\ to 6 do if*  $(k \geq 1)$  *and*  $(k \leq 2)$  then  $I[k] = U[2]/r[k]$ *else if*  $(k)=4$  *and*  $(k<=6)$  *then*  $I[k]=U[4]/r[k]$ .  $I[3]$  =  $I[0]$ ; *fork* = 0 to 6 do writeln('I', k, ' =', I[k]. 0 1, ' A'), *for*  $k = 2$  *to* 4 *do* writeln('U',  $k$ , ' =', U[k] 0 1, ' V'). *readln.*

*End*

Natijani o'zingiz mustagil tekshiring va yuqoridagi analitik yechim bilan taqqoslang.

**3-m asala** *(iqtisodga doir).* Tashkilot birinchi yili *a* so'm daromadga ega edi. Keyingi bar bir yilda daromad *p%* ga orta bordi. *n* yildan keyin tashkilotning daromadi qanday bo'ladi?

**Yechish.** Tashkilotning 1-yildagi daromadi  $k_i = a$ bo'lsa, uning 2-yildagi daromadi

$$
k_2 = a + \frac{ap}{100} = a(1 + \frac{p}{100})
$$

kabi bo'ladi. Uchinchi yildagi daromadini hisoblaymiz:

$$
k_1 = a + \frac{ap}{100} + \frac{p}{100}(a + \frac{ap}{100}) = a + \frac{ap}{100} + \frac{ap}{100} + \frac{ap^2}{100} = a(1 + \frac{2p}{100} + \frac{p^2}{100}) = a(1 + \frac{p}{100})^2
$$

Demak, umumiy holda *n* yildan keyingi daromad uchun

$$
k_n = a(1 + \frac{p}{100})^{n-1}
$$

formulani yoza olamiz. Endi oxirgi formulani hisoblashga doir dastur matnini keltiramiz:

*Program mas?,, Var kn, a ,p real, n integer. Begin Write С a='), readln (a).* W rite(£>='); *readln(p),* Write *readln(n): sen =a \*exp ((n* -1 ) *\*ln* (1 +/>/10 0)); *Write* С *kn* = ', *kn.0:2) End.*

Dastur umumiy holda tuzilgan. Xususan, *a* = 96000 so'm,  $p = 8\%$  va  $n = 5$  yil uchun dastur natijasini o'zingiz tekshiring va tahlil qiling!

**4-niasala** *(kimyoga doir).* Massasi 28 *g* bo'lgan ternimi yondirishdan hosil qilingan temir (III) oksidining massasini hisoblang.

**Yechish.** Temimihg yonish reaksiyasi tenglamasini yozamiz:

$$
4Fe + 3O_2 = 2Fe_2O_3
$$
.

Reaksiya tenglamasidan quyidagilarga ega bo'lamiz:

$$
M(Fe2O3) = 160 g/mol
$$
;  $n(Fe) = \frac{28}{56} = 0.5 mol$ ;

 $n(Fe_2O_1) = x$  deb belgilash kiritib, quyidagi proporsiyadan *x* ning qiymatini aniqlaymiz:

4 *mol Fe*  $- 2$  *mol Fe*, $O_1$  | 0.5. 3 *x = -* 0,25 *m o l*; 0,5 mol Fe  $- x$  mol Fe<sub>2</sub>O<sub>2</sub> | 4

Shunday qilib,

$$
m(Fe_2O_3) = M(Fe_2O_3) \cdot n(Fe_2O_3) = 160 \cdot 0,25 = 40 \text{ g}.
$$

Endi masalani EHMda yechish uchun dastur tuzamiz. Dasturda quyidagicha belgilashlar kiritilgan: M FeO - temir (III) oksidining molyar massasi; n FeO - temir (III) oksidining modda miqdori; mas FeO - temir (III) oksidining masalada izlanayotgan massasi; mas Fe- temirning masalada berilgan massasi; atm Fe - temiming atom massasi; atm O - kislorodning atom massasi; n Fe temirning modda miqdori;

Dastur matni quyidagicha:

*Program mas4\* Var M FeO, n FeO, mas FeO, atm Fe, atm O, mas Fe, n Fe: real; *Begin writeln,* write('mas  $Fe = '$ ), readln(mas Fe); *write*('atm Fe='), *readln*(atm Fe); *write*('atm  $O =$ '), *readln*(atm O), M  $FeO: = atm \tFe*2 + atm \tO*3;$ n  $Fe: = mas\_Fe/atm\_Fe;$ n FeO:  $=$  n Fe  $*$  2/4; mas  $FeO: = M FeO * n FeO$ ; *writeln*( $\text{mas}$  FeO  $=$ , mas FeO:0:2), *readln-. End*

(Dastur natijasini tekshirish o 'quvchilarga havola).

5-masala *(Biologiyaga doir)*. Og'irligi *m kg* bo'lgan hasharot tomonidan o'zlashtiriladigan kislorod miqdorini hisoblovchi dastur tuzilsin.

**Y echush.** Umuman, og'irligi *m kg* bo'lgan bar qanday jonivor uchun o'zlashtiriladigan kislorod miqdori  $f(m) = Am<sup>k</sup>$  darajali funksiya ko'rinishidagi formula bilan ifodalanadi, bu yerda *A* va *k* lar o'zgarmas parametrlar bo'lib, masalan, hasharot va qushlar uchun *A =70, к =0,74* bo'lishi mumkin. Masalani yechish dasturini tuzishdan avval masalada berilgan  $f(m) = Am<sup>k</sup>$  funksiyani matematik shakl almashtirishlar yordamida Paskal tiliga muvofiqlashtirib olishimiz kerak. Buning uchun funksiyani

$$
f(m) = Ae^{\ln m^x}
$$
 (1)

ko'rinishda yozib olamiz.  $\ln m^4 = k \ln m$  tenglik o'rinli bo'lganligi uchun (1) ni

$$
f(m) = Ae^{k \ln m} \tag{2}
$$

kabi yozish mumkin. Shunday qilib, dastur matni quyidagicha:

*Program mas5\ Const A* =70,  $k = 0.74$ *Var j , m real, Ъе%т write In, write('m* ='), *readin(m);*  $f = A * exp(k * ln(m));$ *write*  $(f = 1, f(0, 2))$ ; *readln; End*

 $m = 5$  uchun dastur  $f = 157,82$  ga teng natijani beradi.

**6-m asala** *(Astronomiyaga doir).* Yulduzlarning to'g 'ri chiqishlari 69° 36' 15", 240° 15' 24", 172° 16' 36", 156° 25' 18" va 210° 45' 19" bo'lsa, bu qiymatlami soatda, minutda va sekundlarda ifodalovchi dastur tuzilsin.

Yechish. Ma'lumki, Yerdagi aniq bir joyning o'rni geografik uzunlama  $(\lambda)$  va kenglama ( $\omega$ ) orgali beriladi. Geografik koordinatalar sistemasida sanoq boshi qilib, Grinvich (Angliya) observatoriyasidan o'tgan nolinchi meridianning ekvator bilan kesishgan nuqtasi olinadi. Lckin bu sistemani ocmon jismlari koordinatalarini aniqlashda bevosita qo'llab bo'lmaydi. Masalan, tekislikda yulduzlarning samodagi joylashuvini tasvirlaydigan yulduz kartasini tuzish uchun yulduzlarning koordinatalarini bilish kerak. Yulduzlarning gorizontga nisbatan koordinatalari, masalan, balandligi yaqqol bo'lsa-da, lekin kartalar tuzish uchun yaramaydi, chunki ular doimo o'zgarib turadi. Koordinatalarning shunday sistemasini qoilash kerakki, u yulduzlar osmoni bilan birga aylanadigan bo'lsin. Koordinatalaming ana shunday sistemasi **ekvatorial koordinatalar** sistemasidir.

79

Bu sistemada ekvator tekisligi asosiy tekislik bo'lib, koordinatalami hisoblash shu tekislikdan boshlanadi va shu tekislikda olib boriladi. Bu sistemadagi koordinatalaming biri sifatida yoritgichning osmon ekvatoridan burchak uzoqligi, va'ni yoritgichning og'ishi (δ) olinadk U ekvatordan shimolga tomon musbat, janubga tomon esa manfiy hisoblanadi va  $\pm 90^\circ$ oralig'ida o'zgaradi, bunda og'ish geografik kenglikka o'xshaydi.

Ikkinchi koordinata geografik uzunlikka o'xshash bo'lib, u to'g'ri chiqish (α) deyiladi. Yoritgich M ning to'g'ri chiqishi ikkita katta doira orasidagi burchak bilan o'lchanadi; bu doiralarning biri olamning qutblari va shu M yoritgichdan o 'tadi, ikkinchisi esa olamning qutblari va ekvatorda joylashgan **bahorgi teng kunlik nuqtasi** ( Y ) dan o 'tadi.

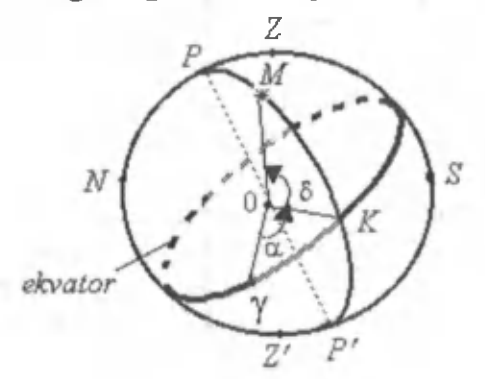

To'g'ri chiqish osmon ekvatori bo'ylab bahorgi teng kunlik (20-21 mart) nuqtasidan soat mili harakatiga teskari (shimoliy qutbdan qaraganda) yo'nalishida hisoblanadi. U 0° dan 360° gacha o'zgaradi va uning to'g'ri chiqish deyilishiga sabab osmon ekvatorida joylashgan yulduzlarning to'g'ri chiqishlarining ortib borishi tartibida chiqishlari va botib borishlaridir. Bu hodisa Yerning o'z o'qi atrofida aylanishi bilan bog'liq bo'lganligi sabalbi to'g'ri chiqishni graduslar bilan emas, balki vaqt birliklari bilan ifodalash qabul qilingan. 24 soat ichida Yer (bizning nazarimizda, go'yo yulduzlar) bir marta 360° aylanib chiqadi. Binobarin, 360° xuddi 24 soatga mos keladi. U holda:  $15^\circ - 1$  soatga  $(1^h)$ ,  $1^\circ - 4$  minutga  $(4^{\overline{m}})$ ,  $15' - 1$  minutga  $(1^m)$ ,  $1' - 4$  sekundga  $(4^s)$ ,  $15'' - 1$  sekundga  $(1<sup>s</sup>)$  to 'g'ri keladi.

Endi yuqoridagi ma'lumotlarga tayanib, masalani yechis dasturini tuzamiz. Dasturda quyidagicha belgilashlar kiritilgan:  $yg - yoy$  gradiusi, ym - yoy minuti, ys - yoy sekundi, vh - vaqt bo'yicha soat, vm - vaqt bo'yicha minut,  $vs - vaqt bo'yicha sekund, S - kiritilayotgan yoy gradiusi,$ yoy minuti va yoy graduslarining vaqt boʻyicha sekundlardagi jami hisobi. Sunday qilib, dastur matni quyidagicha:

```
Program yoy yaqt;
varyg,ym ,ys, vh, vm, vs, S : real;
begin
   wntelnC Yulduzlarning to 'g 'ri chiqishi:'); 
  write {'Yoy gradusr. yg = '); readlniyg);
  \vnte(' Yoy minuti: ym = '); readln(ym);
   wnte(' Yoy sekundi: ys = '); readln (ys); 
  vs: = ys/15;S:= v_s + y_g * 240 + y_m * 4; writeln;
   writeln(' Yulduzlarning soat burchaklan:'); 
   writeln;
   v h: = int(S/3600);
     if vh > 0 then
        begin
           write(vh: 1:1, 'soat'): S: = S - vh *3600;end;
  vm: = int($/6Q);
     if vm >0 then
        begin
           write(ym:\: \ ,' m inut'); S: = S -vm*60;
        end;
  vs: = S;
     if vs >0 then
        begin
           writeln(vs:\:2, ' sekund '); 
        end;
  readln;
end.
```
## Topshiriqlar.

Quyida berilgan masalalarning matematik modeli va EHMda yechish dasturini tuzing:

## *(Fizikuga doir)* f

1. Vodorod atomi *n* bor orbitasidagi elektronning  $W_k$ kinetik,  $W_p$  potensial va  $W_t$  to'liq energiyasi topilsin. Masala  $n=2$  hol uchun yechilsin. Elektronning massasi  $m_e=9,1\cdot10^{-31}$ *kg* ga, zaryadi  $e = 1,6 \cdot 10^{-19}$  Kl ga. Plank doimiysi  $h = 6,625 \cdot 10^{-19}$  $3^4$  *J s* ga va elektr doimiysi  $\varepsilon_0 = 8,85 \cdot 10^{-12}$  Kl <sup>2</sup>/N·m<sup>2</sup> ga teng.

2. Energiyalari  $\varepsilon_1 = 3 \cdot 10^{-16}$  *J,*  $\varepsilon_2 = 4 \cdot 10^{-19}$  *J va*  $\varepsilon_3 = 2.5 \cdot 10^{-27}$  *J* bo'lgan nurlanish fotonlarining  $\lambda_1$ ,  $\lambda_2$ ,  $\lambda_3$ to'lgin uzunliklari topilsin. Elektromagnit to'lginning tarqalish tezligi c =  $3.10^8$  m/s, Plank doimiysi  $h = 6,625 \cdot 10^{-34}$  J $\cdot$ s ga teng.

3. Shipiga / = 1,2 *m* uzunlikli matematik mayatnik osilgan lift pastga *a* =g/4 tezlanish bilan tusha boshlaydi. Lift harakat boshlanishidan  $L_1=3$  s o'tgandan keyin tekis harakatlanadi, so'nggi *1з=3 s* davomida to 'xtaguncha tormozlanadi. Yo'lning har bir qismidagi mayatnikning  $T_1$ ,  $T_2$ ,  $T_3$  tebranish davrlari topilsin.

4. Magnit induksiyasi *B* =0,5 *Tl* bo'lgan bir jinsli magnit maydonga kuch chiziqlariga  $\alpha = 60^{\circ}$  burchak ostida joylashgan  $S = 25$  sm<sup>2</sup> sirt orqali o'tuvchi magnit induksiyasi oqimi F topilsin.

5. Induksiyasi  $B = 0.4$   $Tl$  bo'lgan magnit maydonda kuch chiziqlari yo`nalishiga  $\alpha = 45^\circ$  burchak ostida joylashgan  $i = 0.5$  *m* uzunlikdagi o'tkazgichga  $F_A = 0.42$  *N* kuch ta'sir qilsa, o 'tkazgichdan o 'tayotgan tok kuchi / topilsin.

6 . *Ui* =20 *V* potensiallar farqigacha zaryadlangan kondensator  $C_2 = 33 m kF$  sig'imli  $U_2 = 4 V$  potensiallar farqigacha zaryadlangan boshqa kondensatorga parallel ulangan. Agar kondensatorlar ulangandan keyin ularning qoplamalaridagi kuchlanish *U =2 V* bo'lsa, birinchi

82

kondensatorning *C*<sub>1</sub> sig'imi topilsin. Kondensatorlar har xil ishorali zaryadlangan qoplamalari bilan o'zaro ulangan.

7. Balandligi  $h = 5$  *m* va polning yuzi  $S = 200$   $m<sup>2</sup>$ bo'lgan auditoriyadagi havoning *m* massasi topilsin. Binoning temperaturasi  $t=17$ °C, bosimi  $p=750$  *mm. sim. ust.* ga teng. Havoning molyar massasi  $\mu$  = 29 *kg/kmol* deb olingan.

8. Shisha bo'lagi zichligi  $\rho_0 = 1 \cdot 10^3$  *kg/m<sup>2</sup>* bo'lgan suvda  $a = 5.8$   $m/s^2$  tezlanish bilan tushayotgan bo'lsa, shishaning p zichligi topilsin.

9. Har qaysisi 13,33 $\cdot 10^{-9}$  Kl dan boʻlgan ikkita zaryad bir-biridan 0,8 *m* masofada joylashgan. Ulami bir-biriga 0,05 *m* ga yaqinlashtirish uchun qancha ish bajarish kerak?

10. Qarshiligi 20 *Om* bo'lgan o'tkazgichning uchlariga 24 *V* kuchlanish berilsa, 10 sekundda shu o'tkazgichdan qancha elektr toki va zaryad o 'tadi?

11. Radiostansiya to'lqin uzunligi 60 *m* bo'lgan radio-to'lqin tarqatadi. Bunda tovush to'lqin chastotasi 500 *Gers* ga teng. Bitta tovush to'lqiniga yuqori chastotali nechta elektromagnit to 'lqin joylasha oladi?

12. Sochuvchi linzadan 50 *sm* uzoqlikdagi jismning mavhum tasviri 5 marta kichilashgan holda hosil bo'ladi. Shu linzaning optik kuchi topilsin.

13. Quvvati 200 *Vt* bo'lgan yorug'lik manbaidan har sekundda  $n = 5 \cdot 10^{20}$  foton chiqishi kuzatiladi. Chiqayotgan yorug'likning o'rtacha to'lqin uzunligini toping. Plank doimiysi  $h = 6.625 \cdot 10^{-34}$  *J* s ga teng.

14. Erkin tushayotgan jism oxirgi 2 sekundda 98 *m* masofani bosib o'tgan bo'lsa, u qanday balandlikdan tusha boshlagan?

15. Yerning Quyosh atrofida qiladigan harakatining chiziqli tezligini aniqlang. Yer va Quyosh orasidagi masofa 150 000 000 *km* deb hisoblang.

#### \* \* \* *(Iqtisodga doir)*

1. Bir o'rmon uchastkasida 4.10<sup>°</sup> *m*<sup>3</sup> yog'och tayyorlash mumkin. Daraxtlaming yillik o'sishi 4 % ga teng bo'lsa. 5 yildan keyin bu uchastkada qancha yog'och tayyorlash mumkin?

2.Yangi shaharchada istiqomat qiluvchi aholining soni yiliga *p %* ortadi. Necha yildan keyin aholi soni ikki marta ortadi?

3. Buyumning narxi dastlab 24 %, keyin esa yana yangi narxning 50 % iga arzonlashtirildi. Buyum narxining umumiy arzonlashtirilish foizini toping.

4. Mahsulot bahosi va uni tashish xarajatlari mahsulot bahosining 8 % ini tashkil etadi. Mahsulotning bahosi uni tashish xarajatlarini hisobga olmaganda qanchaga teng?

5. Jamg'arma banki bir yildan kam bo'lmagan omonat bo'yicha yiliga 3 % qo'shimcha pul to'laydi. Omonatchi jamg'arma bankiga 600 so'm pul qo'ydi. U omonat q o 'yganidan keyingi ikkinchi yilning oxirida qancha pul oladi?

6. 1202 yili italyan matematigi Fibonachchi shunday masalani yechdi: "Bir juft quyonlar har oyda ikkitadan (urg'ochi va erkak) nasi beradi, ular ham ikki oydan keyin nasl beradi. Agar yilning boshida bir juft quyon boʻlsa, yil oxirida quyonlar soni qancha bo'ladi?

7. Firma ishlab chiqargan bir birlik mahsulotning cotuv bahosi (SB) 150 so 'm. Bir birlik mahsulotga ketadigan o'zgaruvchi xarajat (O'X) 50 so'm, doimiy xarajatlar (DX) esa 30000 so'mni tashkil etadi. 25000 so'm foyda (F) olish uchun firma qancha miqdorda mahsulot ishlab chiqarishi kerak?

8. Ishchi 2 ta katta va 5 ta kichik buyum yasagani uchun 800 so'm haq oldi. Agar 1 ta katta buyumga to'lanadigan haq 1 ta kichik buyumga to'lanadigan haqdan 50 so'm

ko'n bo'lsa, buyumlarning har biriga qanchadan haq to'lanadi?

9. Jamg'arma bankidagi *a* so'mga teng 2 % li omonat *n* yildan keyin  $a(1,02)^n$  ga,  $3\%$  li omonat esa  $a(1,03)^n$  ga teng bo'ladi. Necha yildan keyin har qaysi omonat ikki marta ortadi?

10. Berilgan pullar yig'indisini eng kam sonli 100, 50, 25, 10, 5 va 1 so'mlik banknotlar bilan qanday ifodalashni aniqlovchi dastur tuzilsin.

11. Yangi tashkil etilgan savdo firmasining keyingi 6 oy ichidagi har oylik daromad koʻrsatkichi quvidagi jadvalda keltirilgan:

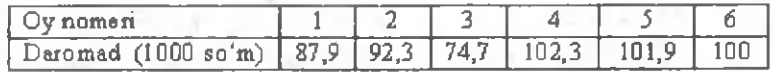

Firmaning eng ko'p daromadga erishgan oy nomeri va daromad miqdorini koʻrsatuvchi dastur tuzilsin.

12. Savdo firmasining keyingi 6 oy ichidagi har oylik daromad koʻrsatkichi quvidagi iadvalda keltirilgan:

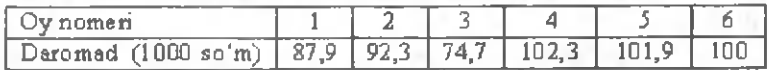

Firmaning eng kam daromadga erishgan oy nomeri va daromad miqdorini koʻrsatuvchi dastur tuzilsin.

13. Korxona mahsulotining bir birligi 25 so'm baholandi. Bir birlik mahsulotga ketadigan o'zgaruvchi xarajatlar 14 so'mni tashkil etadi. Agar korxonaning doimiy xarajatlari 5500 so'm bo'lib, u 1500 ta mahsulot ishlab chiqarishi ma'lum bo'lsa, shu korxona bir birlik mahsuloti yalpi daromadini toping.

14. Qishloqda istiqomat qiluvchi aholining soni yiliga *p* % ortadi. *n* yildan keyin aholi soni qancha bo'ladi?

15. Korxona mahsulitining bir birligi 50 so'm baholandi. Bir birlik mahsulotga ketadigan o'zgaruvchi xarajatlar 28 so'mni taskil etadi. Agar korxonaning doimiy xarajatlari 1000 so'm bo'lib, u 3000 ta mahsulot ishlab chiqarishi ma'lum bo'lsa, shu korxonaning umumiy yalpi daromadini toping.

### \* \* \* *(Kimyo, biologiyaga doir)*

1. Havoga nisbatan zichligi 1,52 ga teng boʻlgan gazning geliyga nisbatan zichligini aniqlang.

2. Hajmi 1 mk bo'lgan metan molekulalari sonini aniqlang, bunda *P* =96 *kPa, t* =300 *K.*

3. Hajmi 5,6 / b o 'lgan idishda (n.sh.) 1 *g* vodorod, 3,65 *g* vodorod xlorid va 35,5 *g* xlor to'ldirilgan. Idishdagi bosimni *{kPa)* aniqlang.

4. 1,5 *mol* gazning 25°C va 101325 *Pa* bosimda egallagan hajmini (/)hisoblang.

5. 4°C da 10'5 *nr* suvda nechta molekula bo'ladi?

6. 2 hajm azot va 3 hajm kisloroddan tashkil topgan aralashmaning vodorodga nisbatan zichligini aniqlang.

7. Hajmi 51 boʻlgan reaktorda reaksiya borishi natijasida 30 *sekund* davomida konsentratsiyasi 6,8 *mol* dan 3,4 *mol* gacha kamaysa, shu reaksiya tezligini  $(mol·l<sup>-1</sup> sek<sup>-1</sup>)$ hisoblang.

8. 23 $\degree$ C va  $10^5$  *Pa* bosimda hajmi 22,4 *l* boʻlgan gazning n.sh.dagi hajmoni ( / ) hisoblang.

9. Temir va kislorod atomlaridan  $6.02 \cdot 10^{23}$  donadan molekulasi boʻlgan temir (II) sulfat va pirit aralashmasi massasini (g) toping.

10. Hajmi 5,6  $\ell$  bo'lgan yglerod (II) oksidga necha litr uglerod (IV) oksid qo'shilganda aralashmadagi elektronlar soni Avagadro sonidan 14,5 marta katta bo'ladi?

11. Chumoli kislotasining dissotsialanish darajasi 0,026 bo'Isa, uning 0,03 molyar konsentratsiyasi eritmasidagi vodorod ionlari molyar konsentratsiyasini hisoblang  $(\alpha=0.026)$ .

12. Sulfat kislota eritmasidan 10 minut davomida o 'zgarmas tok o 'tkazilganda, 672 *ml* qaldiroq gaz ajraldi. Elektroliz jarayonidagi tok kuchini *{A)* hisoblang.

13. Oqsilning tarkibi 80 ta aminokislotadan iborat. Nukleotidlar oralig'i 3,4 A bo'lsa, yuqoridagi oqsilni sintezlovchi genning uzunligi qancha boʻladi?

14. Bir kilogramm yog' parchalanishi va oksidlanishi natijasida qancha suv hosil bo'ladi?

15. Yurak bir marta qisqarganda o'rtacha 65 ml qon chiqarsa, yurakning minutlik qon chiqarish hajmi necha litrga teng bo'ladi?

16. Kislorodning vodorodga nisbatan zichligini aniqlang.

17. Hujayralarning bo'linishida mikroorganizmlarning vaqtga nisbatan ko'payish soni  $N = ke^{m}$  formula bilan ifodalanadi, bunda /-vaqt, *к va m* lar o'zgarmas parametrlar. Masalani  $t=5$ ,  $k=2$  va  $m=3$  bo'lgan hol uchun yeching.

18. Og'irligi *m kg* bo'lgan baliq tomonidan o'zlashtiriladigan kislorod miqdori  $f(m) = Am<sup>k</sup>$  darajali funksiya ko'rinishidagi formula bilan ifodalanadi, bu yerda *A* va *k* lar o'zgarmas parametrlar.  $A = 0,3$ ;  $k = 0,8$  uchun masalani yechish dasturi tuzilsin.

#### \* \* \*

## *{Astronomiyaga doir)*

1. Geografik kenglamalari 45°, 63° va 79° bo'lgan joylarda olam shimoliy qutbining gorizontal koordinatalari qanday bo'ladi?

2. Somon yo'lining o'rtasidan o'tgan to'g'ri chiziq katta aylana hosil qilib, bu aylana tekisligi osmon ekvatori bilan 62° li burchak ostida kcsishadi. Kesishgan nuqtalardan birining to'g'ri chiqishi  $18<sup>h</sup> 40<sup>m</sup>$  ni tashkil qiladi. Somon yo'li shimoliy qutbining ekvatorial va ckliptik koordinatalarini aniqlang.

3. Samarqandda 14 avgust kuni haqiqiy tush paytida dekret vaqti qanday bo'ladi. Samarqand IV poyasda

87

joylashgan bo'lib, uzunlamasi  $\lambda = 4^{h}27^{m}$  ga teng. Vaqt tenglamasi  $\eta=+5^m$ .

4. Yulduzlarning soat burchaklari  $4^h15^m36^s$ ,  $1^h12^m30^s$ .  $5^{\text{h}}03^{\text{m}}15^{\text{s}}$  va  $3^{\text{h}}35^{\text{m}}27^{\text{s}}$ . Bu qiymatlarni yoy graduslarida, minutlarida va sekundlarida ifodalang.

5. Sferik uchburchakning *b va с* tomonlari mos ravishda  $b=30^\circ$ ,  $c=45^\circ$  bo'lib. A burchagi  $60^\circ$  ga teng. Uning *a* tomoni va В, С burchaklarini toping.

6. 1974 yil 25 yanvar musulmonlar kalendari boʻyicha, ya'ni hijriy kalendar bo'yicha 1394 yilning 1 muharramiga (musulmonlar kalendari birinchi oyining birinchi kuniga) to'g'ri keladi. Bu kalendar bo'yicha 1400 yilning 1 muharrami grigorian kalendari bo'yicha qaysi yilning qaysi chislosiga to'g'ri keladi?

7. Merkuriy orbitasining ekstsentrisiteti 0,206 ga teng bo'lib, o'rtacha orbital tezligi 48 km/sek. Uning perigeliydan o'tish paytidagi maksimal tezligini hisoblang.

8. Yerning o'rtacha orbital tezligi 30 km/sek bo'lib, uning afeliy nuqtasidan o'tish paytidagi tezligi 29,5 km/sek. Yer orbitasining ekstsentrisitetini toping.

9. Quyosh atrofida Yupiter 12 yilda bir marta to'la aylanib chiqadi.Quyosh massasini ma'lum deb qarab, Yupiteming massasini va uning sirtida erkin tushish tezlanishi kattaligini toping. Yupiterning radiusi 71800 km.

10. Yerda og 'irligi 60 kg bo'lgan odam Uran sayyorasida necha kilogramm kelishini aniqlang. Uranning Quyoshdan o'rtacha uzoqligi 2 870 000 km, Quyosh massasi ma'lum  $(M=1,99 \cdot 10^{33} g)$ .

11. Marsning buyuk qarama-qarshi turish paytida Yerdan uzoqligi 56 mln. km ni tashkil qiladi. Marsning massasi 0,64 $\cdot 10^{27}$ g, Yerniki esa 6,0 $\cdot 10^{27}$ g ekanligi ma'lum bo'lsa, buyuk qarama-qarshi turish vaziyatida bu ikki sayyora orasidagi tortishish kuchining kattaligini aniqlang.

12. Orbitasining katta o'qi 12 000 km bo'lgan Yer

88

sun'iy yo'ldoshining apogeydan va perigeydan o'tayotgan paytdagi chizig'iy tezliklarini yo'ldosh orbitasuning ekstsentrisitetini toping. Yo'ldoshning perigeydan o'tayotgandagi balandligi 315 km ga teng.

. 13. 1968 yilning 16 iyulida uchirilgan AQShning "Apollon-1" kosmik kemasi ekipaji N. Armstrong va E. Oldrin Oyga qo'nishdan oldin selenosentrik orbitada aposeleniyesi 314 km, pcriseleniyesi 112 km balandlikda bo'ldi. Bu orbitada kosmik kemaning aposeleniyedagi, periseleniyedagi tezliklari va o'rtacha tezligi qanday bo'lgan? (Oyning massasi:  $M=7.35 \cdot 10^{25}$  g va radiusi: R=1738 km).

14. Marsdagi kosmonavtlar uchun Yer osmonda Venera kabi ba'zan tonggi, ba'zan kechqurungi sayyora bo'lib koʻrinadi. Marsda kuzatganda Yerning ikki marta ketma-ket tonggi koʻrinishi uchun ketgan vaqt oralig'ini toping.

15. Agar Aqrab yulduz turkumidagi yulduzning koʻrinma yulduz kattaligi 3, ungacha boʻlgan masofa 7500 yorug'lik yiliga teng bo'lsa, uning yorqinligi qanday?

# **II BOB. TIZIMLI DASTURIY TA'MINOT**

Shaxsiy komputerning *dasturiy ta 'minoti* deb axborotlami qayta ishlash tizimini yaratish va ulardan foydalanish uchun zarur bo'lgan dasturlar jamlanmasiga aytiladi.

Dasturiy ta 'minotni ikki guruhga ajratish mumkin: *tizimli dasturiy ta 'minot* va *amaliy dasturiy ta 'minot.*

Tizimli dasturiy ta'minot komputerda axborotni qayta ishlash jarayononi tashkil etadi va amaliy dasturlar uchun me'yordagi ish muhitini ta'minlaydi. Tizimli dasturiy ta'minot tarkibiga asosan *operatsion tizimlar* va *servis dasturlar* kiradi.

Operatsion tizimlar komputerning ish faoliyatini va unda axborotni qayta ishlanish jarayonini boshqarib turuvchi, komputerning texnik resurslari va turli dasturlari orasidagi aloqalami amalga oshiruvchi, shuningdek, foydalanuvchi bilan komputer muloqotini ta'minlovchi dasturiy vositalar yig'indisidir.

Servis dasturlar deb komputer bilan ishlashda foydalanuvchiga qo'shimcha xizmatlami taqdim etadigan va operatsion tizimlarning imkoniyatini oshirishga qaratilgan dasturiy mahsulotlar yig'indisiga aytiladi.

Servis dasturlami operatsion tizimlar uchun *qobiq dasturlar, utilitalar* va mustaqil dastur ko'rinishida taqdim etiladigan *antiviruslar* tashkil etadi.

Biz ushbu bobda MS DOS va Windows operatsion tizimlari, hamda Windows Commander qobiq dasturi bilan ishlash bo'yicha laboratoriya mashqlarini bajaramiz.

## 11-ish. MS DOS operatsion tizimi muhitida ishlash.

**Ishning m aqsadi:** Talabalarni MS DOS operatsion tizimi bilan amaliy ishlashga o 'rgatish.

Masalaning qo'yilishi. MS DOSning ichki va tashqi buyruqlari yordamida disk, fayl va kataloglar bilan ishlashni 0 'rganish.

Qisqacha nazariy ma'lumotlar. Operatsion tizim - bu komputer ishini boshqaradigan, uning barcha resurslan va tashqi qurilmalari bilan bog'lanishga yo'l ochadigan dasturlaming yaxlit jamlanmasidir. Operatsion tizim komputer ishga tushirilishi bilanoq foydalanuvchi bilan muloqotga keladi, operativ xotira va magnitli disklardagi joylami nazorat qiladi, zarur bo'lgan dastur va buyruqlaming bajarilishini ta'minlaydi. Komputerlaming texnikaviy holatiga ko'ra, ulardagi operatsion tizimlar turlicha bo'ladi. Shunday bo'lsada, hamma operatsion tizimlarning vazifasi yagona – komputerning ichki (tizimli) va tashqi qurilmalarining birgalikda ishlashini ta'minlashdan iborat. W indows 95 operatsion tizimi yaratilgunga qadar IBM PC komputeri bilan muloqot ko'pincha bevosita MS DOS operatsion tizimi yordamida amalga oshirilar edi. Eng sodda MS DOS operatsion tizimi 1982 yilda yaratilgan.

MS DOS quyidagi qismlardan tashkil topgan:

- komputerning xotira qurilmasida joylashgan, kiritish va chiqarishni ta'minlash uchun xizmat qiladigan bazaviy kiritish-chiqarish tizimidan;

- operatsion tizim modullarini xotiraga kiritishni amalga oshiradigan dastur-yuklagichdan;

- o 'zgarmas xotira qurilmasida bazaviy kiritish- chiqarish tizimini to'ldiruvchi - IO.SYS diskli faylidan;

- foydalanuvchi tomonidan kiritilgan buyruqlami o 'zida ishlovchi DOSning buyruqli protsessoridan;

- disketlami formatlashda, tekshirishda va boshqa ishlami bajarishda ishlatiladigan DOSning tashqi buyruqlaridan;

- nostandart qurilmalar yoki yangi qurilmalarga xizmat ko'rsatuvchi hamda DOSning kiritish-chiqarish tizimini to'ldiruvchi qurilmalaming drayverlaridan.

MS DOS boshqaruvida ishlaydigan ko'pgina amaliy dasturlar hatto hozirgi kunda ham keng koʻlamda ishlatilmoqda. Shu sababli ham keyingi paytda yaratilib, takomillashib borayotgan Windows oilasidagi barcha operatsion tizimlarda MS DOS bilan bog'lanish ko'zda tutilgan. Biz quyida MS DOSning eng ko'p ishlatiladigan asosiy buyruqlari haqida to 'xtalamiz:

**Dir.** Barcha fayllarning nomlari, kengaytmasi va tashkil qilingan sanasi haqidagi ma'lumotlarni ckranga chiqarish uchun ishlatiladi.

Dir\Qarshi. Qarshi katalogidagi ma'lumotlami ekranga chiqaradi.

Dir\P. Ma'lumotlami ekranga sahifama-sahifa chiqaradi.

Dir\W. Ma'lumotlami ekranga qisqartirilgan holda chiqaradi, bunda ma'lumotlar ustun ko'rinishida emas, balki gorizontal qator ko'rinishida bo'ladi.

Type. Matnli (tekstli) fayl tarkibini ekranga chiqarish uchun ishlatiladi.

**Copy con.** MS DOSda yangi fayl hosil qiladi.

**C opy.** MS DOSda fayllar yoki kataloglardan nusxa olish uchun ishlatiladi.

Rename. MS DOSda fayllarni qayta nomlash uchun ishlatiladi.

**Md.** Yangi katalog yaratish uchun ishlatiladi.

Rd. Bo'sh katalogni o'chirish uchun ishlatiladi.

**Cd.** Katalogga kirish uchun ishlatiladi. Katalogdan chiqish uchun **Cd..** buyrug'idan foydalaniladi.

**Delete.** Faylni o 'chirish uchun ishlatiladi.

**Print.** Fayllami bosmaga chiqarish uchun ishlatiladi.

Date. Komputerda, vil, oy va kun haqida ma'lumot olish va kiritish uchun ishlatiladi.

Time. Komputerda vaqtni (soat va minut hisobida) kiritish hamda undan ma'lumot, olish, uchun, ishlatiladi.

**Exit.** MS DOSdan chiqishni ta'minlaydi.

Endi MS DOS da disk, fayl va kataloglar bilan ishlashni o 'rganish uchun olib boriladigan amaliy ishlarga o 'tamiz. Buning uchun quyida berilgan topshiriqlarni ko'rsatmalar asosida har biringiz mustaqil bajarishingiz zarur!. .

## **Topshiriqlar**

## 1. MS DOSni vuklang.

Komputer yuklangandan keyin ekranda MS DOSning  $C \geq k_0$ 'rinishdagi "taklifnoma"si paydo bo'ladi. Agar Norton Commander dasturining oynasi ekranda paydo bo'lsa, [F10] tugmacha bosilib, komputer so'roviga "Yes" (ha) javobini berish orqali MS DOSni yuklash mumkin. Agar komputerga Windows\* OT o'rnatilgan bo'lsa, u vaqtda masalalar paneli orqali [Start]->[Programms]->[MS-DOS] buyruqlar ketma-ketligini bajarib, MS DOS bilan bog'lanish mumkin.

**2. Buyruqlarni kiritish uchun kirill aliibosidan** lotin alifbosiga o'ting.

MS DOS yuklangandan keyin ekranda C:\> yoki A:/> ko'rinishda "MS DOS ning taklifi" belgisi paydo bo'ladi. Buyruqlar esa shu belgidan keyin joylashgan buyruqlar satriga klaviaturadan terib kiritiladi. Masalan, "C" disk mundarijasini ekranga chiqarish uchun buyruqlar satrida **C :\>dir** kabi yozib, "Enter" klavishini bosasiz. Kirill aliibosidan lotin alifbosiga o'tish foydalanuvchi ixtiyoriga qarab turlicha bo'lishi mumkin. Ba'zi komputerlarda [Ctrl], ba'zilarida 2 marta [Shift] yoki [Ctrl], [Shift] va [Alt] klavishlarinig o'zaro kombinatsiyasi ishlatiladi.

93

**3. Yangi katalog va shu katalog ichida yangi faylni yarating.**

Yangi katalog masalan, KITOB nomli katalogni yaratish uchun **C:\>m d KITOB** buyrug'i beriladi va [Enter] bosiladi. Bu katalog ichiga kirish uchun C:\>cd KITOB deb . vozib, [Enter] bosiladi. Natijada C:\KITOB> ko'rinish hosil bo'ladi. Endi bu katalogda yangi fayl, masalan, **anketa** nomli faylni yaratish uchun buyruqlar satrida C:\KITOB> dan keyin **copy con anketa** buyrug'ini kiritish va [Enter] ni bosish kifoya. Keyin klaviaturadan, masalan, quyidagi ma'lumotlami terib kiritasiz:

Anketa ma'lumotlar:

- 1. Familiyasi: Qodirova
- 2. Ismi: Nilufa
- 3. Otasinig ismi: Ziyodullaevna
- 4. Millati: o'zbek
- 5. Tug'ilgan jili, oy, kun: 03.01.1984 yil
- 6. Tug'ilgan joyi: Shahrisabz tumani

So'ngra [Enter] va [F6] yoki [Ctrl]+[Z] klavishi bosiladi. Agar vazifa to'g'ri bajarilgan bo'lsa, ekranda bitta fayl tashkil etilganligi haqida xabar beriladi.

# **4. Faylni qayta nom lash.**

Buning uchun **C:\KITOB>ren anketa anketa1 [EnterJ** buyrugi beriladi. Natijada **anketa** nomli fayl yangi nom bilan **anketal** fayliga o 'zgaradi.

**5. Faylni nusxalash. Bir nechta faylni birlashtirish.**

Agar "C" diskdagi **KITOB** katalogida joylashgan anketa faylining nusxasini shu diskdagi **KITOB2** katalogida hosil qilish kerak boʻlsa, u holda

# C:\>copy KITOB\ anketa KITOB2

buyrug'i yoziladi va [Enter] bosiladi. Agar "C" diskdagi fayldan "A" disketangizga nusxa olmoqchi bo'lsangiz.

#### C:\>copy KITOB\ anketa A:

buyrug'i kiritilib, [Enter] bosiladi. Bir nechta faylni birlashtirish uchun, masalan, fl, f2, f3 faylini ketma-ket birlashtirib, f4 fayliga yozish lozim bo'lsa, buyruqlar satrida

# **copy f l +f2+f3 f4 [Enter]**

buyrug'i beriladi.

**6. Faylni o 'chirish.**

Buning uchun buyruqlar satrida **C:\KLTOB>del** anketa [Enter] buyrug'i teriladi. Agar **KITOB** katalogiga kirmasdan "C" diskning o'zida turib faylni o'chirmoqchi bo'lsangiz, u holda C:\>del KITOB\anketa [Enter] ni terasiz.

**7. Fayl m azm unini ekranga chiqarish va faylni chop qilish.**

Fayl mazmunini ekranga chiqarish uchun C:\>type KITOB\anketa [Enter] buyrug'i beriladi. Fayl matnini printerda chop qilish uchun

C:\> Copy KITOB\anketa prn [Enter] buyrug'i beriladi.

**8. Faylni arxivlash va arxivlangan faylni ochish.**

Faylni arxivlash uchun buyruqlar satriga arj.exe a anketa [Enter] buyrug'i beriladi. Arxivlangan faylni ochish uchun esa **arj exe e anketa |Enter]** buyrug'i beriladi.

9. Katalogga kirish, katalog tarkibini ko'rish va **undan chiqish.**

Katalogga kirish uchun **C:\> cd KITOB [Enter]** buyrug'i beriladi, katalog mundarijasini koʻrish uchun **C :\K IT O B >dir [Enter]** yoki **C :\K IT O B >dir/p |Enter]** buyrug'i beriladi. Katalogdan chiqish uchun esa **C :\K ITO B>cd.. [Enter]** buyrug'i beriladi.

10. Katalogni nusxalash va o'chirish.

Agar "C" diskdagi biror, masalan, LEX katalogini o'z nomi bilan shu diskdagi **K ITO B** katalogiga nusxalash kerak

bo'lsa, u holda

C:\>xcopy LEX KITOB\LEX |Enter|, agar boshqa nom bilan, masalan, LEX2 bilan saqlamoqchi bo'lsangiz,

**C :\>xcopy LEX KITOBVLEX2 [Enter)** buyrug'ini berasiz. Katalogni o'chirish uchun (masalan, LEX katalogini)

## **C:\>rd LEX [Enter)**

buyrug'i beriladi.

## **11. Joriy diskni almashtirish.**

Agar siz o'z disketingizdagi ma'lumotlami ko'rmoqchi bo'lsangiz, C:\>A: [Enter] buyrug'ini kiritishingiz kerak. Natijasi **A:\>** kabi bo'ladi.

#### 12. Disketni formatlash.

Disketni formatlash uchun, masalan "A" disketni formatlash uchun buyruqlar satrida

#### C:\> format A: [Enter]

buyrug'i beriladi, albatta buning uchun MS DOS ning **form at** buyrug'i ishlashi zamr. Buyruq kiritilgandan so'ng ekranda

**Insert new diskette to driver: and strike ENTER when ready**

**(Disketni «'m ating va "Enter" tugmasini hosing)** deb yozilgan xabar paydo bo'ladi. Agar disket yo'lagi ishdan chiqqan bo'lsa.

**Track 0 bad-disk unusable**

**(0 yo'lak ishdan chiqqan disket yaroqsiz)**

xabari paydo bo'ladi, aks holda komputer ekranida

#### **FORMAT anoter (Y/N)?**

## **(Yana formatlaysizmi Y-ha, N-yo'q)?**

so'rov paydo bo'ladi. Agar boshqa disketni initsializatsiya qilish (formatlash) zarur bo'lmasa, klaviaturadan N klavishni bosing.

**13. K om puterdan joriy yilning kuni, oyi haqida m a'lum ot olish va o 'zgartirish.**

Buning uchun buyruq qatorida date [Enter] buyrug'i

beriladi. Natijada komputer ekranida joriy yil, kun, oy haqida ma'lumot paydo bo'ladi va so'ngra komputer yangi ma'lumotni kiritish haqida so'raydi. Agar uni o'zgartirish kerak bo'lmasa **|E n ter|** bosiladi, aks holda yangi ma'lumot **(mm-oy, dd-kun, yy-yil)** kiritiladi, ular "-" (minus) simvolbilan ajratilgan boʻlishi kerak.

**14. K om puterdan joriy kunning vaqti haqida (soat,** minut va daqiqa) ma'lumot olish va o'zgartirish.

Komputerdan joriy kunning vaqti haqida ma'lumot olish uchun buyruq qatorida time [Enter] buyrug'i beriladi. Yangi vaqt o'rnatilishi 13-banddagi kabi bo'ladi, lekin joriy kunning "soat", "minut", "daqiqa" lari ":" simvol bilan ajratilishi lozim.

# **12-ish. Windows\*** operatsion tizimi muhitida ishlash.

**Ishning m aqsadi:** Talabalarga Windows ОТ muhitida amaliy ishlashni o'rgatish.

#### **M asalaning qo'yilishi.**

1) Windows OTning ish stoli va undagi elementlar bilan tanishish;

2) Windows oynalari bilan ishlash;

3) Asosiy menyu va masalalar paneli bilan ishlashni o 'rganish;

4) Kontekst menyu hosil qilish va undan foydalanish;

5) Windowsda ob'ektlar (fayllar va papkalar) ustida amallar bajarish.

Qisqacha nazariy ma'lumotlar. Shaxsiy komputerlar uchun dunyoda keng tarqalgan ko'p masalali operatsion ti $zim - bu$  Windows operatsion tizimidir. U keng imkoniyatlarga ega va foydalanishda ham oddiyligi bilan ajralib turadi. XX asming 90-yillaridan boshlab yuzaga kelgan, MS DOS boshqaruvida ishlaydigan Windows 3.x (yoki, Windows 3.1,

Windows 3.11 kabi versiyalari) grafik qobiq dastur o'rnini 1995 yilga kelib Windows 95 operatsion tizimi egalladi. Shundan keyin Windows 95 operatsion tizimining bir qator vangi koʻrinishlari: Windows 98, Windows 2000, ... Windows XP kabi versiyalari ishlab chiqildi. Windows oilasiga mansub bunday operatsion tizimlarning qariyb barchasi uchun ob'ektlar ustida bajariladigan aksariyat amallar bir xil bo'lgani uchun biz ularni umumlashtirib, Windows\* operatsion tizimi deb yozib qo'ya qoldik.

Shunday qilib, agar komputer Windows\* operatsion tizimi bilan ta'minlangan bo'lsa, komputer ishga tushirilgandan keyin ma'lum vaqt yuklamalar ("Загрузка") jarayoni tugagach, ekranda hosil bo'ladigan dastlabki ko'rinish Windows OTning ish stoli deyiladi (1-rasm).

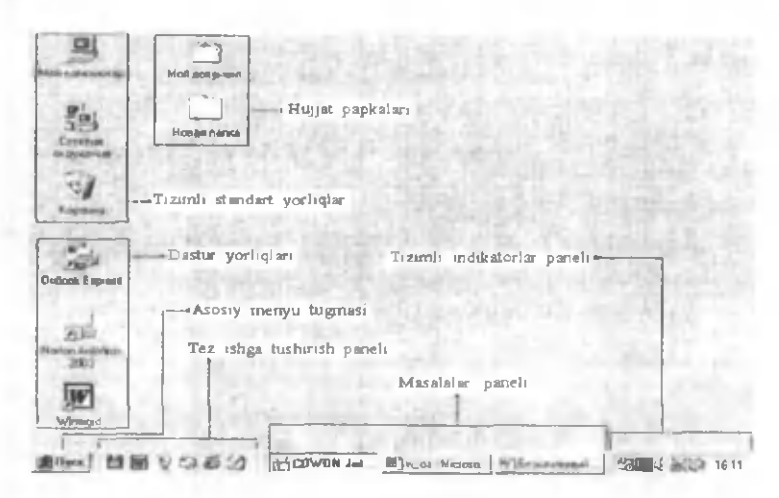

1-rasm. Windows OT ish stolining ko'rinishi

Ish stolida har biri o 'z nomiga hamda ramziga ega bo'lgan turli xil ob'ektlar (papkalar va yorliqlar) yotadi.

**Biz har bir papka yoki yorliqlarning to'liq xususiyatlari haqida batafsil to'xtalmaymiz, chunki bu haqda tegishli adabiyot va ma'ruzalarda ma'lumotlar etarli. Ammo qo'llanmada keltirilayotgan ba'zi atamalar va tushuncMar bilan tanishishingiz muhim ahamiyatga ega, bu esa amaliy ish jarayonida hali sizga kerak bo'ladi!**

Ish stolining quyi qismida chapdan eng birinchi **Пуск** (Start) tugmachasi joylashgan bo'lib, bu tugmaning ostida Windowsning **asosiy menyusi** "yashiringan" (2-rasm). Windowsning 90% masalasiga murojaat etishni ta'minlaydigan bu tugmacha yordamida iyerarxik (pog'onali) menyu ochiladi va siz komputeringizda o'rnatilgan barcha ilovalarga tezda kirib borishingiz mumkin boʻladi.

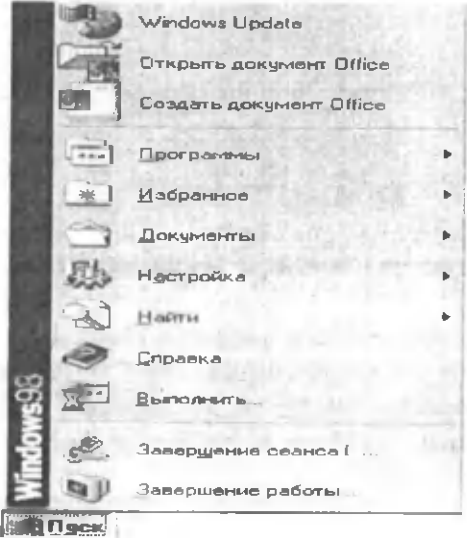

2-rasm. W indowsning asosiy mcnyusi

**П уск** (Start) tugmachasidan keyin **Tez ishga tushirish paneli** (Quick Launch) joylashgan bo'lib, bu panelga siz

o'zingizga juda ko'p kerak bo'ladigan istalgan dastur yoki hujjatning yorliq belgisini o'rnatishingiz mumkin. Zarur holda sichqoncha chap tugmasini bir martagina chiqillatish (chiqillatish - bosib tezda qo'yib yuborish, "Click") orqali kerakli dasturni ishga tushirishingiz mumkin. Agarda biror belgini bu paneldan olib tashlamoqchi bo'lsangiz, u holda shu belgi ustida sichqonchaning o'ng tugrnasi orqali **kontekst menyuni** hosil qiling va undan **У далить** bandini tanlab chap tugmani bir marta chiqillating, o'chirilgan ob'ekt **К орзина** ga borib tushadi (3-rasm).

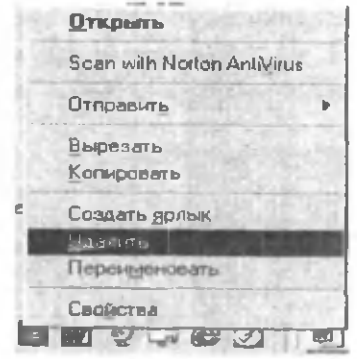

3-rasm "Windows Commander " belgisining o'chirilishi

Navbatdagi o'rinda turgan kulrang (odatda shunday, Windows XP da u zangori tusda) panel Windows operatsion tizim interfeysining ajoyib elementlaridan biri bo'lib, **m asalalar paneli** (Taskbar) deb ataladi (4-rasm).

$$
\boxed{\frac{\sqrt{d}}{E_{\text{eq}}^2}\text{CDWON}\text{ Jet...}}\n\boxed{m}\n\boxed{w\_\text{os}\cdot\text{Microsoft...}}\n\boxed{\text{Eesb} \text{Mashmbi}\n\boxed{\text{S}^2}}
$$

Windowsdagi har qanday dastur ishga tushirilishi bilan masalalar panelida shu dasturlarga tegishli toʻgʻri toʻrtburchak

shaklidagi tugmachalar paydo bo'ladi. Bu esa bizga qanaqa va nechta masala bilan shug'ullanayotganlimizni ko'rib turishga imkon yaratadi. Dasturlar ishini tugatgandan so'ng tugmalar ham o'z-o'zidan yo'qoladi. Masalalar paneli sichqoncha • orqali joriy dasturdan boshqasiga tezda o 'tish imkonini ham beradi (Bu amalni klaviaturadan [Alt]-[Tab] klavishlar kombinatsiyasidan foydalanib ham bajarish mumkin).

Va, nihoyat, **tizimli indikatorlar paneli** (System tray - Системный лоток) Windowsning tizimli soati, alifbo shriftini almashtiradigan klaviatura indikatori, aloqa vositalari va shunga o'xshagan har xil rejim indikatorlari belgilarini o'z ichiga oladi.

Shunday qilib, Windowsning ish stoli va masalalar paneli haqida umumiy tasavvurga ega bo'ldik. Ulaming boshqa ichki xususiyatlari va ular ustida bajariladigan amallami keyinroq, amaliy ish jarayonida chuqurroq o 'rganishga kirishamiz.

Windowsda barcha ishlar oynalardan foydalangan holda olib boriladi. Windows tizimida ishga tushirilgan har bir dastur (hatto hujjat papkalari ham) o'zining xususiy oynasi doirasida nomayon bo'ladi. Misol tariqasida ixtiyoriy bitta oynaning umumiy tuzilishini tasvirlaymiz. (5-rasm).

Oynaning yuqoridan birinchi satri **sarlavha satri** deb atalib, unda qaralayotgan joriy papka nomi va oynani bir nuqtaga yigʻuvchi  $\vert \cdot \vert$  belgili, oynani butun ekran bo'yicha yoyuvchi -  $\Box$  belgili hamda oynani butunlay yopuvchi -  $\times$ belgili boshqaruvchi tugmachalar mavjud.

Keyingi satrda hujjatlar (yoki, oynaning ishchi qismida joylashgan belgilar) ustida ma'lum amallami bajarish imkonini beruvchi buyruqlar majmuasi - **menyu** joylashgan bo'lib, u **menyu satri** deb ataladi.

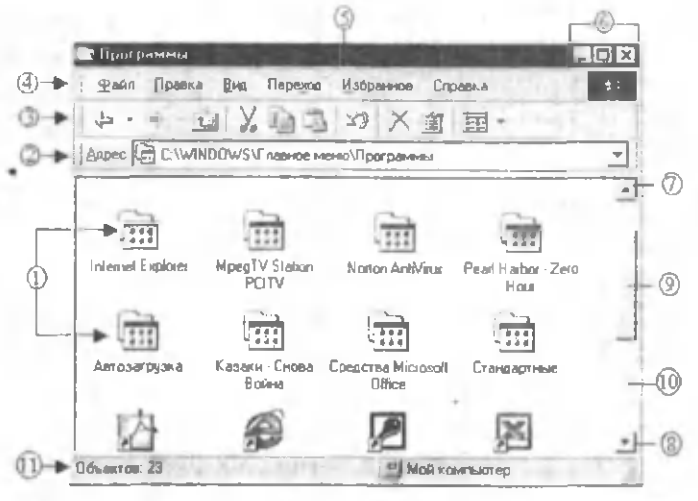

5-rasm. Oynaning umumiy tuzilishi.

1-belgilar, 2-ro'yxatlar satri, 3-vositalar paneli, 4-menyu satri, 5-sarlavha satri, 6-oynani boshqarish tugmalari, 7-8-lift yugurdagi yo'naltirgichlari, 9-lift yugurdagi, 10-vcrtikal lift, 11-holat satri.

**V ositalar paneli** satrida menyuda mavjud bo'lgan ba'zi buyruqlar o'rniga ishlatilishi mumkin bo'lgan va har biri o 'zining bajaradigan funksiyasiga ishora tarzida turli ramzlar bilan berilgan belgilar vizual joylashgan bo'lib, har bir belgining nomini bilish uchun uning ustiga sichqoncha ko'rsatkichini qo'yib bir lahza kutib turish kerak, natijada sichqoncha ko'rsatkichi ostida har bir bclgiga xos yo'riqnoma tarzidagi xabar (подсказка) qalqib chiqadi.

Ro'yxatlar satrida siz ustida ishlayotgan ob'ekt manzili ro'yxat tarzida aks etib turadi. Bu ro'yxat oxiridagi papka esa joriy papka sanaladi. Masalan, 5-rasmdagi oynada tasvirlangan [Internet Explorer], [Автозагрузка], **(Стандартны е)** kabi ilovalar **[П рограммы ]** papkasiga tegishli bo'lib, bu papkaning o'zi **[Главное меню]** papkasida joylashgan. **(Главное меню)** papkasi esa o 'z navbatida **[Windows**] papkasining tarkibida bo'lib, bularning barchasi

(С :I papkaning ichki papkalari sanaladi. Bunday ichma-ich joylashmani Windowsning "Проводник" (Windows Explorer) xizmatchi dasturi quyidagicha tasvirlab beradi (6 rasm):

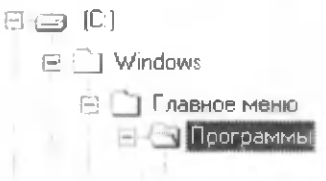

#### 6-rasm.

Papkalaming ichma-ich joylashuvi

Windowsda - asosiy menyu, masalalar paneli va oynalar bilan bir qatorda kontekst menyudan ham ko'p foydalaniladi.

Kontekst menyu - bu ajratib ko'rsatilgan ob'ekt ustida bajarilishi mumkin bo'lgan amallar guruhi (yoki, buyruqlar to 'plami) dir.

Kontekst menyu sichqonchaning o'ng tugmasi orqali hosil qilinadi. Turli ob'ektlar ustida hosil qilingan kontekst menyu buyruqlari ham turlieha bo'ladi (7 a,b-rasm).

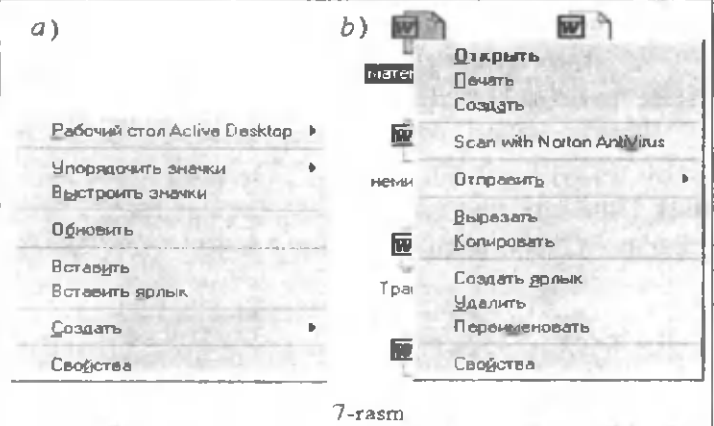

a) Ish stolida hosil qilingan kontekst menyu , b) Hujjat yorligi usbda hosil qilingan kontekst menyu

Yuqorida ko'rib chiqilgan masalalar Windowsda har qanday ob'ekt (disklar, papka va fayllar) ustida amallar bajarishni osonlashtiradi. Windowsda disklar, papka va fayllar ustida amallar bajarish deganda, diskni siqish, defragmentatsiya qilish, formatlash, fayl va papkalaming nusxasini olish, ko'chirish, qayta nomlash, arxivlash, tez izlab topish, ular haqidagi ma'lumotlardan voqif bo'lish va shunga o'xshagan ishlar tushuniladi. Biz bu xildagi amallaming qay tarzda bajarilishini qo'yilgan vazifalami ko'rsatmalar asosida komputerda hal etib borish jarayonida o'rganamiz. Topshiriqlarga javoban ishni boshlashingiz oldidan quyidagi tavsiyalarga qat'iy amal qilishingiz zarur va maqsadga muvofiq deb hisoblaymiz:

1) Hech qachon tizimli ob'ektlar ustida tushunmay turib amallar bajarishga harakat qilmang;

2) Komputer bilan ishlayotganingizda xatoga yo'l qo'yganingizni seza turib, nazoratchi o'qituvchi yoki laborant bu holatdan bexabar holda ishlashni davom ettirmang;

3)Ish jarayonida klaviatura va sichqoncha qurilmalariga nisbatan qo'pol munosabatda bo'lish mumkin emas.

#### **Topshiriglar**

**1. Ish stolidagi belgilarni turli param etrlari bo'yicha tartibga keltirish.**

Buning uchun ish stolining ixtiyoriy bo'sh joyida kontekst menyu ochilib, undagi "Упорядочить значки" bandiga kiriladi va ko'rsatilgan parametming birortasi, masalan nomi ("по имену") boʻyicha tartiblash soʻraladi.

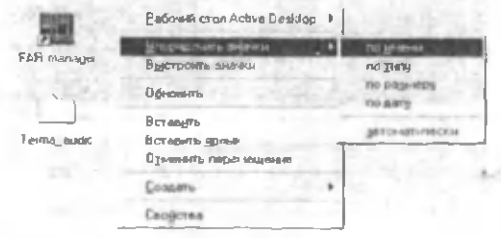

## **2. Ish stolida yangi papka yaratish.**

Buning uchun ish stolining ixtiyoriy bo'sh joyida kontekst menyu ochilib, undagi **"С оздать"** bandiga kiriladi va ("**Папку**") buyrug'ini tanlab, shichqoncha chap tugmasi bosiladi. Natijada "Новая папка" nomli yangi papka hosil bo'ladi.

**3. Y aratilgan papkaga yangi nom berish va papka ichiga kirish.**

Buning uchun papka ustida kontekst menyuni ochasiz va undan "Переименовать" buyrug'ini tanlab, sichqoncha

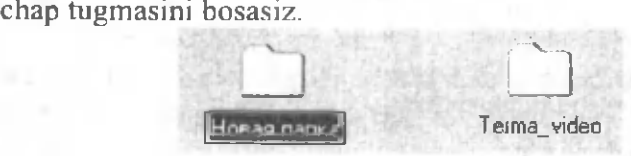

Natijada yozuv koʻrsatkichi (kursor) belgi ostidagi to 'rtburchak ichiga kirib qoladi, bu esa klaviaturadan yangi nomni terish imkonini beradi. Yangi nom kiritilib, klaviaturadan "Enter" klavishi bosiladi. Shu papka ichiga kirish uchun esa papka belgisi ustida sichqoncha chap tugmasi ikki marta tez bosiladi. Papka ichiga kirishning yana bir usuli belgi ustida sichqoncha o'ng tugmasi orqali kontekst menyuni hosil qilib, undagi "Открыть" buyrug'i ishlatiladi.

4. Papka oynasini ekran bo'yicha yoyish, boshlang'ich holatiga qaytarish va vaqtincha bir nuqtaga **y ig is h (m asalalar paneliga tushirish).**

Buning uchun oynaning sarlavha satrida joylashgan quyidagi tugmalarga, ya'ni: oynani butun ekran bo'yicha yoyish uchun  $-\Box$  belgiga, oynani boshlang'ich holatiga qaytarish uchun  $\boxed{\mathbf{F}}$  belgiga, oynani bir nuqtaga yig'ish uchun esa  $\Box$  helgiga sichqoncha chap tugmasi orqali murojaat qilish zarur.

**5. O ynani qayta kobrinishga keltirish va ekran bo4ylab siljitish.**

Vaqtincha masalalar paneliga tushirilgan oynani qayta ko'rinishga keltirish uchun masalalar panelidagi shu oynaga tegishli tugmani sichqoncha chap -tugmasi bilan bir marta bosing. Natijada nofaol holatdagi oyna faollashadi

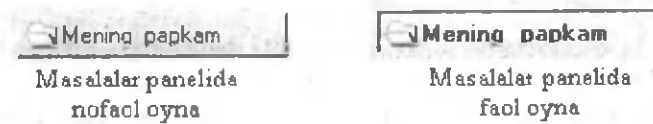

Oynani ekran bo'ylab harakatlantirish uchun sichqoncha ko'rsatkichini oynaning sarlavha satriga tegishli ko'k hoshiyali qismining istalgan joyiga qo'yib, sichqoncha chap tugmasi bosiladi va qo'yib yubormasdan kerakli tomonga yoʻnaltiriladi.

**6. O ynaning diagonal, vertikal va gorizontal** o'lchamlarini o'zgartirish.

Oynaning diagonal o'lchamini o'zgartirish uchun uning istalgan burchagiga sichqoncha koʻrsatkichi qoʻyiladi va ko'rsatkich holatni olgach, sichqoncha chap tugmasi bosilib, kerakli tomonga yo'naltiriladi.

Oynaning vertikal o 'lchamini o 'zgartirish uchun uning yuqori yoki pastki tomoniga sichqoncha koʻrsatkichi qoʻyiladi va ko'rsatkich  $\hat{I}$  holatni olgach sichqoncha chap tugmasi bosilib, kerakli tomonga yo'naltiriladi.

Oynaning gorizontal o'lchamini o'zgartirish uchun uning istalgan yon tomonidan biriga sichqoncha ko'rsatkichi qo'yiladi va ko'rsatkich  $\sqrt{\ }$  holatni olgach sichqoncha chap tugmasi bosilib, kerakli tomonga yoʻnaltiriladi.

**7. Ekranda joriy oynaga parallel oyna hosil qilish.**

Istalgan ikkita papkani ochib oynalarni hosil qilish va ulaming mos o'lchamlarini kichraytirib, ekranda yonma-yon qo'yish mumkin. Bu usul har ikkala oyna bilan o'zaro aloqada ishlashga qulay zamin yaratadi.

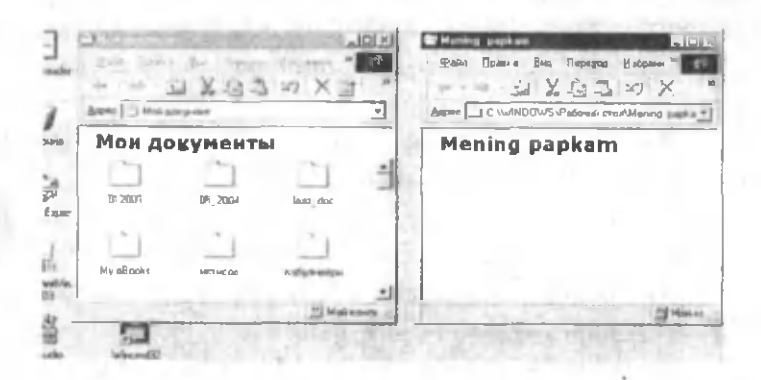

#### **8. O yna ichida papka yaratish.**

Oynaning "Файл" menyusiga chiqib, undan "Создать", so'ngra "Папку" bandi tanlanadi va sichqoncha chap tugmasi yoki klaviaturadan **"Enter"** bosiladi. Bu ishni oynaning ixtiyoriy bo'sh joyida kontekst menyuni hosil qilib ham bajarish mumkin.

9. Oynadan oynaga ob'ekt nusxasini ko'chirish.

 $1 - u$ sul. Ikkala oynani ham parallel hosil qiling. Oynadan biridagi o'zingizga kerakli ob'ektni sichqoncha ko'rsatkichi orqali belgilang va shu oynadagi "Правка" menyusiga kirib, undan **" К опировать"** buyrug'ini bosing va ikkinchi oynaga o 'tib, xuddi shu **"П равка"** menyusidagi **"В ставить"** buyrug'ini bosing.

 $2 - u s u 1$ . Ob'ektni sichqoncha ko'rsatkichi orqali belgilang. Klaviaturadan **"C trl"** klavishini bosib turgan holda sichqoncha ko'rsatkichi orqali ob'ektni ilintirib ikkinchi oynaga olib o'ting va klavishni ham, sichqoncha chap tugmasini ham qoʻyib yuboring.

3 - u s u 1 . Kontekst menyu orqali bajariladi. (Mustaqil bajaring).

**10. O ynadan oynaga ob'ektning o fczini ko'chirish.**

Buning uchun ob'ektni sichqoncha ko'rsatkichi orqali

belgilang. Klaviaturadan **"Shift"** klavishini bosib turgan holda sichqoncha ko'rsatkichi orqali ob'ektni ilintirib ikkinchi oynaga olib o'ting va klavishni ham, sichqoncha chap tugmasini ham qoʻyib yuboring.

**11. O ynadan. ish stoliga va aksincha, ish stolidan oynaga ob'ektlarni nusxalash.**

Oynani ish stolida hosil qiling va qolgan ishlarni 9-topshiriqdagi 2-usuldagi kabi bajaring.

**12. K etm a-ket turgan bir nechta faylni bir vaqtda belgilash va belgilashni bekor qilish.**

Sichqoncha ko'rsatkichi bilan birinchi faylni belgilang. So'ngra klaviaturadan **"Shift"** klavishini bosing va bosib turgan holda oxirgi faylga borib, sichqoncha chap tugmasini bosing. Belgilashni bekor qilish uchun biror bo'sh sohada sichqoncha chap tugmasini bir marta bosing.

13. Ob'ektlarni terma-terma belgilash.

Sichqoncha ko'rsatkichi bilan birinchi faylni belgilang. So'ngra klaviaturadan "Ctrl" klavishini bosing va bosib turgan holda faqat kerakli fayllar ustida sichqoncha chap tugmasini bosing. Belgilashni bekor qilish uchun biror bo'sh sohada sichqoncha chap tugmasini bir marta bosing.

14. Ob'ektni o'chirish va qayta tiklash.

 $1 - u s u$ . Ob'ektni sichqoncha ko'rsatkichi orgali belgilang. Klaviaturadan avval **" Delete"** tugmasini, so'ngra "Enter"ni bosing. Ekranda hosil bo'lgan muloqot panelidagi so'rovga qilayotgan ishingizni tasdiqlash uchun **"Да"** tugmasini bosib javob bering.

2 - u s u 1 . Ob'ektni sichqoncha ko'rsatkichi orqali belgilang. Ob'ekt turgan oynadagi "Файл" menyusining **"У далить"** buyrug'ini tanlang va sichqoncha chap tugmasini bosing. Ekranda hosil bo'lgan muloqot panelidagi so'rovga qilayotgan ishingizni tasdiqlash uchun "Да" tugmasini bosib javob bering.

3 - u s u l . Ob'ekt ustida kontekst menyu hosil qiling
va undan **"У далить"** buyrug'ini tanlab, sichqoncha chap tugmasini bosing. Ekranda hosil bo'lgan muloqot panelidagi so'rovga qilayotgan ishingizni tasdiqlash uchun **"Ja"** tugmasini bosib javob bering.

Shunday qilib, har uchala usul bilan o'chirilgan ob'ekt ish stolidagi **"К орзина"** papkasiga borib tushadi. "Корзина" bo'shatilmaguncha yo'qotilgan ob'ektlar unda saqlanib turadi. Binobarin, bexosdan yo'qotilgan faylni yana qayta tiklash ham mumkin. Agar "Корзина" ichidagi hujjatlar keraksiz bo'lsa, uni to'g'ridan-to'g'ri bo'shatish mumkin. Buning uchun "Корзина" belgisi ustida sichqonchaning o'ng tugmasi bosiladi. Ochilgan kontekst menyudan "Очистить корзину" buyrug'i tanlanadi.

**Y o'qotilgan ob'ektni qayta tiklash** uchun "Корзина" oynasini oching. Oynadagi ob'ektni topib, uni belgilang. So'ngra "Файл" menyusidan "Востановить" buyrug'ini tanlab, sichqoncha chap tugmasini bir marta bosing. Bu amalni ob'ekt ustida ochilgan kontekst menyudan foydalanib ham bajarish mumkin (mustaqil bajarib ko'ring).

# 15. Oynani butunlay yopish.

Oynaning sarlavha satridagi  $\times$  belgili boshqaruv tugmasiga murojaat qilish kerak, ya'ni shu belgi ustida sichqoncha chap tugmasi bir marta bosiladi. Ikkinchi usuli, masalalar panelidagi tugma ustida kontekst menyu ochiladi va undan "Закрыть" buyrug'i bosiladi.

16. Ish stolida biror amaliy dastur yorlig'ini **o 'rnatish va ishlatish.**

Buning uchun ish stolining istalgan bo'sh sohasida kontekst menyu ochiladi, undan "Создать" buyrug'i ishlatiladi va hosil bo'lgan oynachadagi "Обзор" tugmasi bosiladi. Natijada "C:" diskka tegishli ob'ektlar ro'yxati chiqadi, undan o'zingizga kerakli bo'lgan dastur yorlig'ini "C:" diskdagi papkalar ichidan topasiz va belgilaysiz. So'ngra "Открыть", undan keyin esa "Далее", va nihoyat, "Готово"

tugmasini bosib ishni yakunlaysiz.

17. Asosiy menyudan foydalanib, biror amaliy **dastur m uhitiga kirish.**

Buning uchun masalan, siz Microsoft Word matn muharririga kirmoqchi bo'lsangiz, ketma-ket ushbu  $| \Pi y$ ск |→ [Программы |→ | Microsoft Word] buyruqlami bajarishingizga to 'g 'ri keladi:

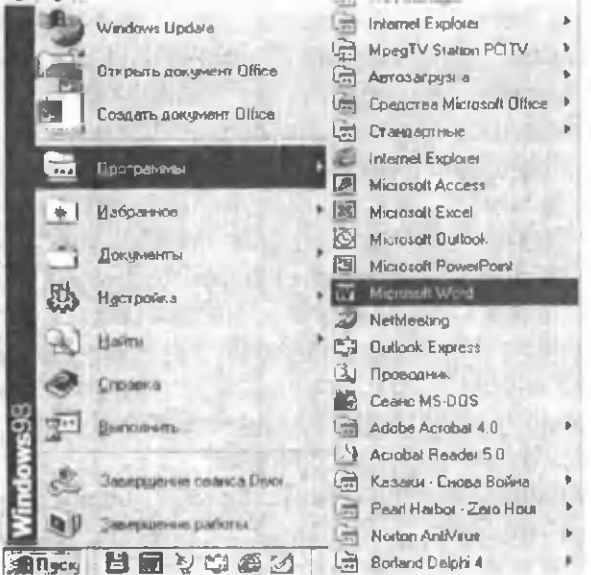

18. Asosiy menyu orqali fayl yoki papkalarni tez **izlab topish.**

Buning uchun asosiy menyudan ketma-ket ushbu

Пуск $\rightarrow$ [Найти] $\rightarrow$ [Файлы и папки] buyruqlarini<br>2. Hosil boʻlgan muloqot panelining bajaring. Hosil bo'lgan muloqot panelining **[Имя и местоположение]** bo'limidagi **[Имя]** yo'lagida izlanayotgan fayl yoki papka nomini, [Где искать] yo'lagida esa qidiruv manzili nomini (umuman (C:)ni tanlagan ma'qul)  $k$ iriting va | **Найти** | tugmasini bosing.

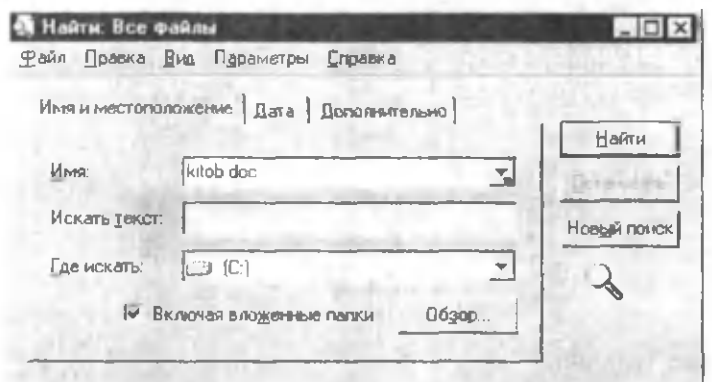

Bu amalni istalgan • papkaning kontekst menyusiga kirib, undagi [Найти] buyrug'i orqali ham bajarish mumkin.

19. Biror ob'ekt haqida to'liq ma'lumot olish.

Bunda ob 'ektning tipi, joylashgan manzili, o'lchami, tarkibi, yaratilgan sanasi va boshqa atributlari haqida ma'lumotga ega bo'lish ko'zda tutiladi. Bunga erishish uchun kerakli ob'ekt ustida kontekst menyuni hosil qilib, undan [Свойства] buynig'ini tanlang.

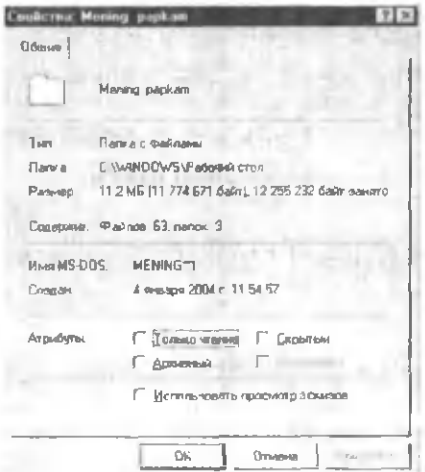

## **20. K om puterda ishni tugatish.**

Buning uchun ochilgan barcha ilovalami yopib, W indows ish stoliga chiqing. So'ngra **|11уск|** tugmasi orqali asosiy menyuga kirib, **[Заверш ение р аботы ...)** bandi ustida sichqoncha chap tugmasini bosing:

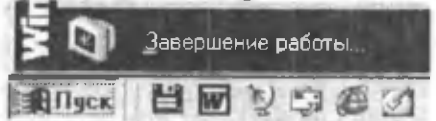

Hosil bo'lgan quyidagi

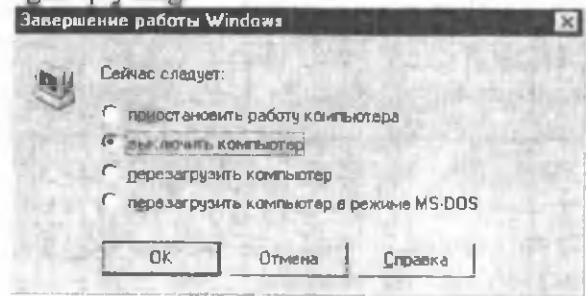

savol-javob oynasida [Выключить компьютер] buyrug'ini tanlab, **[OK]** tugmasini bosing:

# 13-ish. Windows Commander **d a stir id a ish la sh .**

**Ishning m aqsadi.** Talabalarga Windows Commander dasturi yordamida Windows ob'ektlari ustida amallar bajarishni o 'rgatish.

Masalaning qo'yilishi. Windows Commander (WC) dastirining asosiy menyusi va ba'zi funksional tugmachalari bilan ishlashni o 'rganish.

Qisqacha nazariy ma'lumotlar. Windows Commander dasturi Norton Commander dasturidan ba'zi imkoniyat-

lari bo'yicha takomillashganligi bilan farq qilsa-da, ammo mohiyatan bir xil vazifalami bajarishga moʻljallangan, Windows operatsion tizimining qobiq dasturlaridan biri sanaladi. Qobiq dasturlar odatda foydalanuvchiga sifat jihatdan yangi interfeys taqdim etadi. Chunki, ular Windows opcratsion tizimi ob'ektlari ustida bajariladigan har qanday amallarni o'zining maxsus buyruqli vositalari yordamida osonroq va tez amalga oshirish imkonini beradi. Windows Commander qobig'inig buyruqlari bir necha usullarda berilishi mumkin: menyu rejimida, klavish kombinatsiyalarida, qobiqning panellar ob'ektlarida sichqonning harakatlanishida va hk.

Umuman olganda, Windows Commander dasturi yordamida:

- fail va katalog (papka) yaratish, qayta nomlash, ko'chirish va o 'chirish;

- fail va kataloglarni yaratilgan yoki o'zgartirilgan sanasi bo'yicha, alifbo bo'yicha, kengaytmasi bo'yicha saralash;

- fayllami arxivlash va arxivni ochish;

- matnli va arxivlangan fayllarni koʻrish, matnli va grafikli fayllami tahrir qilish va diskka yozish va shunga o 'xshagan bir qator ishlarni xuddi NC dasturidagi kabi amalga oshirish mumkin.

Windows Commander dastirini ishga tushirish uchun Windows asosiy menyusida

 $|I|$  **III**  $|I|$  **III**  $|I|$   $|I|$   $|I|$   $|I|$   $|I|$   $|I|$   $|I|$   $|I|$   $|I|$   $|I|$   $|I|$   $|I|$   $|I|$   $|I|$   $|I|$   $|I|$   $|I|$   $|I|$   $|I|$   $|I|$   $|I|$   $|I|$   $|I|$   $|I|$   $|I|$   $|I|$   $|I|$   $|I|$   $|I|$   $|I|$   $|I|$   $|I|$   $|I|$ buyrug'ini bajarish, yoki ish stolining o'zida o'rnatilgan WC yorlig'iga murojaat etish mumkin. Natijada ish stolida dastur oynasi yuzaga keladi (1-rasm).

| Windows Commander 5.0 - Any One                                      |                      |             |                      |             |                                                                |              |                     | $-10x$                   |
|----------------------------------------------------------------------|----------------------|-------------|----------------------|-------------|----------------------------------------------------------------|--------------|---------------------|--------------------------|
| Вывеление Альманды Сеть Внд Конфигурация<br>$Q_{AMA}$                |                      |             |                      |             | <b>3anuci</b>                                                  |              |                     | <b>Cripitévite</b>       |
| ы<br>囿<br>로<br>з                                                     | t.                   |             |                      |             | 뚖.<br>坚<br>D<br>Life                                           |              |                     |                          |
| $3a$ $\Rightarrow$ $ca$ $\Rightarrow$ $da$                           |                      |             |                      |             | $-1 =$<br>30 型 点1                                              |              |                     |                          |
| Н-с-  "   [_мет   8 112 960 мз 20 344 368 k + \                      |                      |             |                      |             | $  c   =   $ Mer   8 112 960 1 16 344 368 kc \                 |              |                     |                          |
| c/WindowsV**                                                         |                      |             |                      |             |                                                                |              |                     |                          |
| <b>Maest</b><br><b>T</b> aam                                         | Размер               | <b>Sara</b> |                      | Arm         | <b>Hara</b><br>IT Tage                                         | Passino Bara |                     | Arra                     |
| le d                                                                 | cDB                  |             | 13 10 2003 18:24     | $-14$       | $L_{n-1}$                                                      | <dir></dir>  | 13.10.2003 18:35    |                          |
| <b>JAI Users</b>                                                     | <dja></dja>          |             | 13 10 2003 18 32     |             | [1012003]                                                      | <dir></dir>  | 01 12 2003 17:54    | $\overline{\phantom{a}}$ |
| [Application ]                                                       | CDIB                 |             | 13 10 2003 10 26 -   |             | [105, 2004]                                                    | <dir></dir>  | 05 01 2004 21 46 -  |                          |
| [Appl'alch]                                                          | cDIR>                |             | 15.10.2003 10:34     | <b>SALE</b> | [laziz_doc]                                                    | <dir></dir>  | 27.11.2003.20.39    |                          |
| `JfCatrootl                                                          | <dir></dir>          |             | 13.10.2003 18:25     |             | HMy Books)                                                     | <dia></dia>  | 07.12.2003.18:23    |                          |
| $\left  \cdot \right $ $\left  \cdot \right $ $\left  \cdot \right $ | <dir></dir>          |             | 13.10 2003 18 25 -   |             | <b>Jesticoal</b>                                               | <dir></dir>  | 03.11.2003 16:54 -  |                          |
| $\Box$ [Config]                                                      | <dia></dia>          |             | 13.10.2003 18:26 $-$ |             | [kaốgmenāpe]                                                   | <dir></dir>  | 29 11 2003 15:40 -  |                          |
| ∐ [Cursons]                                                          | cDiB>                |             | 13.10.2003 18:26     |             | <b>IruceRI</b>                                                 | <dia></dia>  | 03.11.2003 17:00 -- |                          |
| [hostewit][                                                          | <dir></dir>          |             | $1310.200318.26 -$   |             | $10$ maal                                                      | <dir></dir>  | 03.11.2003.17:02 -- |                          |
| in 11 (Harlout                                                       | <dir></dir>          |             | 13.10.2003.18:25     |             | [Mawxgaa]                                                      | <dir></dir>  | 07.12.2003.09:29    |                          |
| <b>illaval</b>                                                       | $\langle D B\rangle$ |             | $131020031026 =$     |             | ∐Мом рисункы)                                                  | <dir></dir>  | 15:10 2003 10:34    |                          |
| [Local Settings]                                                     | <dir></dir>          |             | 15.10.2003.10:34     |             | <b>ПИСЛИБИЙК Г</b>                                             | <dib></dib>  | 30 11 2003 10:03 -- |                          |
| <b>COMMAND</b>                                                       | (0.005)              |             | 1310 2003 19:27      |             | <b>Thomas part I</b>                                           | 2010x        | 29.11.2007.15:47    |                          |
| <b>Q</b> ats 69 819 k e 0 ats 260 @advalon] attentions               |                      |             |                      |             | 0 из 2 841 k в 0 из 32 файла[он] отмечено 8                    |              |                     |                          |
|                                                                      | c.Windows>           |             |                      |             |                                                                |              | $\mathbf{Q}$        | $\overline{\phantom{a}}$ |
| <b>F3 Reocward</b>                                                   | <b>F4 Boanca</b>     |             |                      |             | F5 Колин   F6 Первмещ   F7 СоздКат   F8 Чдали 10   AR+F4 Вырод |              |                     |                          |

1-rasm. Windows Commander dasturi oynasining tuzilishi.

Bunda yuqoridan 1-satr sarlavha satri, 2-satr menyu satri, 3-satr vositalar paneli, 4-satr disklami tanlash satri, 5satr joriy disk va u haqdagi ma'lumot paneli, 6-satr joriy disk va joriy katalog (papka)ni koʻrsatib turuvchi satr. 7-satr esa joriy panelda belgilangan fayl nomi, tipi, o'lchami, yaratilgan vaqti va atributlari haqida ma'lumot beradi.

Katalog (papka) va fayllar joylashgan panelning ostidagi 8-satrdan joriy katalogda belgilangan fayl o'lchami haqida ma'lumot olish mumkin. 9-satrga MS DOS buyruqlarini kiritish mumkin. Oxirgi 10-satrda klaviatura orqali ishlatiladigan funktsional tugmachalar vazifasi keltirilgan.

## **Topshiriqlar**

## **1. W C da yordam olish.**

WC da yordam olish uchun F1 (Help) tugmasini bosish lozim. Agar fayl yoki katalog nusxasini olish haqida yordam olish kerak bo'lsa, F5 (Copy) tugmasi, so'ngra FI (Help) bosiladi.

2. Fayl yaratish, faylga mos ma'lumotlar tayyorlash **va uni diskka yozish.**

WC da yangi fayl tashkil qilish uchun [Shift]+[F4] tugmalari birgalikda bosiladi, hosil bo'lgan muloqot paneli  $\infty$ 'lagiga

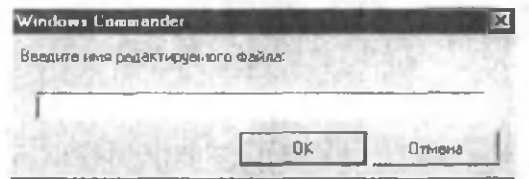

yangi fayl nomi kiritiladi va [OK] bosiladi. Natijada "Tarjimai hoi" sarlavhali bloknot oynasi paydo bo'ladi va unga klaviatura orqali ma'lumotlar kiritiladi.

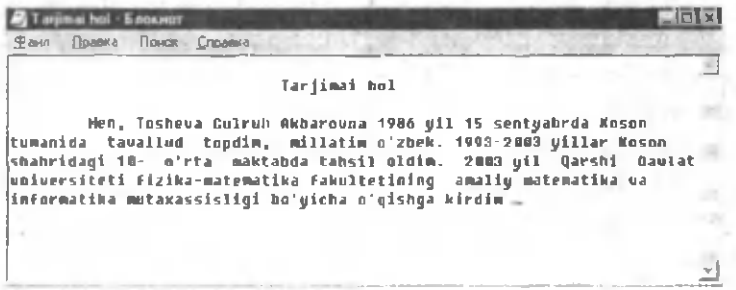

Matn diskka yozilishi uchun shu bloknot xususiy menyu satridagi "Файл" buyruqlar to'plamiga kirib, undan "Сохранить" bandini tanlab bosishingiz mumkin.

**3. Faylni nusxalash.**

Fayl yoki fayllar guruhini nusxalash uchun (fayllar guruhi **|lnsertj** tugmachasi orqali oldindan ajratilgan bo'lishi lozim) F5(Copy) tugmachasi bosiladi. Ekranning o 'rta qismida fayl yoki fayllami ko'rsatilgan manzilga nusxalashni tasdiqlash haqidagi so'rov oynasi paydo bo'ladi:

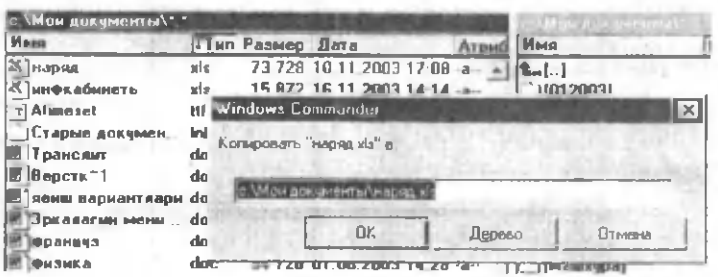

Qo'shimcha ma'lumotlar kiritilmasa, [OK] bosiladi va ob'ekt boshqa darchada joylashgan katalogga nusxalanadi. Agar matnli faylni printerda chop qilish kerak bo'lib qolsa, buning uchun F5 (Copy) bosiladi va komputeming manzil so'roviga chop etuvchi qurilmasining nomi - "prn" kiritiladi.

## **4. Faylni qayta nomlash.**

Faylni qayta nomlash uchun ko'rsatkichni nomi o'zgarishi kerak bo'lgan fayl ustiga qo'tib, F6 (Rename) tugmasini bosish lozim. Komputer so'roviga faylning yangi nomi beriladi.

### **5. Fayl yoki fayllar guruhini o'chirish.**

Buning uchun fayl yoki fayllar guruhi ajratilib ( [Insert] tugmasi yordamida), F8 (Delete) tugmachasi bosiladi.

### **6. K atalog yaratish.**

Ko'rsatkich turgan joriy panelda biror yangi katalog tashkil qilish uchun F7 (Make Directory) tugmasi bosilib, hosil bo'lgan "Создать новый каталог" nomli oynachaga yangi katalog nomi kiritiladi va [OK] bosiladi.

## **7. K atalogga kirish va undan chiqish.**

Katalogga kirish uchun ko'rsatkich katalog ustiga keltiriladi va "Enter" bosiladi, undan chiqish uchun esa katalogda mavjud boʻlgan qism katalog va fayllarning eng yuqorisida joylashgan ikkita nuqta ".." ustiga "Enter" bosiladi.

## **8. K atalogni qayta nom lash va o 'chirish.**

Katalogni qayta nomlash uchun F6(Rename) tugmasi bosiladi va yangi nom kiritiladi. Katalogni o 'chirish uchun esa u dastlab ko'rsatkich yordamida ajratiladi va so'ngra F8(Delete) tugmasi bosiladi.

# 9. Darchada katalog daraxtini koʻrish.

Darchada katalog daraxtini ko'rish uchun [Alt]+[F10] tugmachalari bir vaqtda bosiladi. Boshqa darchaga o'tish uchun esa [Tab] tugmasi bosiladi.

**10. 0 'ng yoki chap darchaga disklar ro'yxatini chiqarish.**

Chap yoki o 'ng darchaga disklar ro'yxatini chiqarish uchun mos holda, [Alt]+[F1] yoku [Alt]+[F2] tugmachalari bosiladi.

## **11. Diskdan faylni tez qidirib topish.**

Diskdan faylni tez qidirib topish uchun [Alt]+[F7] tugmachalari birgalikda bosiladi. Hosil bo'lgan muloqot oynachasining **"И скать ф айлы "** yo'lagiga izlanayotgan fayl nomi, **"И скать где"** yo'lagiga esa biror disk va diskga tegishli qism katalog nomi kiritiladi.

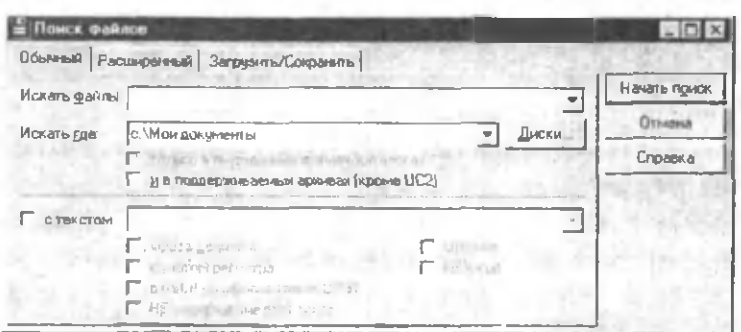

Kerakli faylni qidirish uchun shu ma'lumotlar yetarli. **" Н ачать поиск"** buyrug'ini ishlatish bilanoq faylni qidiruv jarayoni boshlanadi. Agar mazkur faylning o'zi umuman mavjud bo'lsa, u holda uning qayerda joylashganligi haqidagi xabar quyidagi oynada nomayon bo'ladi (misol tariqasida **phone.doc** faylini C: diskdan qidirish e'lon qilingan):

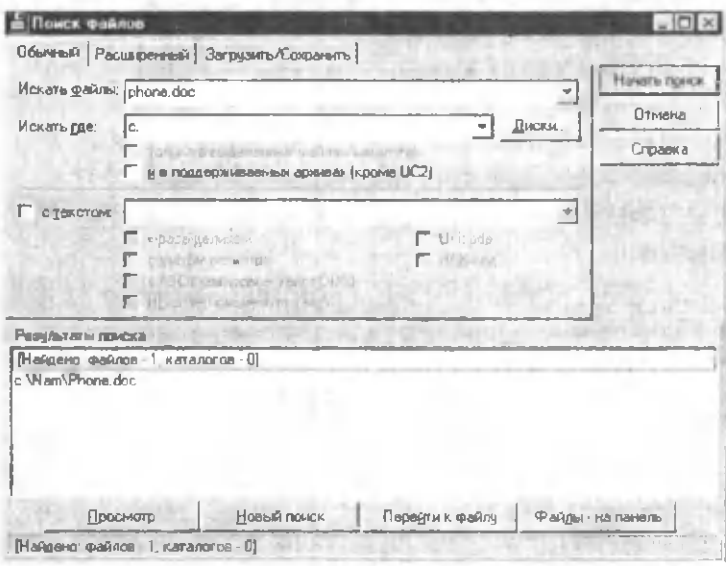

Ko'rinib turibdiki, biz izlagan fayl C: diskdagi Nam katalogi ichida joylashgan ekan. Oynaning quyi qismidagi "Перейти к файлу" tugmasiga murojaat qilib, darhol faylni ekranda hosil qilish mumkin.

12. Disk o'lchami holatini tekshirish va bo'sh **joyni aniqlash.**

Diskdagi bo'sh joyni aniqlash uchun [Ctrl]+[L] tugmalari bosiladi. Ekranda nafaqat disk holati, balki ko'rsatkich turgan katalog yoki fayl o'lchami haqidagi m a'lumot birgalikda hosil bo'ladi. Uni olib tashlash uchun |OKj tugmasi bosiladi.

**13. Fayllar guruhini tashkil etilgan sanasi, hajmi,** alifbo bo'yicha nomi bilan saralash va hokazo.

Diskdagi fayllar guruhini: nomi bo'yicha tartiblash

uchun **|C trl|+ [F 3|;** kengaytmasi bo'yicha tartiblash uchun **|C trl|+ |F 4 |;** yaratilgan vaqti bo'yicha tartiblash uchun **|C trl|+ |F 5 |;** haj mi bo'yicha tartiblash uchun **[C trl|+(F6|;** aralash tartibdagi holi (saralanmagan) uchun **(C trl|+ |F 7|** tugmachalar birgalikda bosiladi.

## **14. Fay yoki katalogni arxivlash va arxivni ochish.**

WC da bir necha arxivatorlar bilan ishlash imkoniyati mavjud. Xususan, **zip (Pkzip, W inzip)** arxivatori yordamida fayllami arxivlashni qarab chiqamiz. Buning uchun **(Alt|+|F51** klavishlarini ishlatib, quyidagi oynani hosil qilamiz:

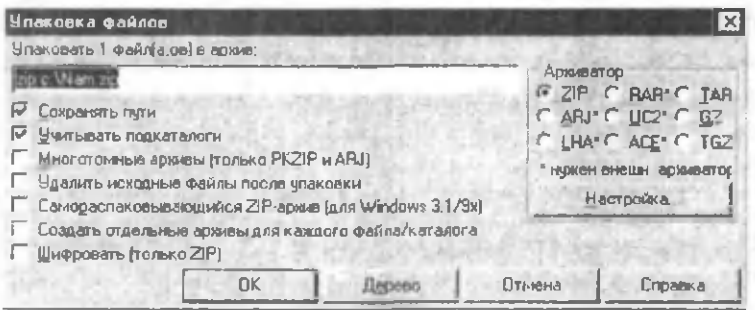

Oynada **Nam** katalogining **zip** kengaytmali arxivini yaratish talab qilingan. Bu oynada OK tugmasini bosib, maqsadga erishish mumkin. Arxivli faylni istaganingizdck nomlashingiz ham mumkin. Arxivlangan faylni ochish uchun **|Alt|+|F9**| tugmalar birikmasidan foydalanish mumkin.

## 15. Windows Commander dasturidan chiqish.

**1-usul: "Ф айл"** menyusidagi **"В ы ход"** bandini tanlash bilan; **2-usul:** Dastur oynasining sarlavha satridagi **[x |** belgiga murojaat qilish orqali; **3-usuI: |A lt|+|F41** klavishlar kombinatsiyasi yordamida.

## **III BOB. AMALIY DASTURIY TA MINOT**

Shaxsiy komputerlaming amaliy dasturiy ta'minoti deb, foydalanuvchining aniq bir vazifalarini ishlab chiqish va bajarishga mo'ljallangan tayyor vositalarni tavsiya etuvchi amaliy dasturlar majmuasiga aytiladi.

Har bir amaliy dastur muayyan opcratsion tizim boshqaruvida ishlaydi. Bugungi kunda istalgan sohada faoliyat ko'rsatuvchilarning muammolarini komputerda imkon qadar hal etishga yo'naltirilgan son-sanoqsiz amaliy dasturlarni uchratish mumkin. Masalan, nashriyot tizimida kitob, jumal ya gazeta sahifalarini tayyorlashda keng qo'llaniladigan Microsoft Word, WordPerfect matn muharrirlari, Paint, Corel Draw, PhotoShop, Adobe Illustrator kabi grafik muharrirlar, yoki bu har ikkala muharrirlarning imkoniyatlarini birlashtiruvchi Quark Xpress, Page Maker, Corel Ventura kabi sahifalash tizimlarini eng ommabop amaliy dasturlar sifatida misol keltirish mumkin.

Bulardan tashqari, jadval koʻrinishdagi ma'lumotlarni qayta ishlash uchun MS Excel, Lotus 1-2-3, Quattro Pro kabi dasturiy mahsulotlardan foydalanisa, ichki mashina axborot tizimini yaratish uchun esa maxsus MS Access, MS Foxpro, Paradox, Progress va boshqa bir qator ma'lumotlar bazasini boshqarish tizimlari (MBBT) yordamga keladi.

Shunday qilib, yaratilish sababi nuqtai nazaridan muayyan sinf yoki soha iste'molchilari ehtiyojini qondirishga qaratilgan bunday amaliy dasturlaming yana ko'plab turlarini sanab o'tish mumkin: xususan, fan, ta'lim, iqtisodiyot, bank, buxgalteriya, moliya, tibbiyot va telekommunikatsiya tizimlaridagi amaliy dasturlar misolida.

Ushbu bobda Microsoft Office integrallashgan paketi mahsulotlaridan sanalgan MS Word matn muharriri va MS Excel elektron jadvali, hamda Windowsning standart amaliy dasturlar turkumiga kiruvchi MS Paint grafik muharriri bilan amaliy ish olib boriladi.

## 14-ish. Microsoft Word matn muharririda ishlash.

Ishning maqsadi. Talabalarga Word matn muharririda matnli hujjatlar tayyorlash boʻyicha amaliy bilimlar berish.

Masalaning qo'vilishi. Word matn muharririning menyusi vositalar paneli elementlaridan foydalanib, turli shakldagi matnli ma'lumotlarni tayyorlash.

 $O$ isqacha nazariy ma'lumotlar. MS Word - bu matnli hujjatlami tayyorlash, tahrir qilish va chop etishga mo'liallangan Microsoft Office dasturlari guruhiga kiruvchi zamonaviy matn muharrirlaridan biridir.. Windows opcratsion tizimi boshqamvida ishlaydigan bu amaliy dastur yordamida ixtiyoriy ko'rinishdagi matnli hujjatni juda tez va sifatli tayyorlash mumkin. U yozuv shriftlarining boyligi, yozilgan jumlalaming orfografik, semantik xatolarini avtomatik tarzda tuzata olishi, matnlarni istalgan ko'rinishda va o'lchamda formatlay olishi, matematik ifoda va kimyoviy formulalami yozishda qulaylik yaratishi bilan boshqa matn muharrirlaridan ajralib turadi. Uning yana bir muhim xususiyati shundaki, Windows tizimida ishlaydigan barcha amaliy dasturlar bilan o'zaro aloqada ishlay oladi. Masalan, turli jadvallar, diagrammalar, grafiklar yoki rangli rasmlar va shunga o'xshagan boshqa turdagi ob'ektlarning matnda ishlatilishi talab qilinsa, Wordda bu muammo osongina yechiladi.

Word bilan ishlashda foydalanuvchi uchun Word menyusi va menyudagi buyruq funksiyalarini takrorlovchi vositalar panelidagi maxsus tugmachalaming vazifalarini bilish ham muhim ahamiyatga ega.

Biz quyidagi topshiriqlar va ko'rsatmalar asosida Word 2000 matn muharriri bilan amaliy ish jarayonini tasvirlagan bo'lsak-da, ammo bu Wordning boshqa versiyalariga nisbatan ham umumiylik xususiyatini saqlab qoladi.

## **Topshiriglar**

1. Wordga kirish.

Wordga kirishning bir nechta usullari mavjud bo'lib, quyidagi asosiy ikki usulni tavsiya etamiz:

1 *-usul.* "Пуск" tugmachasi orqali Windows asosiy menyusiga kirib, "Программы" bandi ochiladi va dasturlar ro'yxatidan "Microsoft Word" tanlanib, sichqonchaning chap tugmasi bosiladi (1-rasm).

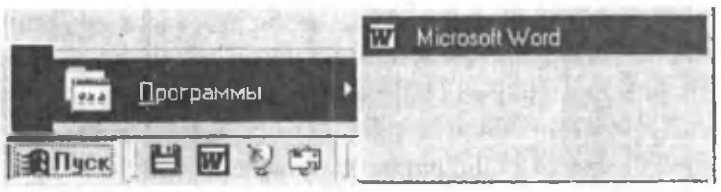

1-rasm. MS Wordga kirish.

*2-usul.* Agar mavjud bo'lsa, Windows ish stolidagi Word dasturi yorlig'i ustida sichqoncha chap tugmasi tez ikki marta bosiladi. Natijada ekranda MS Word dasturi oynasi namoyon bo'ladi (2-rasmga qarang).

2. Kirilcha alilbodan lotincha alifboga o'tish va aksincha.

Kirill alifbosidan lotin alitbosiga o'tish uchun tizimli indikatorlar panelidagi klaviatura indikatori ustuga sichqonchaning chap tugmachasi bosiladi. Hosil bo'lgan menyudan kerakli alifbo tanlanadi (3-rasmga qarang).

Bu amalni klaviaturada [Alt]+[Shift] (oldin Alt tugmasi bosilib, uni qo'yib yubormasdan Shift tugmasi bosiladi) yoki [Ctrl]+[Shift] tugmalar kombinatsiyasidan foydalanib ham amalga oshirish mumkin.

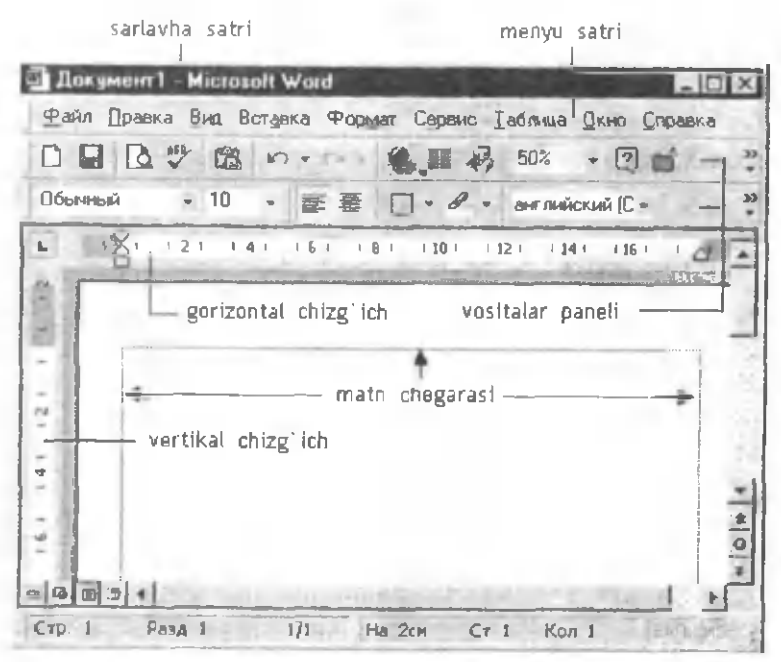

2-rasm Word 2000 oynasining tumlishi

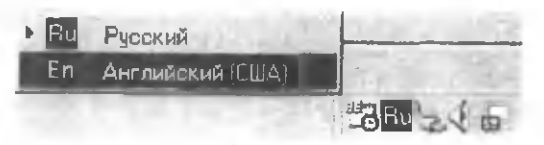

3-rasm Kıril (Rus) alifbosidan lotm (Ingliz (AQSH)) alifbosiga o'tish.

3. Matn yozishda foydalaniladigan shrift andazasi (stili), turi va oʻlchamini oʻzgartirish.

Buning uchun dastur oynasining menyu satridagi "Формат" menyusiga kiriladi va undan "Шрифт" bandi tanlanadi. Hosil bo'lgan oynachaning Шрифт bo'limiga kirib kerakli parametrlar o'rnatiladi va [OK] bosiladi. Bizning misolda shrift andazasi Обычный, shrift turi Times New

Roman, o'lchami 12 punkt (1 punkt  $1/72$  dyuymga teng, odatda bu 12-kegl deb aytiladi) qilib tanlangan (4-rasm).

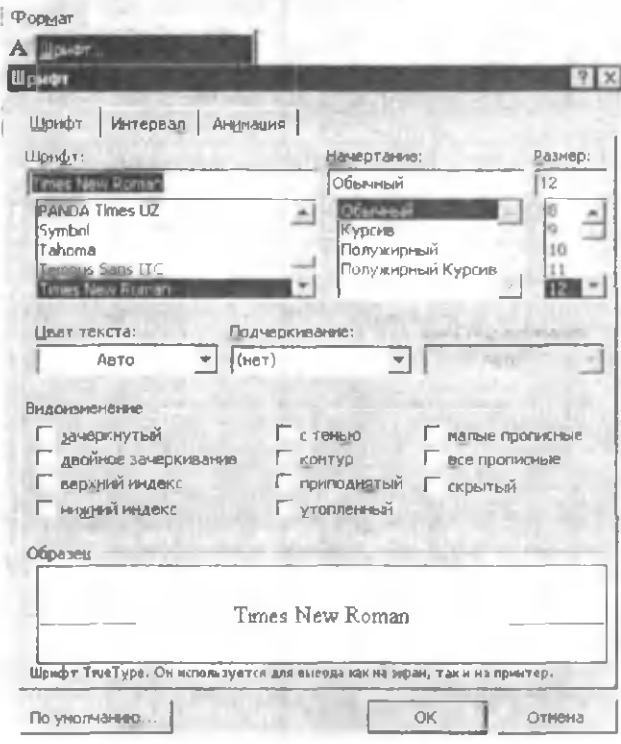

4-rasm. "Формат" menyusining "Шрифт" bo'limi

Bu amalni vositalar panelining "Форматирование" bo'limidagi ob'ektlar orqali ham amalga oshirish mumkin (5rasm).

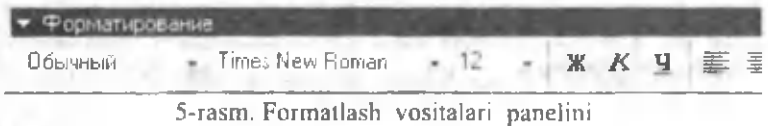

Klaviatura orqali ham bu muammoni hal etish mumkin: |CtrI)+|Dl - 4-rasmdagi oynani hosil qiladi; |Ctrll+[Shift|+|S| - shrift andaza maydoniga olib kiradi;  $[Ctrl]+[Shift]+[F]$  - shrift turini o'rnatishga imkon beradi;  $|Ctrl|+|Shift|+|P|$  - tugmalar birikmasi orqali shriftlar 0 'lchamini alohida tanlash mumkin.

Agar tayyor yozilgan matnning biror qismi yoki to'liq qismi ustida bu amalni bajarish zarur boʻlsa, u holda dastlab matnning kerakli bo'lagi yoki to'liq qismini "ajratib" olish talab qilinadi.

**Matn qismini ajratib olish uchun sichqoncha ko'rsatkichi shu bo'lak boshiga keltiriladi va sichqoncha chap tugmasi bosilib, qo'yib yuborilmasdan o'ng tomonga, matn bo'lagi oxiriga qadar sirpantiriladi. Agar bir vaqtda bir necta satr ajratilishi kerak bo'lsa, xuddi shu usul bilan sichqoncha pastga qarab yo'naltiriladi. Buni klaviatura orqali ham bajarish mumkin. Buning uchun klaviaturadan [Shift]+[-\*] klavishlar birikmasi ishlatiladi, ya'ni oldin [Shift] klavishi bosiladi va qo'yib yuborilmasdan [-♦] (yo'nalishli) klavish bosilib turadi. Jarayon kerakli chegaraga etganda to'xtatiladi (6-rasmga qarang).**

**Agar matnni to'lig'incha ajratish kerak bo'lsa, holda menyu rejimida: [Правка]-^[Выделить все] buyruqlar ketma ketligi, klaviatura rejimida esa: [Ctrl]+[Num 5] klavishlar kombinatsiyasidan foydalanish mumkin.** *Ъ*

## 4. Satrlar oralig'i intervalini o'rnatish.

Matnli hujjatlarni tayyorlashda bu amaldan ham koʻp foydalaniladi. Intervalni o'matish uchun "Формат" menyusiga kiriladi va undan "Абзац" bandi tanlanadi. Hosil bo'lgan muloqot oynasining междустрочный bo'limiga kirib, intervallar ro'yxatidan keraklisi o'rnatiladi va [OK] bosiladi (7-rasmga qarang). Agar masala tayyor matn uchun qo'yilgan bo'lsa, u holda matn sohasi to'liq ajratiladi va yuqoridagi amal bajariladi.

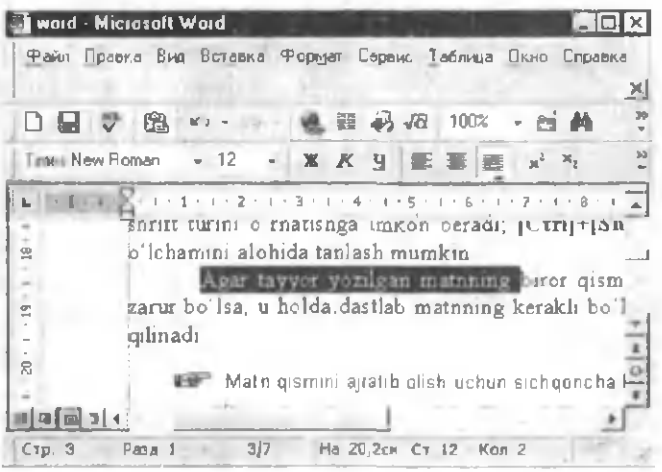

6-rasm. Matn bo'lagining ajratilishi

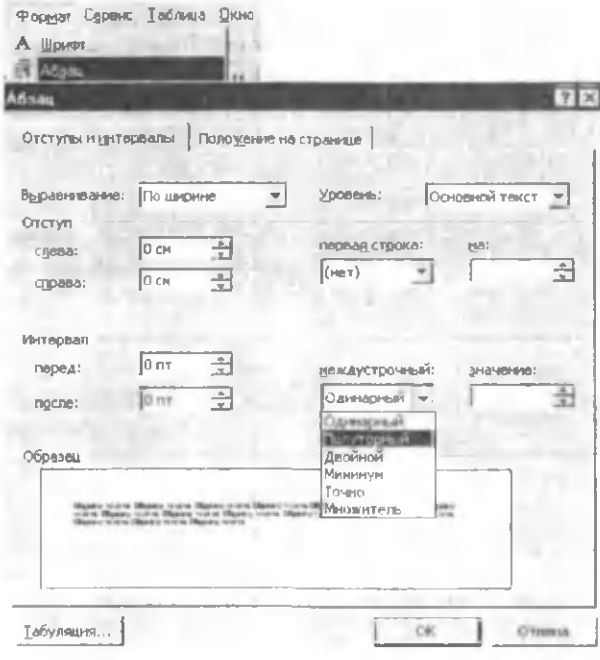

7-rasm. "Формат" menyusining "Абзац" bo'limi

5. Oddiy matnli ma'lumotlarni va matematik formulalarni kiritish.

Oddiy matnli ma'lumotlar klaviaturaning alifboli va raqamli klavishlari orqali odatdagidek kiritiladi. Masalan, ketma-ket [G], [U], [R], [U], [H] klavishlami ishlatib, guruh so'zini hosil qilish mumkin; [Shift]+[G], [U], [R], [U], [H] klavishlar ketma-ketligi Guruh soʻzini hosil qiladi; [1], [2], [-], [G], [UJ, [R], [U], [H] klavishlar ketma-ketligi 12-guruh so'zini hosil qiladi va hk.

Matematik formulalarni yozish uchun Equation deb ataluvchi maxsus qo'shimcha formula muharririni chaqirishga to 'g 'ri keladi. Buning uchun vositalar panelidagi  $\sqrt{\alpha}$  belgiga murojaat qilish zarur. Agar mazkur belgi vositalar panelida mavjud boʻlmasa, demak u oʻrnatilmagan yoki vaqtincha "yashirib" qo'yilgan bo'ladi. Undan doimiy foydalanib turish uchun uni vositalar paneliga chiqarib qo'ygan lozim. Buning uchun vositalar panelining ixtiyoriy belgisi ustida sichqoncha o 'ng tugmasini bosib, kontekst menyu hosil qilinadi va undan "HacTpoika"ga kirib (8rasm), "Команды" boʻlimi ochiladi (9-rasm).

**Ст»цахх1гм»я** \* **Формат ирования V isu a l B a s ic W e b** W ab -K O - more restal wordArt Антотекст Базы данных <u>Буфир обласна</u> Н астройн в изображении Paveria Рацемзирование Рисование **Т а б л и ц ы и i-р он и ц ы Popini** Элемонты управления Beneva ... **Ц астр ой т-.о..**

8-rasm Word 2000 vositalar panelining kontekst menyusi

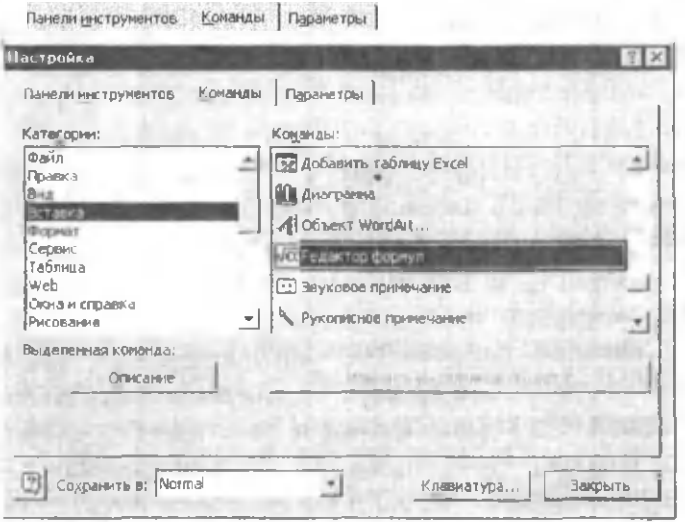

9-rasm. Word 2000 Настройка oynasi

"Команды" bo'limining "Категории" panelidan "BCTaBKa"ni tanlab, o'ng panelga o'tamiz. O'ng paneldagi buyruqlar to'plamidan  $\sqrt{\alpha}$  belgini topib, sichqoncha ko'rsatkichi orqali "ilintirib" uni vositalar panelining mumkin bo'lgan joyiga o'matamiz va **Настройка** oynasini "Закрыть" tugmasidan foydalanib yopamiz. Ushbu formula muharririni ishga tushirish uchun uning xos belgisi ustida tez ikki marta sichqoncha chap tugmasini bosish kerak. Agar avvaldan mazkur ilova o'rnatilmagan bo'lsa, bu haqdagi xabar ekranda paydo bo'ladi.Uni o'matish uchun foydalanuvchi tomonidan buyruq-ko'rsatma olgandan keyingina dastur o'matiladi va ishga tushadi (10-rasmga qarang).

Shunday qilib. Настройка muloqot oynasi orqali nafaqat vositalar panelini qo'shimcha belgilar (buyruq-tugmalar) bilan to'ldirish mumkin, balki undagi ortiqeha elementlami olib tashlash ham mumkin.

| <b>Порнецла</b> |                                                                                                    |
|-----------------|----------------------------------------------------------------------------------------------------|
| 572             | $100 \pm 0.00$ and $300$ and $100 \pm 0.00$                                                                                                    |
| $\Xi$ (a)       | $\mathbf{u} = \mathbf{u} + \mathbf{u}$ where $\mathbf{u} = \mathbf{u} + \mathbf{u}$ is the $\mathbf{u} = \mathbf{u} + \mathbf{u}$<br>$= \frac{1}{2}$          |
|                 | Agar avvaldan mazkur ilova oʻrnatilmagan boʻlsa, bu haqdagi xab:<br>b'rnatish uchun foydalanuvchi tomonidan buyruq-ko'rsatma<br>p'rnatiladi va ishga tushadi. |

10-rasm. Equation 3.01 dasturi muhiti

6. Belgilarni quyuq rangli holatda (Полужирный), og'ma ingichka holatida (Курсив), ostiga chizilgan holatda (Подчеркнутый) yozish.

Belgilami quyuq rangli (Полужирный) holatda yozish uchun avval belgilar ajratiladi. So'ng sichqoncha ko'rsatkichi orgali vositalar panelidagi **W** belgiga murojaat qilinadi.  $(Yoki |Ctrl|+|B|).$ 

- 12 - 
$$
\times
$$
  $\times$   $\times$ 

## **M S Word matn muharriri |**

Og'ma ingichka (Курсив) holatida yozish uchun esa xuddi shu usulda *К* belgiga murojaat qilinadi. (Yoki  $|Ctrl|+[1]).$ 

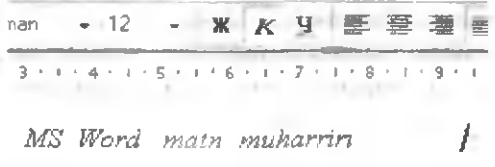

Ostiga chizilgan (Подчеркнутый) holda yozish uchun yana shu usulda ч belgiga murojaat qilinadi. (Yoki  $[Ctrl]+[U]$ ).

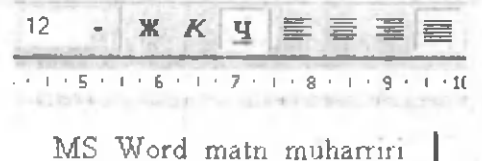

## 7. Belgining yuqori va quyi indekslarini qoʻyish.

**Relgining** yuqori indeksini qo'yish uchun vositalar panelidagi  $x^2$  belgiga (klaviatura rejimida: [Ctrl]+[Shift]+[=]), belgining *quyi indeksini* qo'yish uchun esa vositalar panelidagi \* belgiga (klaviatura rejimida: **[Ctrl|+[=|** ) murojaat qilish mumkin.

8. Kiritilgan ma'lumotni xotiraga yozish va hujjat oynasini yopish.

Wordda ochilgan birinchi hujjat oynasi odatda Документ1, ikkinchi hujjat oynasi Документ2, va hk.,  $n$  – hujjat oynasi Документ*n* nomi bilan yaratiladi. Hujjatni biror aniq nom bilan xotirada qoldirish uchun "Файл" menyusida "Сохранить" (klaviaturada: [Shift]+[F12]) yoki "Сохранить как ..." (klaviaturada: [F 12]) bandi bosiladi. Hosil bo'lgan muloqot oynasining (10-rasm) "Папка:" yo'lagiga yangi fayl joylashishi kerak bo'lgan katalog (papka) nomi (masalan, Мои документ) ajratib koʻrsatiladi, "Имя файла" yo'lagiga esa yangi fayl nomi (masalan, Yozuv) klaviaturadan teriladi va oynaning quyi qismidagi "Сохранить" tugmasi bosiladi. Shunday qilib, natijada Yozuv.doc fayli (Мои документ) papkasi ichida hosil bo'ladi. Agar matnga yana qo'shimcha yozuvlar kiritilsa, bu o'zgarishni ham saqlab qo'yish uchun menyu yoki klaviaturadan foydalanib yuqoridagi amallardan birini bajarishingiz mumkin. Bunda boshqa muloqot oynasi hosil

bo'lmaydi, balki o'lchami jihatidan oldingisidan kattaroq bo'lgan fayl avvalgi nomi bilan saqlanaveradi. Faylni xotirada saqlab qo'yish amalini vositalar panelining  $\Box$ belgisidan foydalanib ham bajarish mumkin.

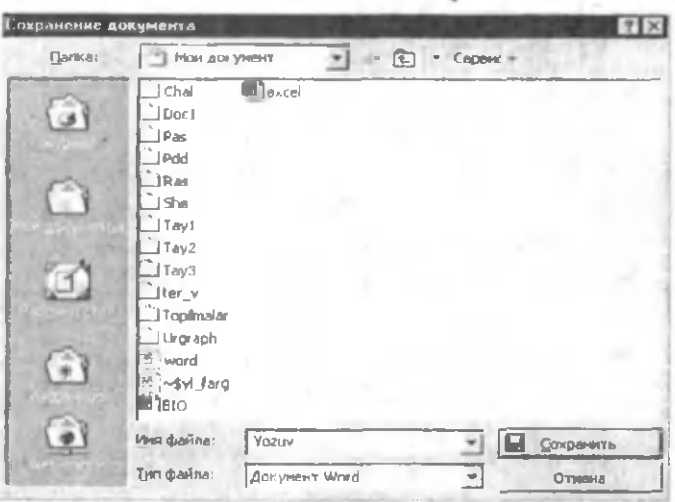

10-rasm. Ma'lumotni fayl ko'rinishida xotiraga yozish

9. Boshqa kerakli faylni diskdan ekranga chaqirish.

Bu ishni klaviatura rejimida: [Ctrl]+[0] (bu yerda О - lotin harfi) klavishlar birikmasi orqali, menyu rejimida: "Файл" mcnyusining "Открыть" bandini ochish orqali, vositalar panelida: *&* belgiga murojaat qilish orqali amalga oshirish mumkin.

10. Matn qismini qirqib olish va boshqa joyga qo4yish.

Bu ishni klaviatura rejimida: [Shift]+[Del] klavishlar birikmasi orqali, menyu rejimida: "Правка" mcnyusining "Вырезать" bandi orqali, vositalar panelida: belgiga murojaat qilish orqali amalga oshirish mumkin. Faqat buning uchun avval matnning kerakli qismi ajratib olinishi kerak.

Qirqib olingan matn bo'lagini boshqa joyga qo'yish uchun avval sichqoncha koʻrsatkichi kerakli joyga oʻrnatiladi va klaviatura rejimida: [Shift]+[Insert] klavishlar birikmasi orqali, menyu rejimida: "Правка" mcnyusining "Вставить" bandi orqali, vositalar panelida: **B**i belgiga murojaat qilish orqali amalga oshiriladi.

11. Matn bo'lagining nusxasini olish va boshqa joyga qo'yish.

Bu ishni klaviatura rejimida: [Ctrl]+[Insert] klavishlar birikmasi orqali, menyu rejimida: "Правка" mcnyusining "Копировать" bandi orqali, vositalar panelida: <sup>1</sup> belgiga murojaat qilish orqali amalga oshirish mumkin. Faqat buning uchun avval matnning kerakli qismi ajratib olinishi kerak.

Nusxasi olingan matn bo'lagini boshqa joyga qo'yish uchun xuddi yuqoridagidek, avval sichqoncha ko'rsatkichi kerakli joyga o 'matiladi va klaviatura rejimida: [Shift]+[Insert] klavishlar birikmasi orqali, menyu rejimida: "Правка" mcnyusining "Вставить" bandi orqali, vositalar panelida: 18 belgiga murojaat qilish orqali amalga oshiriladi.

12. Matnni o'ngga, chapga va o'rtaga surish.

Matnni o'ngga surish (yoki o'ng tomonini tekislash) klaviatura rejimida: [Ctrl]+[R] klavishlar birikmasi orqali, vositalar panelida:  $\equiv$  belgiga murojaat qilish orqali amalga oshiriladi. Faqat buning uchun avval matnning satrga nisbatan kerakli qismi ajratib olinishi kerak.

Matnni chapga surish (yoki chap tomonini tekislash) klaviatura rejimida: [Ctrl]+[Q] klavishlar birikmasi orqali, vositalar panelida: **■** belgiga murojaat qilish orqali amalga oshiriladi. Faqat buning uchun avval matnning satrga nisbatan kerakli qismi ajratib olinishi kerak.

Matnni o'rtaga surish (yoki markazlashtirish deyish

mumkin) klaviatura rejimida:  $[Ctrl]+[E]$  (bu yerda  $E$  - lotin harfi) klavishlar birikmasi orqali, vositalar panelida: **三** belgiga murojaat qilish orqali amalga oshiriladi. Faqat buning uchun avval matnning satr bo'yicha kerakli qismi ajratib olinishi kerak.

13. Matnni har ikki: chap va o'ng tomonlama tekislash.

Bu ish klaviatura rejimida: [Ctrl]+[J] klavishlar birikmasi orqali, vositalar panelida: 20 belgiga murojaat qilish orqali amalga oshiriladi. Faqat buning uchun avval matnning satr boʻyicha kerakli qismi ajratib olinishi kerak.

14. W ordda jadval tashkil qilish.

Buning uchun "Таблица" menyusiga kirib, undan "Добавить", so'ngra "Таблица" bandi tanlanadi. Hosil bo'lgan Вставка таблицы oynasi (11-rasm) orqali jadvalning ustunlari hamda satrlari soni belgilanadi va [OK] bosiladi.

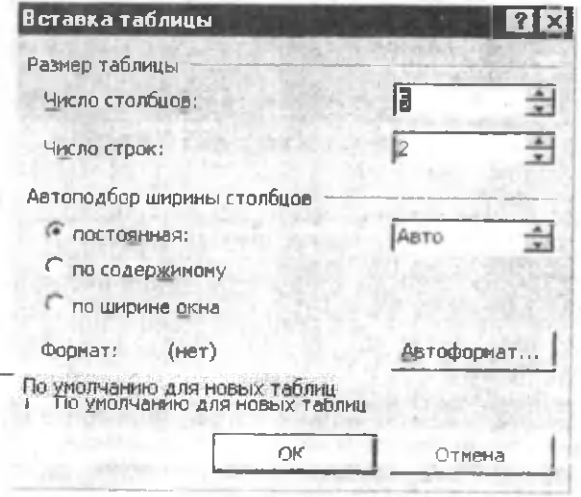

11-rasm. Word 2000 da jadval tashkil qilish

## 15. Jadval ustunining kengligini o'zgartirish.

Avval kerakli ustun belgilanadi, soʻng "Таблица" menyusidagi "Свойства таблицы" bandiga kiriladi. Natijada to'rtta: [Таблица], [Строка], [Столбец] va [Ячейка] nomli bo'limlardan iborat oynacha hosil bo'ladi. Undan [Столбец] bo'limini tanlab (12-rasm), santimetr o'lchov birligidagi kerakli uzunlik o 'matiladi va [OK] bosiladi.

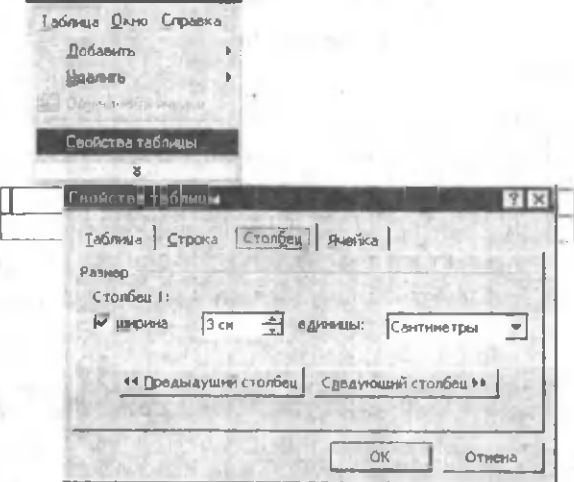

12-rasm. Jadval ustuni kengligini o'zgartirash

Shu yerda eslatib o'tish joizki, bu oynaning [Таблица] bo'limi orqali jadvalning matn maydonidagi joylashuv holatini, [Строка] bo'limi orqali jadvalning satr balandligi va [Ячейка] bo'limidan esa jadvalning barcha kataklari ustida bir vaqtda bajariladigan amallarni aniqlashtirib olish mumkin.

Shuningdek, mazkur amallarni sichqoncha koʻrsatkichi orqali ham bajarish mumkin, ya'ni buning uchun sichqoncha ko'rsatkichi kerakli ustun chizig'i ustiga qo'yiladi va ko'rsatkich o'rnida < > shakl paydo bo'lgach, sichqoncha chap tugmasini bosib turib kerakli tomonga (faqat chap yoki

o'ng) sichqoncha sirpantiriladi (13-rasm). Satr balandligini o 'zgartirish ham xuddi shunday amalga oshiriladi, faqat bunda sichqoncha ko'rsatkichi satr chizig'i ustida  $\frac{4}{1}$  shaklni oladi (14-rasm).

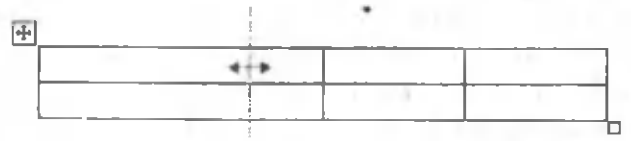

13-rasm. Jadvalning ustun kengligi kattalashtirildi.

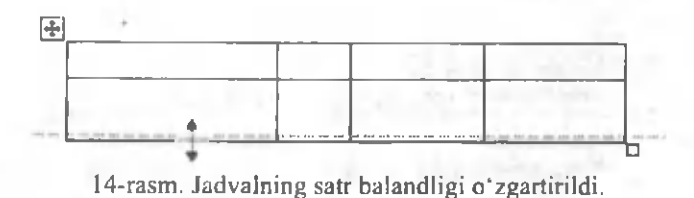

# 16. Matnga grafik tasvirlar va rasmlar qoʻyish.

Buning uchun sichqoncha koʻrsatkichi kerakli joyga o'matiladi va "Вставка" menyusiga kirib, undan "Рисунок" bandi tanlanadi. Hosil bo'lgan ichki menyudan kerakli kategoriyalardan biri tanlanadi (15-rasm).

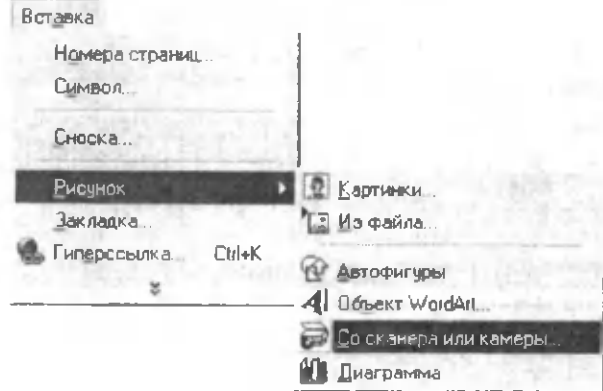

15-rasm. Matnga skaner orqali toʻgʻridan toʻgʻri tasvir qabul qilish.

#### 17. M atnni sahifalarga ho'lish (nomerlash).

Agar yozilgan matn bir necha sahifani tashkil etsa, u holda uni sahifalarga ajratish, boshqacha aytganda sahifalarining nomerini o'matish kerak bo'ladi. Buni kom puteming o 'zi avtomatik tarzda bajaradi, bunda dastlab sizdan quyidagi amallarni bajarishingiz va boshlang'ich ma'lumotlami kiritishingiz talab qilinadi: "Вставка" menyusidagi "Номера страниц"ga kirasiz. Hosil bo'lgan muloqot oynachasi orqali kerakli parametrlarni o'matishingiz mumkin (16-rasm). Ba'zi qo'shimcha parametrlarni esa "**Oopmar**" ga kirib topasiz va o'matasiz.

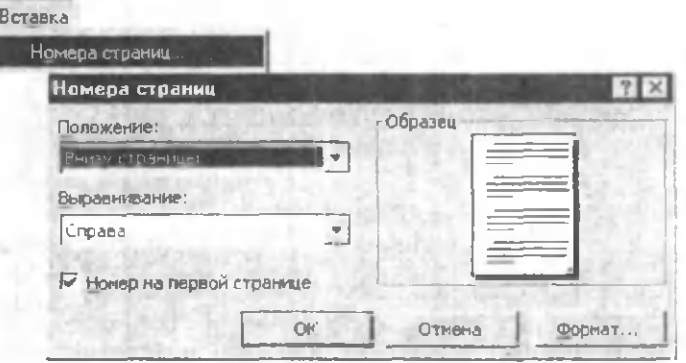

16-rasm. Matnning sahifa nomerini o'rnatish.

18. Tayyorlangan ma'lumotni ekranda cirtdan  $(taxminan)$  koʻrish.

Buni 1-usul: "Файл" menyusidagi "Предварительный просмотр" buyrug'i bilan; 2-usul: vositalar panelidagi  $\alpha$ belgi orqali; 3-usul: klaviaturada [Ctrl]+[F2] tugmalar birikmasidan foydalanib amalga oshirish mumkin.

19. Word dasturidan chiqmay turib yangi hujjat oynasini hosil qilish.

1-usul: "Ф айл" menyusidagi "Создать" buyrug'i bilan; 2-usul: vositalar panelidagi D belgi orqali; 3-usul:

klaviaturadagi [Ctrl]+[N] tugmalar birikmasidan foydalanib amalga oshirish mumkin.

20. Tayyorlangan hujjatni printer qurilmasi orqali chop etish.

1-usul: "Файл" menyusidagi "Печать" buyrugu bilan; 2-usul: vositalar panelidagi *Ш* belgi orqali; 3-usul: klaviaturadagi  $[Ctrl]+[P]$  (bu yerda P - lotin harfi) tugmalar birikmasidan foydalanib amalga oshirish mumkin. (Bunda printer ulangan va yoqilgan boʻlishi shart!).

21. Hujjat oynasini yopish.

"Файл" menyusining "Закрыть" buyrug'i orqali bajariladi.

22. Dastur oynasini yopish yoki Word dasturidan chiqish.

1-usul: "Файл" menyusidagi "Выход" buyrug'i bilan; 2-usul: dastur oynasining sarlavha satridagi  $\overline{x}$  belgi orqali; 3usul: klaviaturadagi [Ctrl]+[F4] yoki [Alt]+[F4] klavishlar birikmasining bittasidan foydalanib amalga oshirish mumkin.

## 15-ish. M icrosoft Excel elektron jadvali bilan ishlash.

Ishning maqsadi: Talabarda Excel elektron jadvali bilan ishlash bo'yicha amaliy bilim va ko'nikmalarini hosil qilish.

Masalaning qo'yilishi: Excel elektron jadvalida hujjat tayyorlashni o'rganish.

Qisqacha nazariy ma'lumotlar. Ma'lumotlami komputerda jadval koʻrinishida tasvirlash, ularni tahlil qilish, qayta ishlash, hisob-kitob ishlarini olib borish uchun maxsus amaliy dasturlar yaratilgan bo'lib, ular elektron jadvallar yoki jadval protsessorlari deb yuritiladi. Ilozirgi baqtda soliq va bank tizimida, sanoat korxonalarida, buxgalteriya va tadbirkorlik faoliyatida iqtisodiy masalalami yechishda

137

elektron jadvallardan keng foydalaniladi. Windows boshqaruvida ishlaydigan va MS Office paketi tarkibiga kiruvchi ana shunday amaliy dasturlardan biri Microsoft Exceldir.

. Excelda tayyorlangan har bir hujjat biror nom bilan komputer xotirasida fayl ko'rinishida saqlanadi va bu faylning kengaytmasi xls kabi bo'ladi (masalan, vedomost.xls). Excel atamasida bunday fayl "Ish kitobi" (Workbook) deb yuritiladi. Microsoft Excelning asosiy ish maydoni - bu "Ish kitobi" bo'lib, u bir yoki bir nechta ish varaqlaridan tashkil topgan.

Xususan, MS Excel 2000 elektron jadvali 65536 ta satr (row) va 256 ta ustundan iborat bo'lib, bunda satrlar 1 dan 65536 gacha butun sonlar bilan, ustunlar esa lotin alifbosining A dan IV gacha  $(A, B, C, \ldots, AA, AB, \ldots, IU, IV)$  bosh harflari bilan belgilangan Har bir satr va ustun kesishmasida elektron jadvalning asosiy tarkibiy elementi  $-$  yacheykalar (cell) joylashgan bo'lib, har bir yacheykaga son, matn yoki formula ko'rinishidagi ma'lumotlar kiritiladi. Kiritilayotgan ma'lumotlarga qarab, ustun kengligi va satr balandligini o 'zgartirish imkoniyati ham mavjud. Jadvaldagi har bir yacheykaning o'z nomi bor va u odatda adres deb yuritiladi. Adreslar o'zaro kesishuvchi ustun belgisi va satr nomeri bilan aniqlanadi masalan, A l, B2, C24, AC 18 va hk.

Foydalanuvchi uchun MS Excel 2000 elektron jadvalining asosiy elementlari - menyu bandlari, belgili vositalar majmuasi, formula satri va yacheykalardan iborat bo'lib, ularning barchasi Excelning ish stolida mujassamlashgan (1 rasmga qarang).

MS Excel o'z imkoniyati va bajaradigan vazifalariga ko'ra foydalanuvchiga bir qator imtiyozlarni beradiki, biz bunday imkoniyatlar bilan quyidagi topshiriqlarni bajarib borish jarayonida tanishamiz. Mazkur topshiriqlarda foydalanuvchiga koʻproq duch keladigan masalalar yoritilgan bo'lib, Excelning qolgan elementlaridan (menyu bandlari, vositalar panelining ay rim buyruqli tugmalari va shunga o 'xshashlar) foydalanish xuddi Worddagi singari amalga oshiriladi.

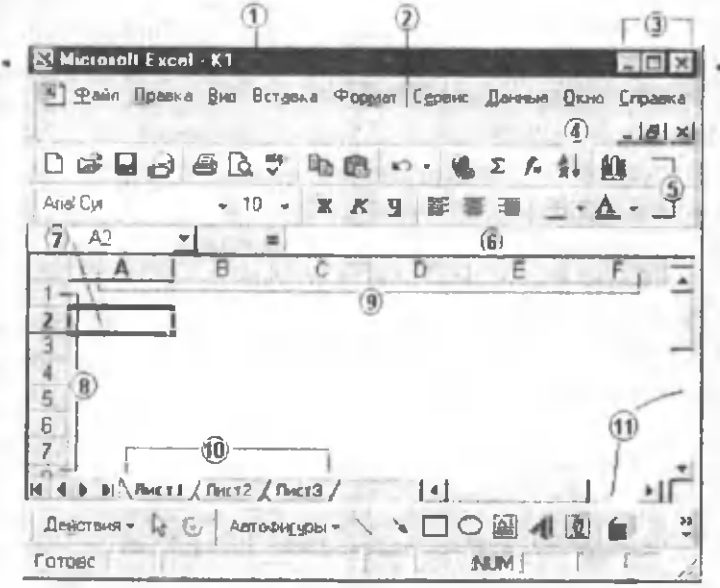

1-rasm. MS Excel 2000 ovnasining tuzilishi.

1 - sarlavha satri, 2 - menyu satri; 3 - dastur oynasini boshqarish tugmalari, 4 - hujjat oynasini b oshqarish tugmalari, 5 - vositalar paneli, 6 - formula satn, 7 - joriy yacheyka adresi, 8 - jadval satrining tartib raqamlari yoki satmi boshqarish tugmalari, 9 - ustunni boshqarish tugmalari paneli, 10 - joriy "Ish kitobi"ning ish varaqlari, 11 - gorizontal va vertikal lift,

## 1. Excel dasturini ishga tushirish. Topshiriqlar

Asosiy menyu orqali  $|\Pi y c \kappa| \rightarrow |\Pi p$ ограммы $|\rightarrow |Mic$ rosoft Excel) buymqlar ketma - ketligi amalga oshiriladi. Agar mavjud bo'lsa, ish stolidagi dastur yorlig'iga murojaat qilish ham mumkin. Natijada Excelning 1 -rasmdagi ish stoli (ishchi oynasi) hosil bo'ladi.

#### 2. Jadvalga ma'lumotlarni kiritish.

Jadvalga asosan uch turdagi ma'lumotlarni kiritish

mumkin: matnli, sonli, va formula. Jadvalga ma'lumotlar klaviatura tugmachalari yordamida kiritiladi. Qaysi yacheykaga ma'lumot kiritilishi kerak bo'lsa, kursor o'sha yacheykada turishi kerak.

Matn. Agar jadvalga yozilgan ma'lumot sonli yoki formula bo'lmasa, qolgan barcha hollarda kiritilgan ma'lumotlar matnli deb tushuniladi. Masalan, Talabalar stipendiyasi qaydnomasi yoki a1+a2;

Sonlar. Agar kiritilgan ma'lumotlar faqat raqamlar ketma-ketligidan iborat boʻlsa, u holda bu sonli ma`lumot deb tushuniladi. Masalan, 444; -4,8; 11,11 va hk.

Formula. Ba'zan yacheykalardagi sonli ma'lumotlar ustida hisoblash ishlarini bajarishga ham toʻgʻri kelib qoladi. Bu vaqtda formulalardan foydalaniladi. Excel yacheykasida boshqa ma'lumotlardan farqli o'laroq, formulalarning yozilishi faqat "=" (tenglik) belgisi bilan boshlanadi. "=" belgisidan keyin arifmetik amal belgilari bilan o'zaro bog'langan ifodalar yoziladi. Masalan, agar D2 yacheykasida =B2+4\*C2 formula yozilgan bo'lsa, bu shuni bildiradiki, C2 yacheykasidagi sonli qiymat 4 ga koʻpaytirilib, B2 yacheykadagi songa qoʻshiladi va natija D2 yacheykaga yoziladi (2-rasm). Excelda ishlatiladigan arifmetik amal belgilari: "+" (qo'shish), "-" (ayirish), " $*$ " (ko'paytirish), "/" (bo'lish).

3. Jadvalning ustun kengligi va satr balandligini o^zgartirish.

Ba'zan aniq bir shaklga asoslangan hujjatli ma'lumotni tayyorlash bilan bog'liq amaliy ish jarayonida ustun eni va satr balandligini o'zgartirishga to'g'ri kelib qoladi. Bu amalni menyudan foydalanib, quyidagicha bajarish mumkin:

[Формат]→[Столбец]→[Ширина]. Hosil boʻlgan kichik muloqot panelining yozuv maydoniga ustun kengligi uchun 0 dan 255 gacha bo'lgan sonlami kiritish mumkin. Bizning misolda bu 20 ga teng (3-rasmga qarang).

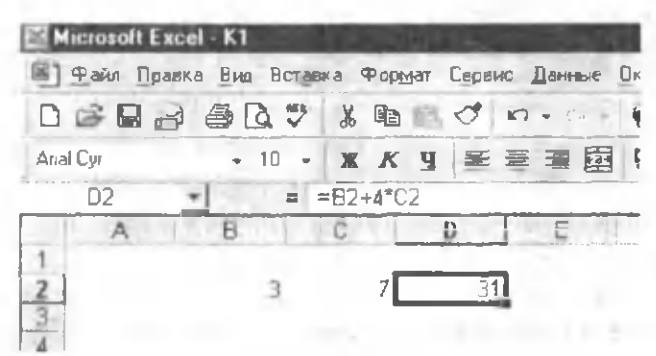

2-rasm. Jadvalda fonnuladan foydalanish.

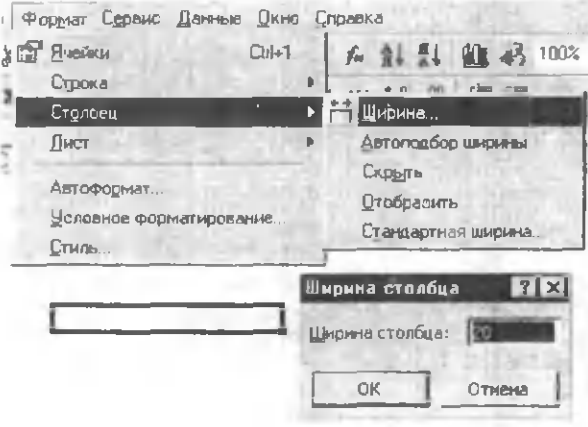

3-rasm. Ustun kengligini "Формат" menyusidan foydalanib o 'rnatish.

Ustun kengligini sichqoncha yordamida ham osongina o 'zgartirish mumkin. Masalan, A ustun kengligini kattalashtirish uchun sichqoncha ko'rsatkichi A va В ustun boshqaruv tugmalari orasiga keltiriladi, koʻrsatkich , r shaklga kelgach, sichqoncha chap tugmasini bosib, uni qoʻyib yubormasdan o'ng tomonga siljitish kerak (4-rasm).

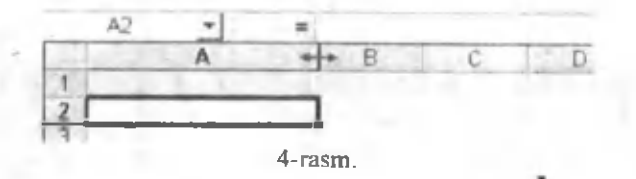

Ustun kengligini o'zgartirishning yana bir usuli kontekst menyu orqali. Masalan, В ustun kengligini o'zgartirish uchun sichqoncha ko'rsatkichi B ustun boshqaruv tugmasi ustiga keltirilib, o'ng tugmasi bosiladi. Hosil bo'lgan kontekst menyudan Ширина столбца buyrug'i tanlanadi (5rasm).

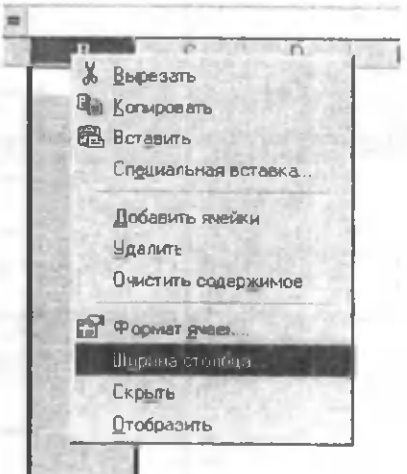

5-rasm. Ustun kengligini kontekst menyudan foydalanib o'rnatish.

Satr balandligini ham xuddi shu yuqorida koʻrsatilgan uchta usuldan biri orqali o'zgartirish mumkin.

4. Matematik funksiyalardan foydalanish.

Excel 2000 da hisoblashlami bajarish uchun turli funksiyalardan foydalaniladi. Shundan 50 tasi matematik funksiyalardir. Misol tariqasida berilgan sonning

(argumentning) kvadrat ildizini hisoblaydigan funksiyani ishlatamiz. Buning uchun vositalar panelidagi *f* belgiga, yoki (В ставка) mcnyusining | *fie* Функции) bandiga murojaat qilish kerak bo'ladi. Natijada hosil bo'lgan muloqot panelining Категория bo'limidan Математические bandi, Функция bo'limidan esa Корень bandi tanlanadi (6-rasm).

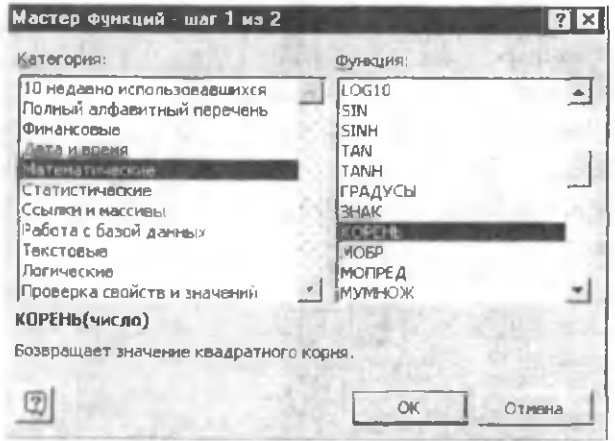

6-rasm.

So'ngra OK tugmasini bosib, quyidagi oynaga ega bo'lamiz (7-rasm):

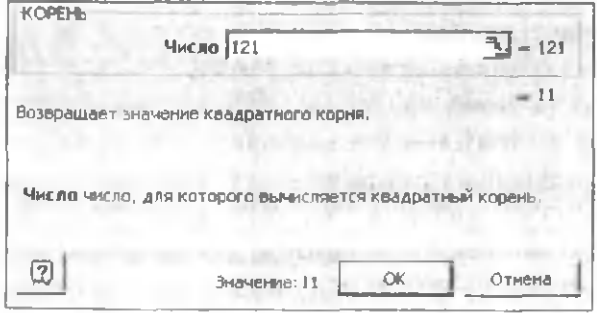

7-rasm.

Hosil bo'lgan oynaning Число maydoniga, masalan, 121 conini yozib, natija sifatida 11 ga teng qiymatga ega bo'lamiz. 6-rasmda ko'rsatilgan boshqa funksiyalar qiymatini hisoblash uchun ham xuddi shunday yo'l tutiladi.

## 5. M antiqiy funksiyalardan foydalanish.

Tushunishda soddalik uchun quyidagi *ax + bx + c = Q* kvadrat tenglamaning ildizlarini topish masalasini ko'ramiz. Jadvalning, masalan, A2 yacheykasiga tenglamadagi *a* koeffisiyentning sonli qiymatini, B2 yacheykasiga *b* koeffisiyentning sonli qiymatini, C2 ga esa c ning qiymatini aniq son bilan yozamiz (masalan,  $a=1$ ,  $b=-5$ ,  $c=6$ ). Navbatdagi D2 yacheykaga tenglamaning  $D = b^2 - 4ac$  diskriminanti formulasini quyidagicha yozamiz: =B2\*B2-4\*A2\*C2. Tenglama ildizlarini topish formulasi bizga ma'lum, ya'ni:

$$
x_1 = \frac{-b + \sqrt{D}}{2a};
$$
  
\n
$$
x_2 = \frac{-b - \sqrt{D}}{2a};
$$
  
\n(1)

Endi E2 yacheykaga (1) tenglikning o'ng tomonidagi ifodani, F2 yacheykaga esa (2) tenglikning o'ng tomonidagi ifodani mos ravishda quyidagicha kiritamiz:

## $=$ ECJI $H(D2)=0$ ; ( $-B2+KOPEHB(D2)/(2*A2)$ )

## =ECJ1M(D2>=0; ( B2-KOPEHb(D2))/(2\*A2))

Shunday qilib, E2 va F2 yacheykalarda tenglamaning izlanayotgan ildizlari D2>=0 shart bajarilgandagina paydo bo'ladi (8-rasm), aks holda ЛОЖЬ "xabari" beriladi.

6. Berilgan diapazondagi sonlarning yig'indisi va ko'paytmasini hisoblash.

Agar sonlar ustun yoki satr bo'ylab ketma-ket bir nechta yacheykalarda berilgan bo'lsa va ularning umumiy yig'indisini hisoblash talab qilinsa, u holda kerakli sohadagi tegishli yacheykalar ajratib olinadi va vositalar panelidagi  $\Sigma$ (avtosumma) belgisi ustida sichqoncha chap tugmasi bosiladi.

144
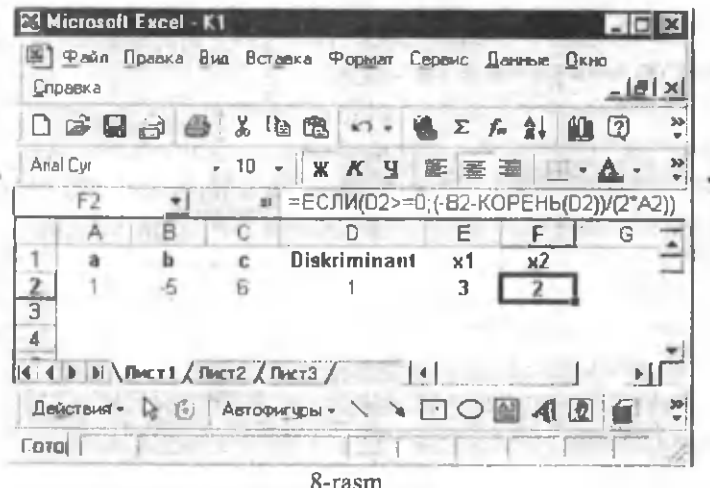

ishni formulalar satrida yigʻindini hisoblash  $Bu$ funksiyasini kiritish orqali ham amalga oshirish mumkin (9rasm). Sonlar koʻpaytmasini hisoblash uchun esa kursor D7 yacheykaga qoʻyilib, formulalar satrida ПРОИЗВЕД(D1:D6) funksiyasi yoziladi.

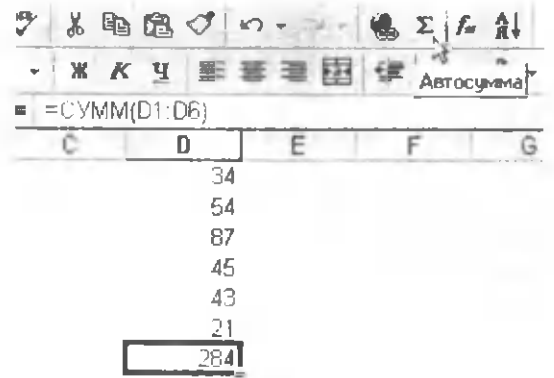

9-rasm.

7. Bir vacheykada yozilgan ma'lumotni boshqa yacheykalarga ham nusxalash.

Vaqtni tejash va ishni osonlashtirish maqsadida bir xil ma'lumotni har bir yacheykada yozib o'tirmasdan, bitta yacheykada yozib, qolganlariga nusxalab qo'ya qolish ham mumkin. Buning uchun ma'lumot kiritilgan yacheykaning pastki o'ng burchagi sichqoncha ko'rsatkichi bilan ilintirilib, (sichqoncha chap tugmasini bosib, qo'yib yubormagan holda) belgilangan manzilgacha sirpantiriladi va qo'yib yuboriladi.

Misol. Cl yacheykadan boshlab C2, ...,C5 yacheykalarga mos ravishda 1,3,5,... kabi toq sonlami yozish talab qilinsin.

Buning uchun dastlab C1ga 1 sonini kiritib, C2 da: "=C1+2" formulani yozamiz va bu formulani yuqoridagi usul bilan C5 ga qadar koʻchiramiz (10-rasm).

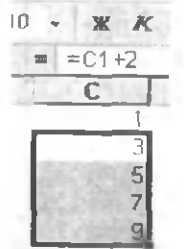

#### 10-rasm

8. Berilgan ma'lumotlar asosida grafiklar va diagrammalar tuzish.

Ma'lumotlami diagramma ko'rinishda tasvirlash uchun avval talab qilingan sohadagi ma'lumotlarni airatib olamiz, so'ngra [Вставка] menyusining [Диаграмма] bandiga murojaat qilib, 11-rasmdagi oynaga ega bo'lamiz.

Oynaning Тип bo'limidan kerakli turdagi diagrammani tanlaymiz, Вид bo'limidan esa istalgan ko'rinishlardan birini belgilab. [Далее>] tugmasini bosamiz. Keyingi hosil bo'ladigan oynalar orqali kerak bo'lsa, diagrammaning boshqa parametrlarini o'rnatamiz, zarurat

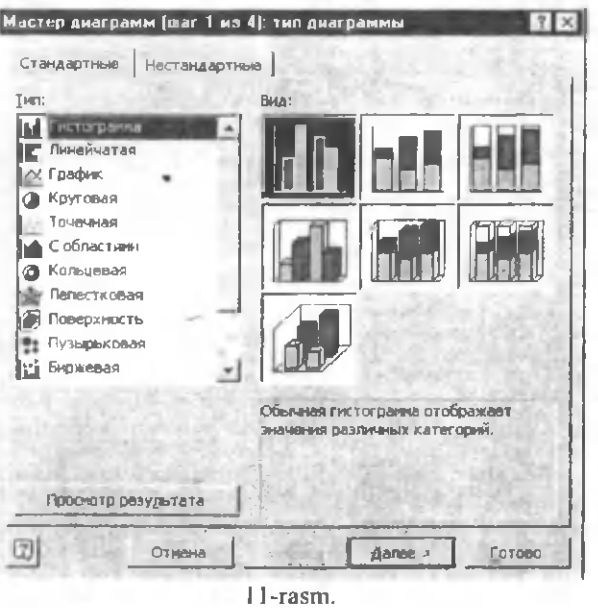

boʻlmasa, [Готово] tugmasini bosib, maqsadga erishish mumkin. 12-rasmda 2, 4, 6 va 8 sonlari orasidagi bog'liqlikni ifodalovchi grafik, doiraviy diagramma va gistogrammaviy tasvirlar keltirilgan.

Diagrammani vositalar panelidagi **II** belgisi orqali ham hosil qilish mumkin. Bunda ham kerakli soha belgilanib, yuqorida aytiigan belgiga murojaat qilsak, bir nechta tasvir diagrammalari oynasi hosil bo'ladi va undan keraklisini o'zingiz tanlashingiz mumkin.

9. Ma'lumot bilan to'ldirilgan jadval sohasini belgilab olish.

Tayyor holatga kelgan hujjatni printer orqali qog'ozga chiqarish uchun zarur bo'lgan sohani belgilab (ajratib) olish kerak bo'ladi. Buning uchun dastur oynasining vositalar panelidagi  $\boxplus$  (обрамления) tugmachasiga murojaat qilinadi (13-rasm).

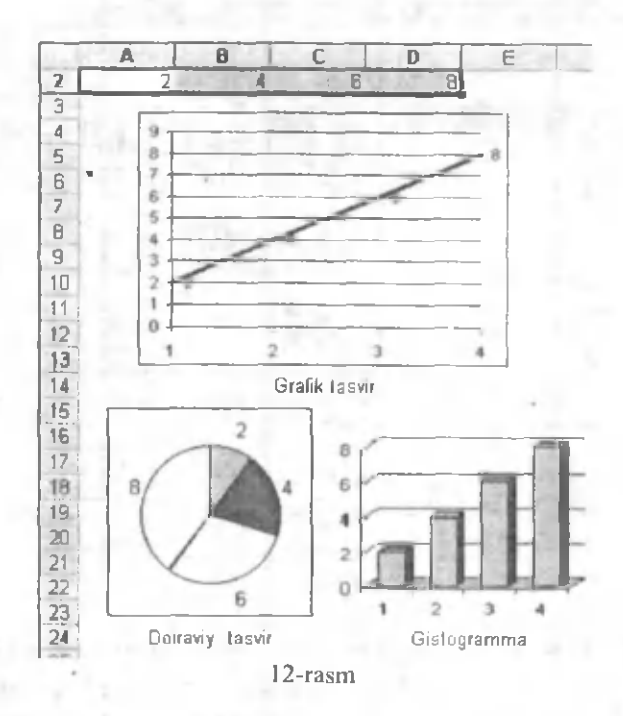

Ish haqi qaydnomasi

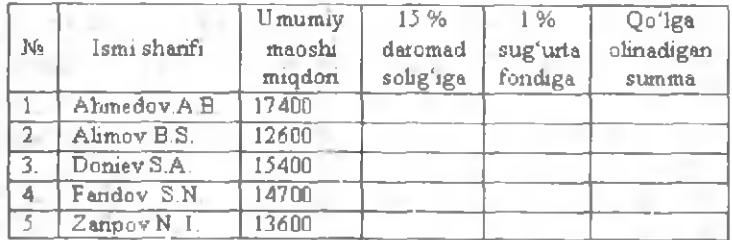

13-rasm

10. Tayyorlangan jadvalli ma'lumotni diskka yozib qo'yish.

Barcha ishlar bajarilib bo'lingach; hujjatni fayl ko'rinishida diskka yozib qo'yish kerak bo'ladi. Buni menyu rejimida: "Файл" menyusiga kirib, "Сохранить" bandi tanlanadi va hosil bo'lgan so'rov oynasining "Имя" satriga fayl nomi teriladi va Enter bosiladi; klaviatura rejimida:  $[Ctrl]+[S]$ ; 3-usuli: vositalar panelidagi  $\Box$  (disk) belgisi ustiga sichqoncha chap tugmasi bosihb, hosil bo'lgan so'rov oynasi uchun yuqoridagi ishlar bajariladi.

### 11. Excel dasturi bilan ishni tugatish.

Exceldan chiqish uchun: 1) «Файл» menyusiga kirib, «Выход» i tanlash; 2) sarlavha satridagi  $\mathbf{x}$  belgiga murojaat qilish; 3) masalalar panelidagi Excelga tegishli tugma ustida kontekst menyuni ochib, undagi Закрыть bandi ustida sichqoncha chap tugmasini bosish mumkin.

### <span id="page-148-0"></span>16-ish. MS Paint grafik muharriri bilan ishlash.

Ishning maqsadi. Talabalarda Paint grafik muharriri bilan ishlash bo'yicha amaliy ko'nikma hosil qilish.

Masalaning qo'yilishi. Talabalarga Paint grafik muharriri yordamida grafik hujjat tayyorlashni o'rgatish.

 $Q$ isqacha nazariy ma'lumot. Paint – Windows boshqaruvida ishlaydigan, MS Office tarkibiga kiruvchi amaliy dasturlardan biri bo'lib, u turli shakl hamda rasmlarni hosil qilish va qayta ishlashga moʻljallangan grafik muharrirdir.

Grafik muharrirlaming bir nechta turlari mavjud: Corel Draw, Photoshop, Picture Maker va hk. Keyingi paytda bunday grafik muharrirlardan rassomchilik, me'morchilik, nashriyotlar, loyihalashtirish ishlari, qolaversa, reklama va e'lonlar tayyorlash kabi ishlami bajarishda keng foydalanilmoqda.

Paintda tayyorlangan hujjatlar (tasvirlar) u yoki bu

rangdagi nuqtalar to 'plamidan hosil qilinadi va ular xotirada bmp yoki pcx kengaytmali fayl tarzida saqlanadi. Paintda oddiy tasvirlardan tortib, yuqori darajali san'at asarlarini ham yaratish mumkin. Buning uchun Paint ish stolida etarlicha jihozlar mavjud, ya'ni ranglar majmuasi (palitra), geometrik shalkkar chizish uchun "mo'yqalam" va tayyor shakllar to'plami, rang purkagichli ballon, o'chirg'ich, bo'yash vositalari va boshqalar.

Paint oynasi o'zining xususiy menyusiga ham ega bo'lib, bu menyu buyruqlari asosida tasvir yaratish uchun yangi sahifa ochish, tasvimi xotiraga yozish, tasvirli faylni diskdan ekranga chaqirish, boshqa fayldan rasm keltirib qo'yish, rasmni tahrir qilish (rangini o'zgartirish, rasmni kerakli burchak ostida burish, rasm o'lchamini o'zgartirish va hk.) kabi qator ishlami amalga oshirish mumkin.

Paintda Windowsning boshqa dasturlarida tayyorlangan matnli yoki grafikli hujjat nusxasini olish, shuningdek, skaner qurilmasi yordamida tayyor tasvirlar nusxasini yaratib, ularni tahrirlash va chop etish imkoniyati ham mavjud.

Umuman, Paint grafik muharririning imkoniyatlaridan kelib chiqib, foydalanuvchilar quyidagi ishlami amalga oshira olishlari mumkin (ishlar topshiriqlar va ko'rsatmalar misolida bajarilib boriladi).

#### Topshiriqlar

#### 1. Paintni yuklash.

Paintni ishga tushirish uchun ketma-ket

**[Пуск]—>(Программы|—►[Стандартный]—>[Рат11** buyruqlarni bajarish talab etiladi. Agar Paint dastur yorlig'i ish stolida o'matilgan bo'lsa, u holda shu belgi ustida sichqoncha chap tugmasi ikki marta tez bosiladi (1-rasm).

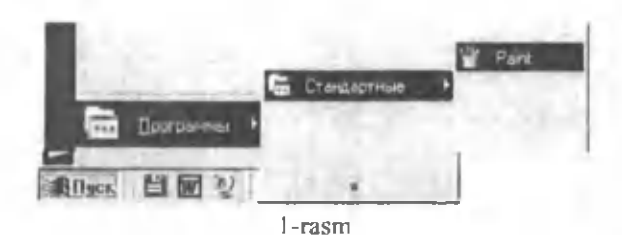

#### 2. Yangi shakl yoki rasmni ekranda chizish.

Paint yuklangach, ekranda uning darchasi hosil bo'ladi. Ekranning yuqori qismida dastur menyusi, quyi gismida rasm yoki shakl chizish uchun rasm va fon tanlanadigan bandlari, chap tomonida shakl chizishda ishlatiladigan jihozlar hosil bo'ladi. Chizish uchun kerakli jihoz sichqoncha koʻrsatkichi yordamida tanlanadi (2-rasm).

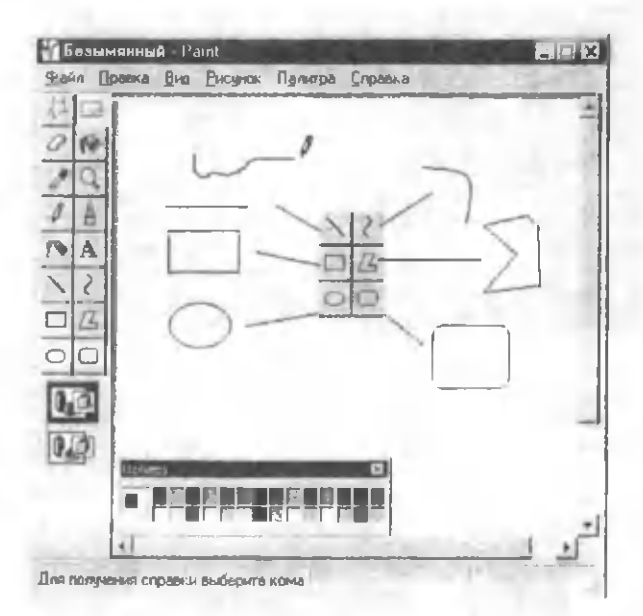

2-rasm

3. Ekrandagi rasmni xotiraga fayl koʻrinishida yozish.

Buning uchun "Файл" buyruqlar to'plamiga kirib, undan "Сохранить" bandi tanlanadi va sichqoncha tugmasi bosiladi. Hosil bo'lgan komputer so'roviga faylning nomi klaviatura orqali kiritiladi va "Enter" bosiladi. Natijada ekrandagi rasm xotiraga yoziladi.

# **4. Rasm qism ini kesib olish yoki nusxasini olish.**

Sichqoncha ko'rsatkichi yordamida rasmning qirqib olinishi lozim bo'lgan qismi ajratilib, "Правка" buyruqlar to'plamidan "Вырезать" bandi tanlanadi va sichqoncha chap tugmasi bosiladi. Nusxasini olish uchun esa "Правка" menyusidagi "Копировать" buyrugʻi ishlatiladi.

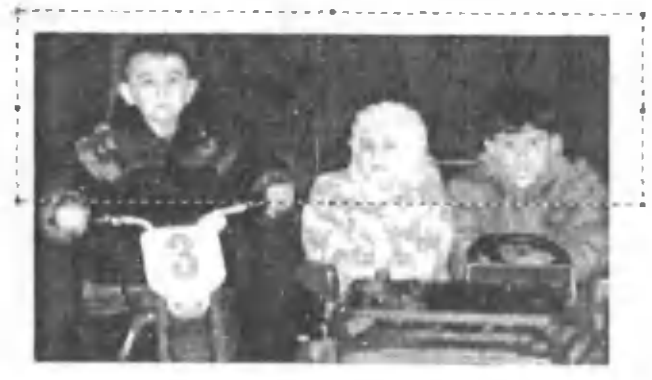

#### **5. Rasm qism ini m axsus joyga o'rnatish.**

Rasmni ko'rsatilgan boshqa joyga ko'chirib qo'yish "Правка" menyusidagi "Вставить" buyrug'i yordamida amalga oshiriladi.

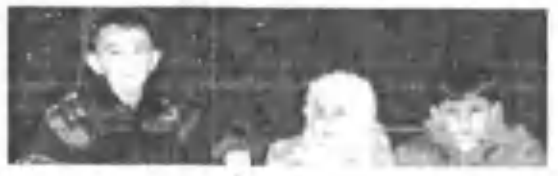

#### **6. Rasm o ich a m in i o 'zgartirish.**

Rasm o'lchamini o'zgartirish uchun "Вид" buyruqlar to'plamiga kirib, "Масштаб" bandi tanlanadi va kerakli parametrlar o'zgartiriladi.

#### **7. C h k iq la r qalinligini tanlash.**

Chiziqlar qalinligini tanlash uchun jihozlar majmuasida chiziqlarga oid tugma bosiladi va majmuaning pastki qismidan kerakli qalinlikdagi chiziq tanlanadi.<br> $\sqrt{2}$ 

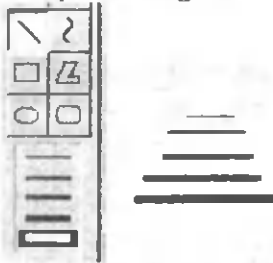

#### **8. Bo^yoqlarni (ranglarni) tanlash.**

Bo'yoq (rang)ni tanlash "Палитра" menyusiga murojaat qilinadi. Hosil bo'lgan paneldan foydalanib, undagi mavjud istalgan rangni tanlash yoki ranglarni aralashtirib yangi rang olish ham mumkin.

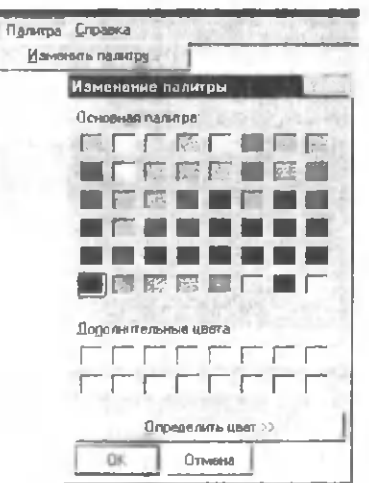

**9. Rasm tevaragiga (ustiga, ostiga,** yon **tom oniga)yozish.**

Rasm tevaragiga yozish uchun dastlab koʻrsatkich orqali jihozlar to'plamidagi  $|A|$  belgi faollashtiriladi. So'ngra sichqonchaning ko'rsatkichi yozish kerak bo'lgan joyga keltirilib, chap tugmasi bosiladi. Natijada hosil bo'ladigan "Шрифты" panelchasidan kerakli shrift turi biror o 'lchamda tanlanadi va harflar klaviaturadan teriladi.

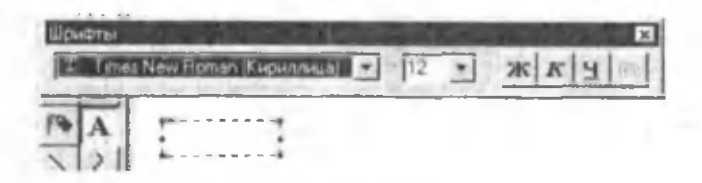

10. Ob'ektni burchak ostida burish va og'dirish.

Ob'rktni burish uchun dastlab ob'ektni ajratib olib, so'ngra "Рисунок" menyusiga kirasiz, undan "Отразить/повернуть...Ctrl+R" bandi ustida sichqoncha chap tugmasini bosasiz. Hosil bo'lgan quyidagi "Отражение и поворот" nomli paneldan kerakli burchak qiymatlarini tanlaysiz.(Burilish yo'nalishi bu yerda soat mili yo'nalishi bilan bir xil boʻlishini eslatib oʻtmoq joiz).

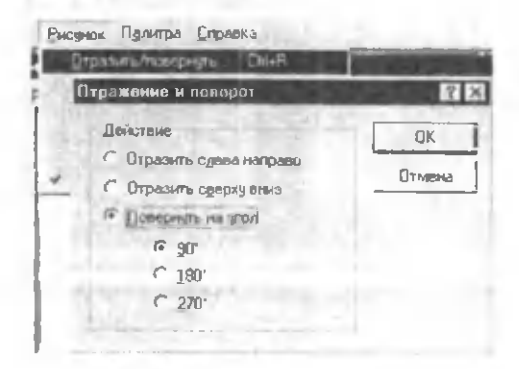

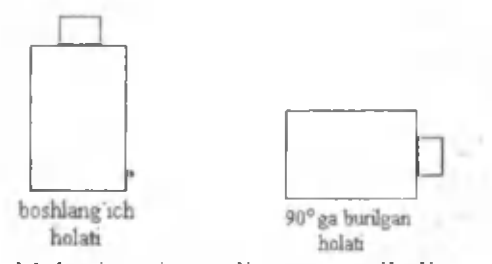

Agar ob ektni gorizontaliga va vertikaliga yo yish yoki og'dirish kerak bo'lsa, yana "Рисунок" menyusiga kirib, undan "Растянуть/наклонить...Ctrl+W" bandi ustida sichqoncha chap tugmasini bosasiz. Hosil bo'lgan quyidagi "Растяжение и наклон" nomli paneldan kerakli paramctrlarni tanlashingiz mumkin.

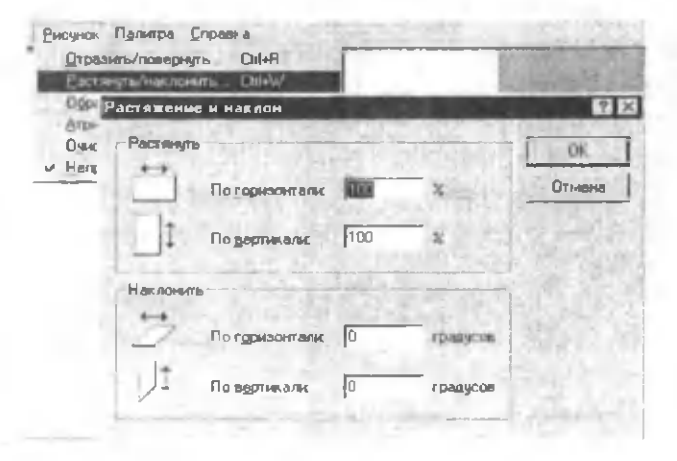

#### **11. Paintda ishni tugatish.**

Dasturdan chiqish uchun: а) "Файл"ga kirib, "Выход" bandi ustida sichqoncha tugmasi bosiladi; b) dastur oynasini yopuvchi  $\mathbf{X}$  tugmaga murojaat qilinadi; c) masalalar panelidagi dasturga tegishli tugma ustida kontekst menyu ochilib, undan "Закрыть" buyrug'i tanlanadi; d) klaviaturadan [Alt]+[F4] klavishlar kombinatsiyasi ishlatiladi.

#### **IV BOB. IN T ER N ET VA EL EK TR O N PO C H TA TIZIM I**

Komputerning xotirasi qanchalik katta bo'lmasin, baribir katta hajmdagi axborotni qayta ishlash yoki turli masofalarda joylashgan ob'ektlar o'rtasida doimiy axborot almashish masalasi undan foydalanuvchilar oldiga qiyin vaziyatni yuzaga keltiradi. Bunday holatga barham berish maqsadida komputerlarni birlashtirish g'oyasi taklif qilingan.

Komputerlami birlashtirish muammosini hal qilish maqsadida olib borilgan ilmiy izlanishlaming natijasi o 'laroq, XX asming 60-70 yillarida "uzoqlashgan terminallar tizimi" tushunchasi paydo bo'ldi. Bu tushunchaning ma'nosi shundan iboratki, terminal display va klaviaturadan iborat bo'lib, bir nechta terminal bitta yirik hisoblash mashinasiga ulangan bo'ladi. Bunda bir nechta foydalanuvchi uchun bitta kom puterdan bir vaqtning o 'zida foydalanish im koniyati yaratiladi. Bu terminallar hozirgi shaxsiy komputerlarning ajdodlari bo'lib, ulaming bosh komputer bilan bog'lanish texnologiyasi o'sha paytda lokal tarmoqlarning yaratilishiga asos boʻldi.

Turli ma'lumotlar almashish maqsadida uzatish kanallari orqali o'zaro bog'langan komputerlar majmuiga komputer tarmog'i deviladi.

Hududiy taqsimlanishi jihatidan komputer tarmoqlarini uch guruhga ajratish mumkin: *lokal tarmoqlar* (LAN - Local Area Network), *mintaqaviy tarmoqlar* (MAN - Memropolitan Area Network) va global tarmoqlar (WAN-Wide Area Network).

Lokal va global tarmoqlaming ishlashidagi farq shundaki, lokal tarmoqda ishlayotgan komputerlarning o'zaro muloqoti boshqa komputerlarning ishiga ta'sir qilmaydi, global tarmoqda esa boshqa komputerlarga murojaat qilish uchun bir nechta amallar ketma-ketligini bajarish kerak.

masalan, tarmoqqa kirish, zarur komputeming koordinatalarini (tarm oq adresini) k o 'rsatish, aloqa ulanishini kutish va h.k. Shunga qaramay, global tarmoqlar katta hajmdagi axborotlardan foydalanish imkoniyatini beradi. Global tarmoqlar butun dunyo bo^yicha tarmoqdan foydalanuvchilami qamrab oladi. Bunda tarmoq abonentlari o'rtasidagi o'zaro aloqa telefon tarmog'i, radio-aloqa va sun'iy yo'ldosh orqali "aloqa tizimi" bazasida amalga oshiriladi. (Tarmoq abonentlari - bu tarmoqda axborotlami yuzaga keltiruvchi yoki iste'mol qiluvchi ob'ektlardir).

Ma'lumki, bugungi kunda turli aloqa yositalari yordamida jahon global tarmoqlari orqali komputerlarning o'zaro alogasini rivojlantirishda begiyos o'rin egallagan eng yirik informatsion tizim - bu **Internet** hisoblanadi.

Ushbu bobda shu Internet va uning eng ommabop xizmat turlaridan biri sanalgan Elektron pochta tizimlaridan amaliy foydalanish haqida toʻxtalib o'tamiz.

# 17- ish. Internet Explorer dasturi vordamida Internetda gidiruv tizimlaridan fovdalanish

**Ishning m aqsadi.** Talabalarga Internetda qidiruv tizim laridan foydalanishni o 'rgatish.

Masalaning qo'vilishi. Internet Explorer dasturi yordamida Internet xizmatidan foydalanish.

Qisqacha nazariy ma'lumotlar. Internet - bu yagona standart asosida faoliyat ko'rsatuvchi jahon global komputerlar tarmogʻidir. Uning nomi «tarmoqlararo» degan ma'noni anglatadi. U mahalliy (lokal) komputer tarmoqlarini birlashtiruvchi informatsion tizim bo'lib, o'zining alohida axborot maydoniga ega bo'lgan virtual to 'plamdan iborat boʻladi.

Virtual so'zining ma'nosi bu tasavvur qilishdir.

Masalan, virtual axborotlar to 'plami o'z ichiga elektron (yoki) virtual) kutubxonani ham oladi. Bu kutubxonaning virtual deb atalishiga sabab shuki, undagi kitoblar, jurnallar va gazetalar odatdagidek kitob javonlarida emas, balki komputer xotirasida joylashgan bo'ladi.

Internet tarmog'ining asosiy yacheykalari bu shaxsiy komputerlar va ularni o'zaro bog'lovchi lokal tarmoqlardir. Internet alohida komputerlar o rtasida aloga o matibgina qolm ay, balki kom puterlar guruhini o 'zaro birlashtirish imkonini ha beradi. Agar biron-bir mahalliy tarmoq bevosita internetga ylangan bo'lsa, u holda mazkur tarmoqning har bir ishchi stansiyasi intemetga ulanishi mumkin. Shuningdek, intemetga mustaqil ravishda ulangan komputerlar ham mavjud. Ular xost-komputerlar deb ataladi. Tarmoqqa ulangan har bir xost-komputer o'zining adresiga ega va uning yordamida jahonning istalgan nuqtasidagi istalgan mijoz uni topa olishi mumkin.

Tarkibiy tuzilishiga ko'ra intemetni asosan uchta: *texnik, dasturiy* va *informatsion* qismlardan tashkil topgan murakkab tizim sifatida qarash mumkin.

Intemetning texnik tarkibiy qismi har xil turdagi komputerlar, aloqa kanallari va tarmoqning turli texnik vositalaridan tashkil topgandir.

Intemetning dasturiy tarkibiy qismi tarmoqqa ulangan har xil komputerlar va tarmoq vositalarini yagona standart (vagona tilda) asosida muloqot qilish, ma'lumotlarni ixtiyoriy aloqa kanali yordamida uzatish darajasida qayta ishlash, axborotlami qidirib topish va saqlash, shuningdek, tarmoqda axborot xavfsizligini ta'minlash kabi muhim vazifalarni amalga oshiriuvchi dasturlar majmuidan iborat.

Intemetning informatsion tarkibiy qismi internet tarm og'ida mavjud bo'lgan turli elektron hujjat, grafik tasvir, audio yozuv, video tasvir va hokazo koʻrinishdagi axborotlar majmuidan tashkil topgandir.

Texnik nuqtai nazardan internetda mavjud bo'lgan ixtiyoriy komputer ko'plab komputerlar bilan bo'langan bo'ladi. Bunday bog'lanish Net (tarmoq) deb ataladi. Informatsion nuqtai nazardan esa internetda e'lon qilingan har bir elektron hujjat tarmoqdagi bir nechta hujjatlar bilan o'zaro bog'langan bo'lishi mumkin. Yagona informatsion muhitni tashkil qiluvchi bunday bog'liqlik Web (to'r) deb ataladi.

Internet tarkibiga kirgan har bir komputer o'z adresiga ega bo'lib, u **IP-adres** (IP - Internet Protocol) deb ataladi. Shuningdek, internet elektron muhitini tashkil qiluvchi har bir elektron hujjatlar ham komputerlarning IP adreslaridan farqli ravishda takrorlanm aydigan o 'z adreslariga ega, u **URL-adres** (URL - Uniform Resource Locator) deb ataladi.

URL formatini yaxshiroq tushunish uchun quyidagi real misoldan foydalanamiz:

#### **[http ://ww w .librarv.w ustl.edu](http://www.librarv.wustl.edu)**

bu yerda,

**1) http** - resurslardan foydalanishda ishlatilayotgan gipermatn protokolining nomi. **Protokol** deganda komputerlar o 'rtasida aloqa o 'matilib, axborot almashishda foydalaniladigan signallar standarti (qoidalar) tushuniladi. Komputerlar muayyan protokol asosida bir-biri bilan bog'lanadi. Internetda asosan ikkita: **IP** va **TCP** deb nom lanuvchi protokollardan foydalaniladi. Qoida boʻyicha ular birgalikda: **TC P/IP** (Transmission Control Protokol/Intemet Protokol) kabi yozilib, u komputer tizimlarini internet orqali bog'lashda foydalaniladigan aloqaning yagona standart tarmoq protokoli, deb yuritiladi. Tarmoq protokollari orasida eng sodda va qulayligi bilan ajralib turuvchi protokollardan biri **H TTP** (Hyper Text Transfer Protokol) bo'lib, u gipermatnlarni uzatish protokoli deb nomlanadi. Uning vazifasi "giperbog'lanish"dan hosil bo lean URL-adresli elektron hujjatlarni o'qishga oid so'rovni hujjat joylashgan serverga joʻnatib u bilan aloqa bogʻlash va so ralayotgan hujjatlar olib bo lingandan so 'ng server bilan aloqani uzishdan iborat.

2) www (Word Wide Web  $-$  "jahon o'rgimchak to'ri") - internetning eng ommalashgan xizmat turlaridan biri sanalib, u butun dunyo multimedia hujjatlarini gipermatn yordamida bog'laydi. Multimedia hujjatlari deganda oddiy matn, grafika, audio tovush, video tasvir va animatsiya birligida tayyorlangan elektron hujjatlar tushuniladi. Animatsiya - bu ob'ektlarning fazoviy harakatidir. Gipermatn deganda foydalanuvchiga matnning zarur bo'lgan joyida boshqa hujjatlar bilan tez aloqa bog'lash imkonini bemvchi matnli hujjat tushuniladi. W W W da gipermatnli hujjatlarni yaratish va formatlash uchun HTML (Hyper Text Markup Language -"gipermatnlami belgilash tili") deb ataluvchi maxsus dasturlash tilidan foydalaniladi. HTML formatida tayyorlangan har qanday elektron hujjat *HTML hujjat, Web hujjat* yoki *Web sahifa* deb atalishi mumkin. Agar elektron hujjatni tayyorlash haqida gap borsa, u holda bu hujjat **H TM L-hujjat** deb ataladi, ushbu elektron hujjatni internetda e 'lon qilish yoki tarqatish haqida gap borsa, u holda bu hujjat **W eb-hujjat** deb ataladi. Bordiyu, gap ushbu hujjatdan foydalanish haqida boradigan boʻlsa, u holda bu hujjat Web sahifa deb nomlanadi. Bitta muallif yoki W W W ga tegishli bo'lgan bir guruh o'zaro "giperbog'lanishlar" bilan aloqador bo'lgan Web sahifalar majmuasiga **W eb uzcl** (tugun) yoki **sayt** deb ataladi.

3) **library.w ustl.edu** - Vashington universiteti virtual kutubxonasining Web sayti. Bunda **edu** kengaytmasi kutubxonaning ta'lim muassasiga tegishli ekanligini bildiradi.

Shunday qilib, biz Internetda yuqoridagi kabi turli sahifa manzillari orqali istalgan soha boʻyicha kerakli ma'lumotlarni olishimiz mumkin ekan. Ammo biz o'zimizga kerakli barcha bunday sahifa manzillarini bilavermaymiz yoki

eslab qolish imkoniyatiga ega emasmiz. Bu borada bizga ma'lumotlarni topishning qulay usullarini taqdim etuvchi intemetning maxsus **qidiruv tizimlari** yordamga keladi. Bunobarin, quyida Internetda eng koʻp foydalaniladigan qidiruv tizimlaridan ba'zilarining nomlarini misol tariqasida keltiramiz:

www.google.uz.. www.naytov.com (O'zbekistonda joylashgan qidiruv tizimlari);

[www.rambler.ru. www.aport.ru. www.yandex.ru](http://www.rambler.ru.www.aport.ru.www.yandex.ru) (Rossiyada joylashgan qidiruv tizimlari);

[www.altavista.com. www.vahoo.com](http://www.altavista.com.www.vahoo.com) (AQShda joylashgan qidiruv tizimlari)

va boshqalar.

Intemetga ishlash uchun provayder tashkilotlarning xizmati alohida ahamiyat kasb etadi. Hozirgi kunda O'zbekistonda bir qancha provayder tashkilotlar mavjud. Bularga: **Uzpak, Sarkor, Uznet, Buston** va boshqalami misol keltirishimiz mumkin. Ularning Internet tizimida sahifa manzillari mavjud. Misol uchun: [www.uzpak.uz.](http://www.uzpak.uz) www.sarkor.uz. www.tps.uz. www.uzsci.net. www.intal.uz va hokazo. Mana shu provayder tashkilotlar internetda ishlash imkoniyatini to'liq yaratib beradi. Ular internetda ishlash qulayligini ta minlaydigan quyidagi parametrlarni o'z zimmasiga oladi:

*-m odem orqali telefon qila olish qohiliyati;*

*-a lo q a tezligi va sifati;*

*-in tem e tg a bog'lanish va m a'lum otlam i uzatish tezligi.*

Bugungi kunda internetning WWW xizmati tobora rivojlanib, mukammal ma'lumotlar manbaiga aylanib bormoqda. Uning yordamida istalgan sohada, istalgan mavzuda va istalgan vaqtda ma'lumotlarni qidirib topish, ulardan foydalanish, zarur bo'lganda ulardan nuzxalar olish mumkin. Intemetning ushbu xizmat turidan foydalanish uchun

avvalo mijoz komputerida xuddi shunday imkoniyatlami varatib beruvchi maxsus dasturiy ta'minot bo'lishi zarur. B unday dasturlar ta 'minotini odatda **brouzerlar** (browsers) deb atashadi. Dunyoda eng koʻp foydalaniladigan brouzerlardan biri. - bu Internet Explorer hisoblanadi. Internet Explorer dasturidan odatda Windows operatsion tizimida ishlovchi mijozlar ko'proq foydalanishadi.

#### **T opshiriqlar**

#### **1. Internet Explorer dasturini ishga tushirish.**

Internet Explorer dasturini ishga tushirish boshqa amaliy dasturlar singari asosiy menyu yordamida (1-rasm) yoki ish stolida joylashgan "Internet Explorer" yoʻrligʻiga (agar mavjud bo'lsa) murojaat qilish orqali amalga oshiriladi.

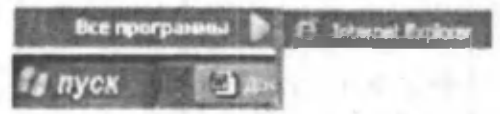

1-rasm. Internet Explorer dasturini asosiy menyu orqali ishga tushirish

Natijada Internet Explorer dasturining ishchi oynasi hosil bo'ladi.

## **2. Internet qidiruv tizimiga kirish.**

Internet bilan ilk bora ishlayotgan foydalanuvchilar dastlab internetdagi qidiruv tizimlaridan foydalanib, kerakli ma'lumotlarga tez kirib borishlari mumkin. Foydalanuvchi biror qidiruv tizimiga kirish uchun mazkur oynaning Адрес: deb nomlangan "Ro'yxatlar satri"ga murojaat qilishi zarur. Bu qanday amalga oshiriladi?

Masalan, biz Rambler qidiruv tizimida ishlamoqchi bo'lsak, ro'yxatlar satriga

#### **[http://w w w .ram bler.ru](http://www.rambler.ru)**

ko'rinishda qidiruv tizimining nomini klaviatura yordamida kiritib, [Enter]ni bosishimiz kifoya (2-rasm).

| <b>Darut</b> | <b>Ficienca</b> | Вид Избранные Свраж |  | Cncapea               |                             |
|--------------|-----------------|---------------------|--|-----------------------|-----------------------------|
|              |                 |                     |  | $M = 2 - 1$ Detection | <b>VISECHNOO NEARS (CC)</b> |

2-rasm. Rambler qidiruv tizmiga kirish

Natijada ekranda Rambler qidiruv tizimining sahifasi nomayon boʻladi (3-rasm).

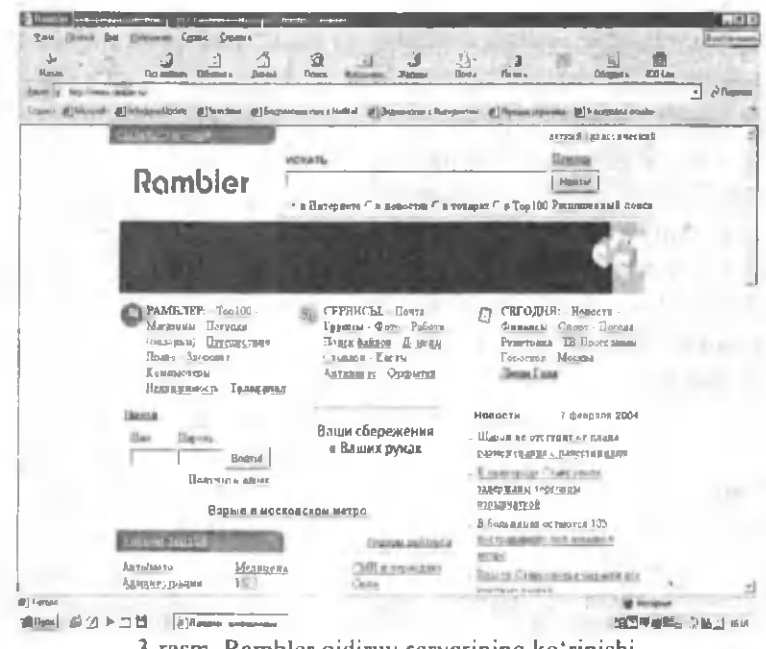

3-rasm. Rambler qidiruv serverining koʻrinishi

Sahifada bugungi kunga qadar to'plangan turli sohaga oid ma'lumotlar bilan tanishish mumkin. Internetning bunday qidiruv tizimlari yordamida istalgan ma'lumotni tez va qisqa vaqt ichida topish mumkin. Faqat buning uchun sizni

qiziqtirgan soha nomini tanlashingiz talab qilinadi. Masalan, sohalar bo'limidan sichqoncha yordamida Cnopr bandini tanlasak, sport turlari va ularga oid yangiliklar sahifasi nomayon bo'ladi. Bundan kerakli sport turini tanlash mumkin. Xususan, jahon futboli yangiliklaridan voqif boʻlish uchun bu erdan футбол на Куличках bo'limiga murojaat qilish etarli. Bu sahifaga qayta tez kirish jarayonini amalga oshirish uchun ro'yxatlar satrida avtomatik tarzda paydo bo'ladigan **football.kulichki.net** saytini eslab qolish foydadan xoli bo'lmaydi, albatta.

## **3. Internetda ma'lumotlardan nusxa olish.**

Internet sahifasida tanlangan biror ob'ektni saqlab q o 'yish uchun **|Ф айл]** menyusiga kirib, undan **(Сохранить** как] **bandini tanlaymiz.** Hosil bo'lgan "Сохранение документа" nomli muloqot oynasining "Имя файла:" yo'lagiga yangi fayl nomini kiritib, shu oynaning quyi qismida joylashgan **"С охранить"** tugmasini bosamiz. Lekin bu usul katta hajmli ma'lumotlar bilan ishlaganda biroz qiyinchilik tug'dirishi mumkin. Bunday holda maxsus FlashGet yoki ReGet dasturlaridan foydalangan ma'qul  $(4 - rasm)$ .

ReGet dasturining ishlash holati ikki xil: soddalashtirilgan va kengaytirilgan. Soddalashtirilgan holat imkoniyatlari kamroq bo'lsa-da, u dastur bilan dastlab ishlayotgan foydalanuvchilar uchun ancha qulay. Kengaytirilgan holat esa kengroq imkoniyatlarga ega bo'lib, bu imkoniyatlar dastur hujjatida odatda qizil rang bilan ajratilgan bo'ladi. Dasturni ishga tushirish uchun uning quyidagi bosh sahifasi manzillalaridan foydalanish maqsadga muvofiq:

> **\vvvv>.reget.net** - Rcgetning AQSIIdagi sahifasi; **[w w w .reget.com](http://www.reget.com)** - Regetning Rossiyadagi sahifasi.

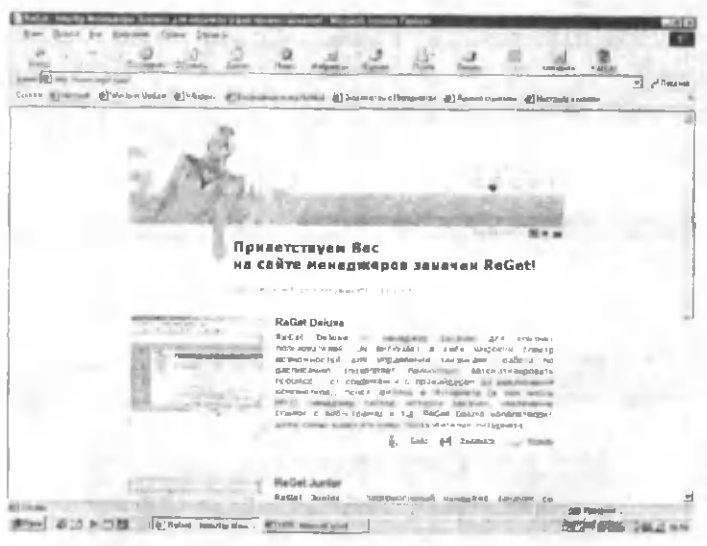

4 -rasm. ReGet dasturi oynasining koʻrinishi.

4. Internetda yangi shaxsiy elektron pochta (Email) adresini qayd (registratsiya) qilish.

Internet foydalanuvchiga juda ko'p turdagi informatsion xizmatlarni tagdim etadi. Shunday xizmatlardan biri elektron pochta (E-mail) xizmatidir. Elektron pochta (Email) maxsus dastur bo'lib, u yordamida foydalanuvchi dunyoning istalgan joyidagi elektron adresga xat, hujjat yoki ixtiyoriy faylni jo'natishi va qabul qilib olishi mumkin. Eng asosiysi xat manzilga bir zumda yetib boradi. Lekin undan foydalanish uchun avvalambor foydalanuvhi maxsus pochta yoki Internet tarmog'iga bog'langan bo'lishi va shaxsiy elektron adresga ega boʻlishi lozim. Elektron adresni provayder beradi.

Internetda biror server orgali, masalan, www.mail.ru da yangi elektron adres ochish tartibi quyidagicha amalga oshiriladi.

Dastlab Internet Explorer dasturi ishga tushiriladi, hosil bo'lgan dastur oynasining adreslarni kiritish satriga klaviaturadan foydalanib www.mail.ru yozuvini kiritish kerak bo'ladi. Natijada 5-rasmdagidek oyna hosil bo'ladi.

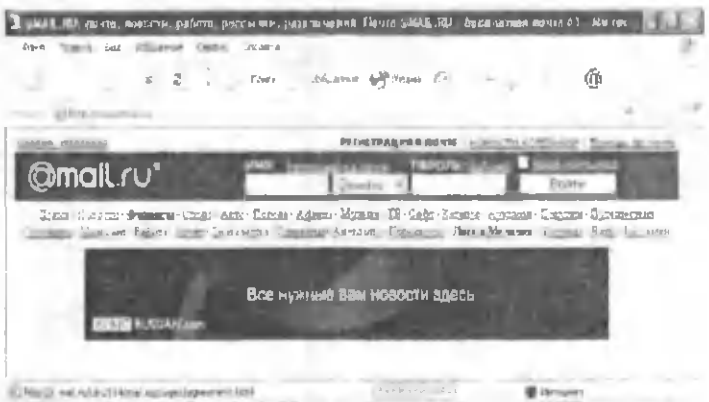

#### 5 - rasm. Mail.ru gidiruv serveri.

bo'limiga Oynaning **Perucrpatus** B. почте sichgoncha chap tugmachasini bir marta bosgan holda murojaat etsak, guyidagi oyna paydo boʻladi (6 -rasm).

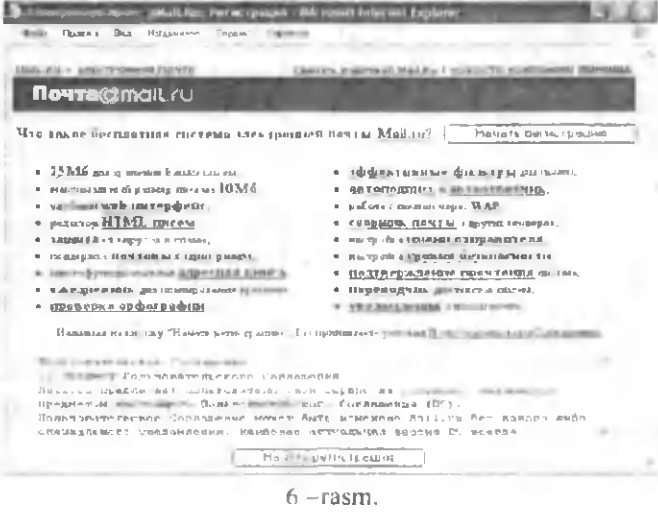

Bu oynadagi Начать регистрацию tugmasini bosib, **Регистрация** oynasini hosil gilamiz (7- rasm).

Derwirtpauer Microsoft Internet Explorer Tolle Panters Sea Hobpetum Copota Crassical **MAN-RAY > GONTA GENERAL MALES I HOROZITI KONE** *<u>Novra@mail rul</u>* Регистрация Поли, обитательные для заполнения, обозначены значком -» BIJBEPHTE CRON AJPEC Вы межете выбрать любое имя, длиной не более 16 сныволов и состоящее из латниских бука, цифр, тааков подчеркивания (" ") точки (" ") или мниут ("-") в любом за четырек доменов Mall.Ru, Inhax.Ru. List.Ru unu BK.Ru Если выбранное Вами имя уже зарегистрировано. Вы сможете просто пеести другое имя при этом остальные заполненные поля будут сохранены, пароль нужно будет пвести тамоло-- Estual Bahrom S  $Q_{\text{FII}\oplus\text{HII}}$  w Б пироме мелали изпользувать выравциим. При ее изпользовании Вы можете потерять доступ в почте - Не выбарайте слиниом простой пароль его могут легко подобрать и воспользоваться вашим почтовым **REQUIRED M**  $-$  Tapons **CONSIGNATION** - Подзвер-ждение пароли - «жежны \* ЕСЛИ ВЫ ЗАБУДЕТЕ ПАРОЛЬ tilt er vera till at attrikkere på viktig i grund gar provinciale fogedel, ble i mellem av i en ved att help i 7-rasm

Endi bu oynadagi - E-maal belgili satrga pochta muallifining nomi (yoki foydalanuvchining elekrton manzili) kiritiladi.

Navbatdagi · Hapon. belgili satrga yangi pochta uchun parolni kiritamiz va kiritilgan parolni - Подтверждение пароля - nomlisatrga qayta yozib tasdiglaymiz.

Ba'zan kiritilgan parolni unutib qo'yishimiz mumkin. Bunday holatda Регистрация oynasining

- ЕСЛИ ВЫ ЗАБУЛЕТЕ ПАРОЛЬ

sahifasidagi maxfiy savol-javoblar boʻlimiga murojaat qilish zarur. Buning uchun avval doim esimizda turadigan biror savolni quyidagi

\* Выберите вопрос - - Выберите вопрос satrida joylashgan savollar ichidan tanlaymiz, agar maqbul savol mavjud boʻlmasa, u holda quyidagi

Или укажнее свои день ролжения вопрес :

satrdagi yozuv maydoniga o'zimizni qiziqtirgan savolni kiritamiz. Har ikkala holda ham javobni keyingi

 $=$  Ответ на вопрос . 4 май

javoblar maydoniga kiritamiz. Shundan keyin o'zimiz haqimizdagi qo'shimcha ma'lumotlarni (ismimiz, familiyamiz, tug'ilgan sanamiz va boshqalar) tegishli bo'limlarga 8-rasmdagi singari kiritamiz.

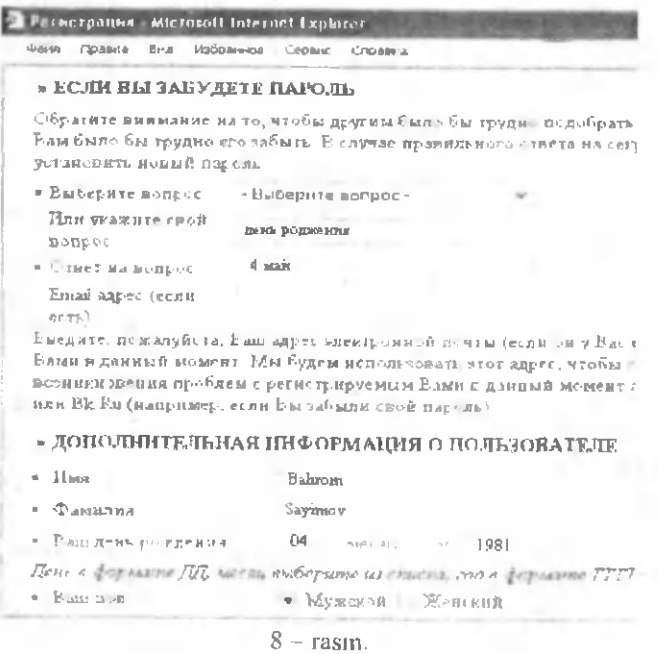

Shunday qilib, biz parolni mabodo unutib qo'ysak, yuqoridagi savollarga javobni aniq topgan holdagina pochtani ochishimiz mumkin. Aks holda elektron pochtani ocha olmaymiz.

У

Va nihoyat, joriy oynaning quyi qismidagi Защита or **автоматических регистраций** bo'limida tasvirlangan olti xonali **qayd etish raqam ini** klaviatura orqali bo'sh turgan (9 rasm)

• Пожалуйста, введите шестизначное число,

которое вы видите на картинке:

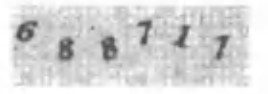

9-rasm.

to 'rtburchakli soha ichiga yozam iz va **Зарегистрировать почтовы й ящ ик** tugmasini bosib ishni tugallaymiz **(10** rasm).

» ЗАШИТА ОТ АВТ ОМАТИЧЕСКИХ РЕГИСТРАНИЙ

• Пожалуйста, ввеснте шести: начное число, которое вы видите на картинке. 688111

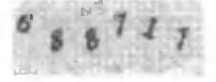

Г.'л и *п Н* к ,~ Pii.n~.iT- чигла

Зарегистрироветь псч! овый ядин, >>

Пом -щь по регистрации почю воро ящика

Spyright @ 1999-2004 MAIL RU | Pervictpaura - Gopyn a Florre - Criticia nuasepiken | | Belangene Drivi Понек- II г. - ти - Авти- Ратк емен. 1 • Аукцион • Похудал • Гмакчитва • Глурантас Чав (• Рас чих 10-rasm.

Shunday qilib, agar yangi pochta ochish jarayonida barcha amallar to'g'ri bajarilgan bo'lsa, u holda foydalanuvchining shaxsiy elektron manziliga ega bo'lganligi munosabati bilan administratorning maxsus tabriknomasi oynada nomayon boʻladi.

5. Internet tizimida elektron pochta xizmatidan foydalanish.

Elektron pochtaga kirish uchun pochta nomi va parolni kiritamiz. So'ngra Bouru tugmasini bosamiz (11rasm).

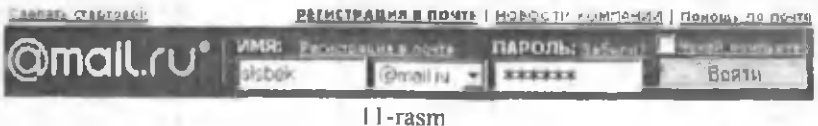

Natijada elektron pochtamizning 12-rasmdagi oynasi hosil boʻladi.

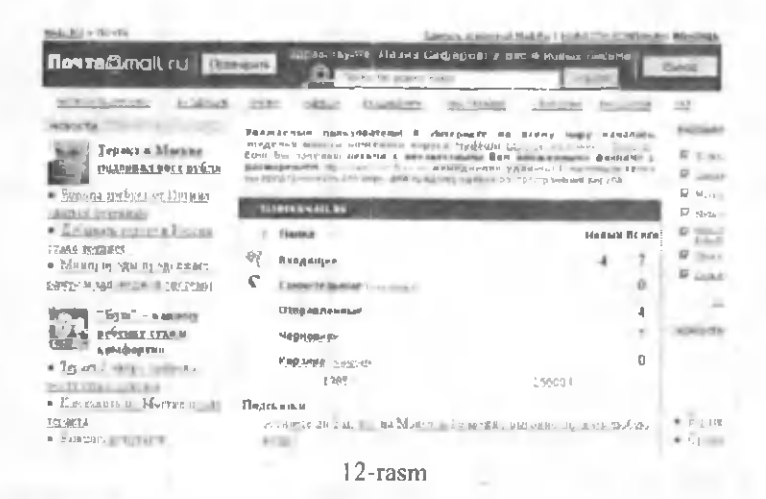

Koʻrib turganimizdek, elektron pochta oynasida Входящие. Сомнительные. Отправленный. Черновики, Корзина kabi bo'limlar mavjud bo'lib, ularning har biri o'z vazifasiga ega. Masalan, Входящиеda asosan elektron pochtaga kelib tushgan xatlar saglansa, Отправленный bo'limida esa jo'natilgan xatlar saqlanadi va  $h.k.$ 

**6. Internetda xat yozish, jo 'natish va kelib tushgan xat m azniuni bilan tanishish.**

Buning uchun Написать письмо tugmasini bosamiz. Natijada bizga xat yozish uchun 13-rasmdagi koʻrinishda oyna hosil bo'ladi:

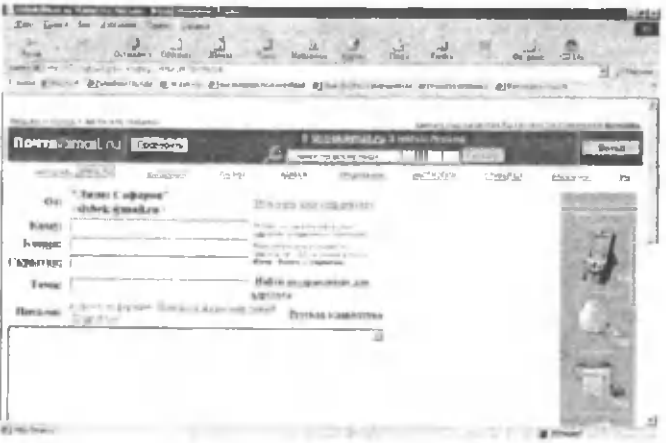

13-rasm

So'ngra ketma-ket quyidagilami bajarish zarur:

1) Komy maydoniga tegishli (xat yuboriladigan) elektron pochta manzili kiritiladi.

2) Xuddi shu mazmundagi xat boshqa manzillarga ham jo'natilishi zarur bo'lganda, Копия maydoniga xat nusxalari yuboriladigan mualliflarning elektron pochta manzillari kiritiladi.

3) Тема maydonida yozilayotgan xat mavzusi koʻrsatiladi. Mavzu kiritilmagan holatda ham xato hisoblanmaydi.

4) Keyingi katta darchada yoziladigan xatning matni kiritiladi. Xatni yozib boʻlgandan keyin Отиравить письмо tugmasi bosiladi. Natijada komputerning xat joʻnatilganligi haqidagi xabari paydo boʻladi.

Kelib tushgan xat mazmuni bilan tanishish uchun Входящие tugmasini bosamiz. Natijada pochtamizga kelib tushgan xatlar roʻyxati hosil boʻladi (14-rasm).

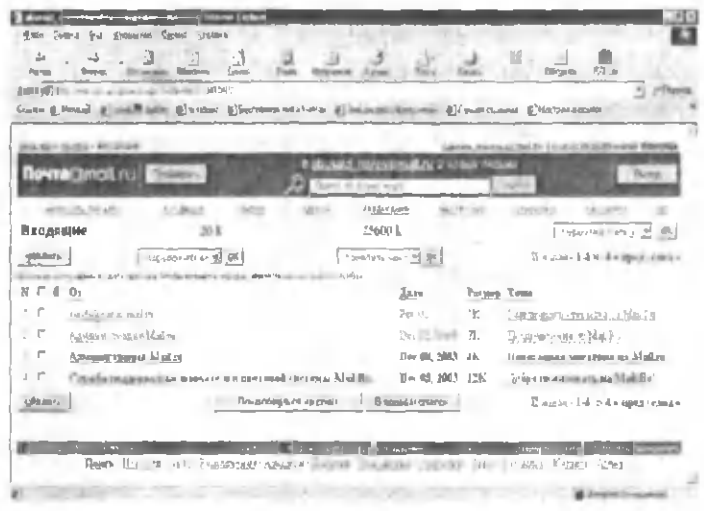

#### 14-rasm

Yangi kelgan xatlar guyugrog rang bilan alohida ajralib turadi. Agar o'sha xatni o'gimoqchi bo'lsak, uning ustida sichgoncha chap tugmasini bosganimizda, ekranda yangi kelgan xatning matni hosil bo'ladi. Matn bilan tanishib chiqqach, lozim bo'lsa, xatga javob yo'llashimiz ham mumkin

# 18-ish. Outlook Express dasturi yordamida Elektron pochta xizmatidan foydalanish.

Elektron pochta Ishning maqsadi. Talabalarga xizmatidan foydalanish tartibini o'rgatish.

Masalaning qo'yilishi. Outlook Express dasturidan foydalanib, xat yozish, jo'natish va kelib tushgan xatlarni o'gish.

Qisqacha nazariy ma'lumotlar. Internet taqdim etadigan eng mashhur va ommabop xizmat turlaridan biri - bu

Elektron pochta bo'lib, uni odatda E-mail (Elektronik mail) deb belgilashadi va atashadi.

Elektron pochta yordamida (komputer orqali) dunyoning ixtiyoriy joyidagi elektron manzilga xat, hujjatlarni joʻnatish va gabul qilib olish mumkin. Elektron pochta orqali xat jo 'natish oddiy pochta xizmatiga qaraganda arzon va tez amalga oshiriladi. E-mail xabarlari odatda faqat matndan iborat bo'ladi, lekin unga grafik tasvir, audio va video fayllarni ham kiritish mumkin. Hozirda elektron pochtaning ko'plab dastur-mijozlari mavjud: Pine, mail, Eudora, Netscape va boshqalar. Pine elektron pochtasi koʻpgina oliy oʻquv yurtlarida, turli tashkilotlarda oʻrnatilgan bo'lib, u foydalanishda soddaligi va internetning ko'pgina xizmatlarida qo'llanilishi bilan ajralib turadi. Lekin hozirda Windows operatsion tizimida ishlash uchun ancha qulay bo'lgan maxsus dasturlar: MS Exchange, MS Outlook Express va boshqa elektron pochta tizimlari mavjud.

Internet yoki elektron pochta tarmog'iga ulanqan har bir kom puter o 'zining alohida m anziliga va har bir foydalanuvchi o'zining maxsus nomiga ega bo'lishi mumkin. Shuni ham ta 'kidlash joizki, bir fovdalanuvchi bir nechta elektron manzilga ega bo'lishi mumkin bo'lsa-da, lekin bir manzil har xil fovdalanuvchiga berilishi mumkin emas. Elektron manzilni provayder beradi. Elektron manzilning nomi @ belgisi bilan ajratilgan ikki qismdan iborat bo'ladi, va'ni

 $\leq$ pochta muallifi nomi $\geq$ @ $\leq$ provayder nomi.davlat nomi $\geq$ . Masalan:

## Bahodir sbh@rambler.ru.  $l$ azizbek $\omega$ list.ru.

Endi elektron pochta xizmatini amalga oshirishda ancha qulay bo'lgan Outlook Express dasturi imkoniyatlari bilan quyidagi topshiriqlami ketma – ket koʻrsatmalat asosida bajarib borish orqali tanishamiz.

#### **Topshiriqlar**

## **1. O utlook Express dasturini** ishga **tushirish.**

Buning uchun boshqa amaliy dasturlar singari Windows asosiy menyusidan  $\Pi$ vck]→[Программы]→[Outook Express] buyruqlar ketma-ketligini bajarish yoki Windowsning ish stolida joylashgan Outlook Express dastur yorlig'i ustida sichqoncha chap tugmasi tez ikki Outlook Expieter marta bosiladi. Natijada Outlook Express dasturining quyidagi oynasi yuzaga keladi (1-rasm).

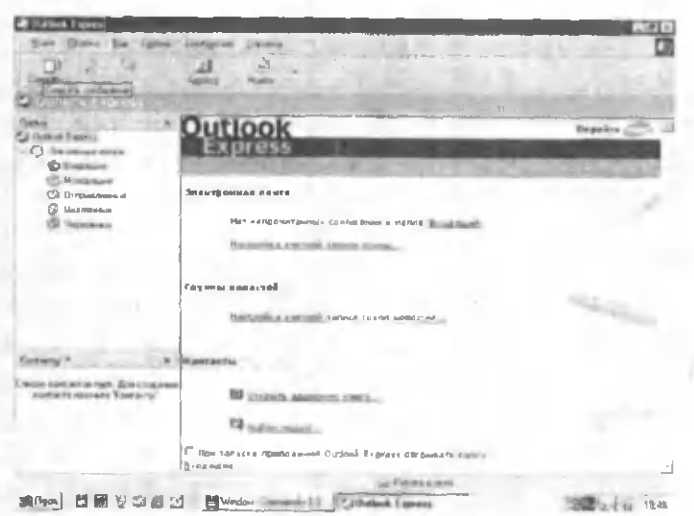

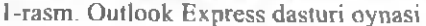

#### **2. Kelib tushgan xatlarni o'qish.**

Buning uchun dastur oynasining Доставить почту punktida sichqoncha chap tugmasi bosiladi. Bunda kclgan xatlar serverdan foydalanuvchi komputerga koʻchiriladi. Ekranning quyi qismida kelgan xatlar ro'yxati paydo bo'ladi. So'ngra **Входящие** bandi ochiladi. O'qilmagan xatlar ro'yxatda odatda qora rangda ko'rsatilgan bo'ladi. O'qilishi

kerak bo'lgan xat tanlanadi va sichqoncha chap tugmasi bosiladi. Natijada xat mazmuni ekranda paydo bo'ladi.

# **3. Xat yozish tartibi.**

Xat yozish uchun dastlab Outlook Express dasturi oynasining "Файл" menyusidagi "Создать" bandiga. yoki vositalar panelidagi  $\mathbb{D} \longrightarrow$  belgiga murojaat qilinadi. Hosil bo'lgan darchada quyidagi ishlar tartib bilan amalga oshiriladi:

- Komy maydonida xat io'natilishi kerak bo'lgan elektron manzil nomi yozilaSalom do stim.

- Коння maydoniSizni tug'ilgan kuningiz bilanga yuborish zarurati tugʻilga tabriklayman. manzillar yoziladi;

- Тема maydonida xat mavzusi koʻrsatiladi. Pastki katta oynada esa xatning mazmuni yoziladi (2-rasm).

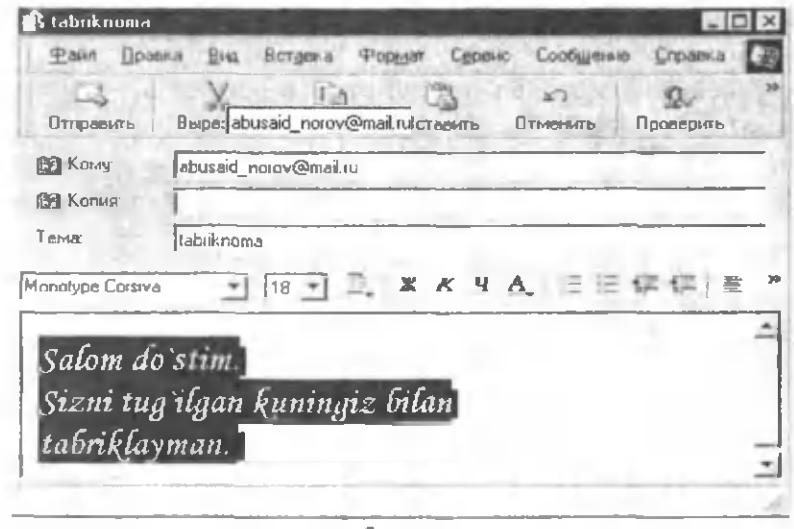

2-rasın

#### **4. Tayyorlangan xatni jo 'natish.**

Buning uchun: 1) dastur oynasining Отправить punktida sichqoncha chap tugmasi bosiladi; 2) xatning Исходящие bandiga tushganligi tekshiriladi: 3) Доставить ночту punktida sichqoncha chap tugmasi bosiladi; 4) xatning Исходящие bandidan Отправленные bandiga tushganligi tekshiriladi.

# **5. Xatga hujjat, rasm yoki turli fayllarni iliva qilish.**

Xatga qo'shib yuboriladigan har qanday ma'lumot qaysi dastyrda tayyorlangan bo'lsa, shu dastur formatida jo'natilgani ma'qul. Masalan, hujjatlar Word, Excel yoki Paint dasturlarida tayyorlangan bo'lishi mumkin. Bunda hosil qilingan fayllarning hajmini ham hisobga olish zarur. Agar yuboriladigan axborotlar hajmi juda katta bo'lsa, u holda arxivator dasturlaming birortasi orqali fayl hajmini kichraytirish maqsadga muvofiq bo'ladi.

Shunday qilib, kerakli hujjatni tayyorlangan xatga nlova qılısh uchun dastlab vositalar panelidan IIIIIIIII tugmasini<br>Вложить bosish lozim. Hosil bo'lgan "Вставка" sarlavhali muloqot oynasidan kerakli faylni tanlab, oynadagi "Вложить" buyrug'i ishlatiladi (3-rasm).

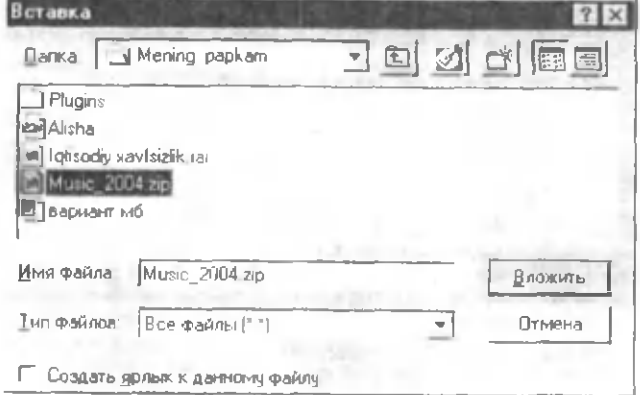

3-rasm

Natijada ilova qilinayotgan fayl nomi "Присоединить" maydonida hosil bo'ladi (4-rasm).

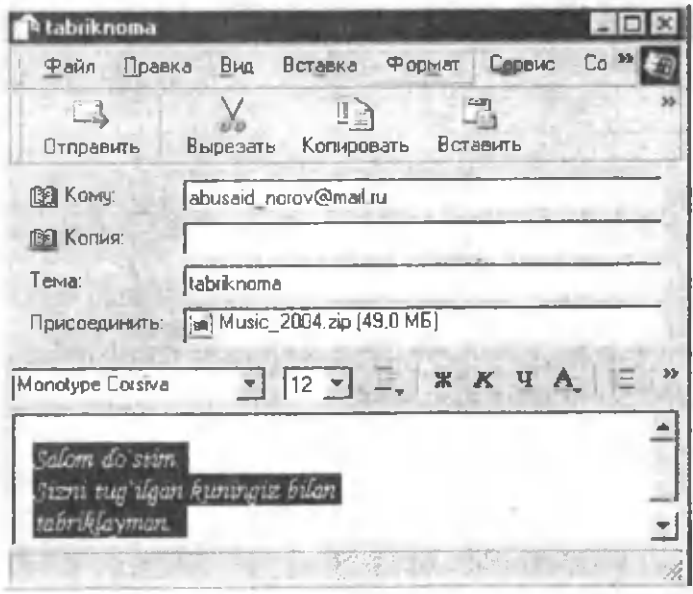

4-rasm

Shundan soʻng xat odatdagidek kerakli manzilga joʻnatiladi.

### **Adabiyotlar**

<span id="page-177-0"></span>1. Aripov M.M. va boshq. Informatika. Axborot texnologiyalari. T., 2002.

2. Ahmedov A.B., Taylaqov N.I. Informatika. Akadc-mik litsey va kasb hunar kollejlari uchun darslik. T., «O'zbekiston», 2001.

3. Maraximov A.R., Rahmonqulova S.I. Internet va undan foydalanish asoslari. Т., 2001.

4. Nishonboyev T.N. Windows, Word va Internet tizimlarida ishlash. Т.: «Akademiya», 2002.

5. Xaljigitov A.A. va boshq. Paskal tilida program-malash bo'yicha masalalar to'plami. Т., 2003.

6. Xolmatov T.X., Taylaqov N.I., Nazarov U.A. Informatika. T.: «O'zbekiston milliy ensiklopediyasi», 2003.

7. Xolmatov T.X., Taylaqov N.I. Amaliy matematika, dasturlash va komputcrning dasturiy ta'minoti. Т.: «Mchnat», 2000.

8. G'ulomov S.S., Shermuhammedov A.T., Begalov B.A. Iq tisodiy informatika. T.: «O'zbekiston», 1999.

9. G'ulomov S.S. va boshq. Axborot tizimlari va texnologiyalari. T.: «Sharq», 2000.

10.Tixonov A.N., Kostomarov D.P. Amaliy matematikadan kirish leksiyalari. Т., 1987.

11. Абрамов С.Л., Зима Е.В. Начало программиро-вания на языке Паскаль. М.: «Наука», 1987.

12. Васюкова Н.Д., Тюляева В.В. Практикум но основам программирования. Язык Паскаль. М., «Высшая школа», 1991.

13Левин А. Самоучитель работы на компьютере, 7-е издание. -СПб.: Питер, 2002.

14. Микляев А. Настольная книга пользователя. М., 1998.

15. Музафаров Х.А. и др. Математическое моделирование. Т., «Университет», 2002.

16. Файсман А.В. Профессиональное npoi рамммирование на Турбо Паскале. Info&F-Infomcx-Koinko, 1992.

17. Фаронов В.В. Turbo Pascal 7.0. Начальный курс. Учебное пособие.-М.: «Нолидж», 1999,

# **Mundarija**

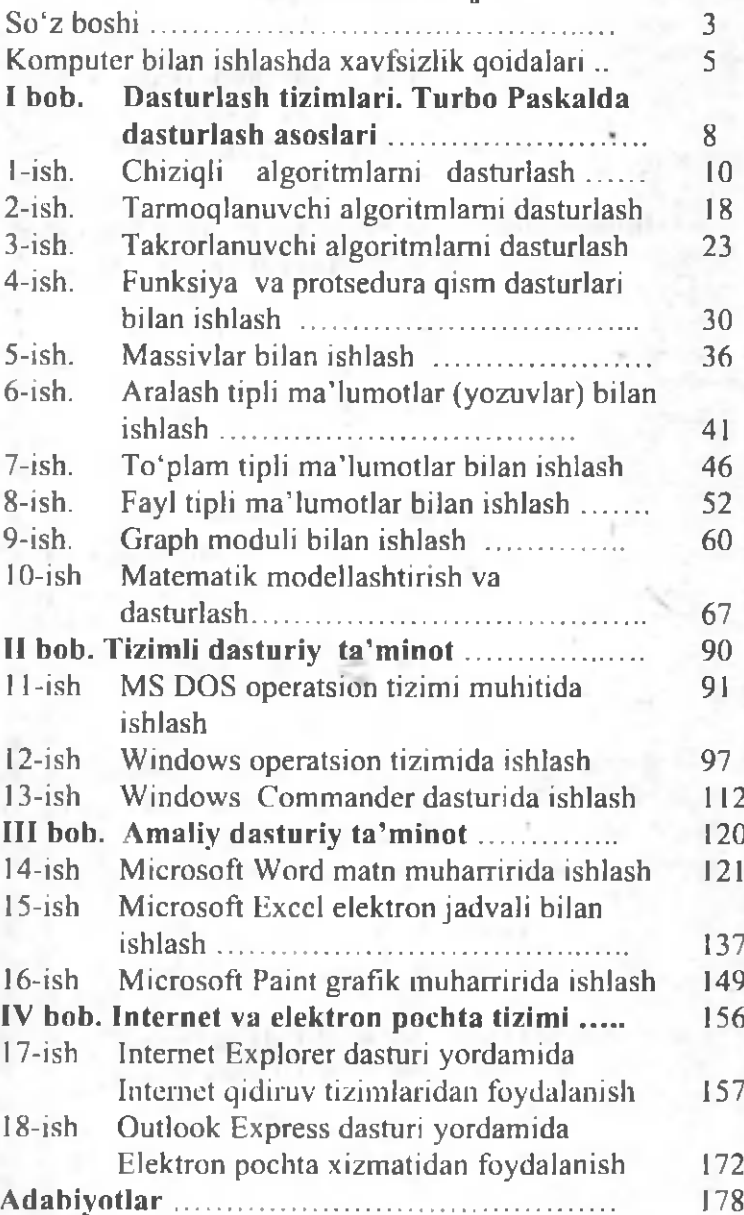

#### Ilmiy nashr

# Norov Abdusaid Murodovich Safarov Laziz Sayimovich Shovaliyev Bahodir Haqnazarovich

# **Inform atika va inform atsion tcxnologiyalardan laboratoriya ishlari**

(o' quv qo' llanma)

o'zhek tilida

Tcxnik muharrir: M. Raxmatov

Musahhih: D. Salohiddinova

### $IIB$   $N<sub>9</sub>$  0758

Bosmaxonaga 12.02.2004 yilda berildi. Bosishga 7.05.2004 vilda ruxsat etildi. Bichimi 60×84<sub>1/32</sub>. Ofset usulida chop etildi Shartli b.t.: 12,2. Shartli bo'yoq ottiski 12,5. Nashr bosma tabog'i: 12,0. Shartnoma №70. Adadi 300. Erkin narxda.

> Qarshi sh. "Nasaf " nashriyoti. Mustaqillik shoh koʻchasi, 22 uv.

QDU kichik bosmaxonasida chop ctildi. Qarshi sh. Ko'chabog' ko'chasi, 17 uy.